# Heinz Klaus Strick

**Analysis** 

**Stochastik** 

# Arbeitsblätter für den TI-30X Plus MathPrint™

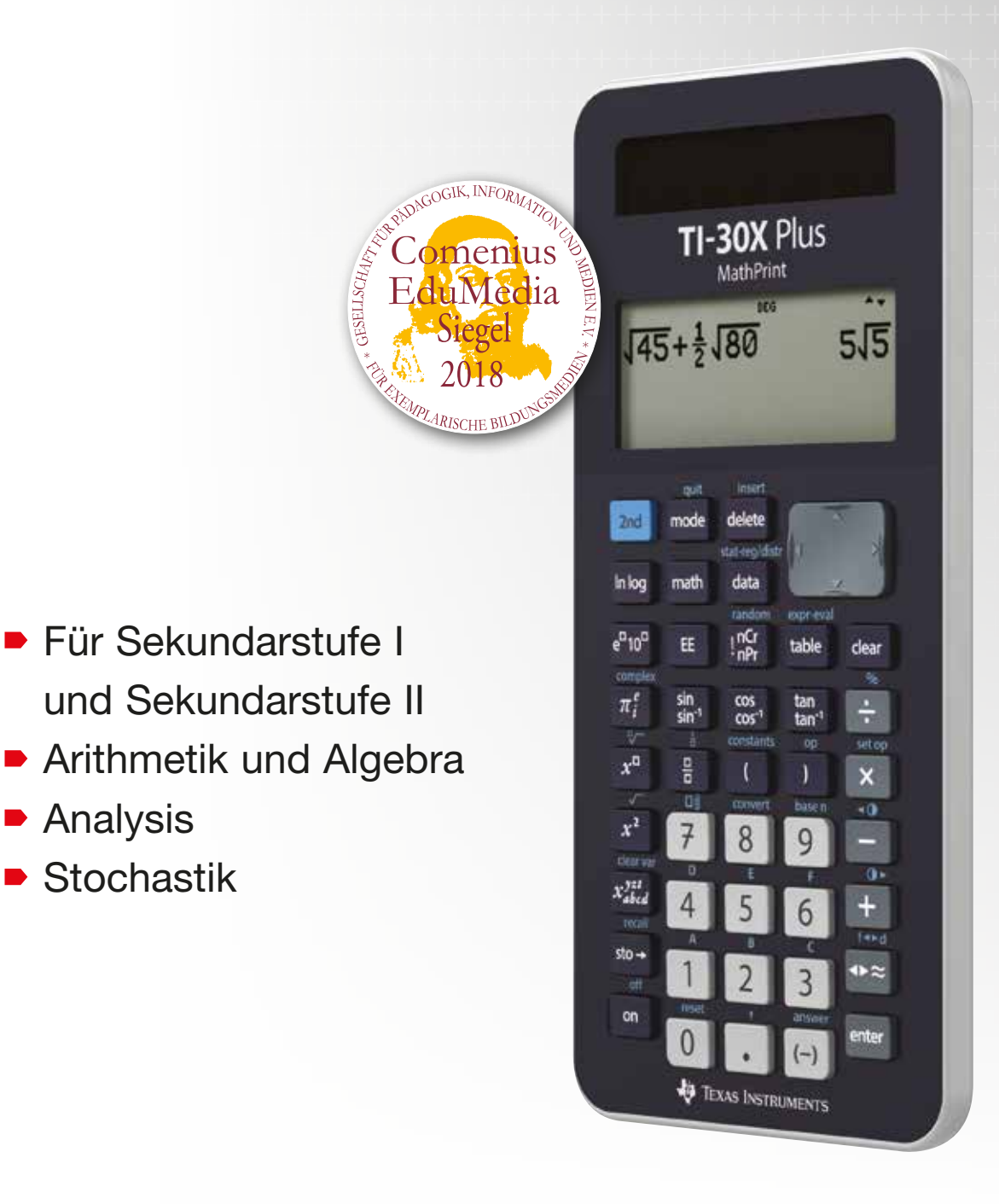

**EXAS INSTRUMENTS** 

Dieses und weiteres Material steht Ihnen auf der TI Materialdatenbank zum Download bereit: **www.ti-unterrichtsmaterialien.net**

© 2018 Texas Instruments

Dieses Werk wurde in der Absicht erarbeitet, Lehrerinnen und Lehrern geeignete Materialien für den Unterricht an die Hand zu geben. Die Anfertigung einer notwendigen Anzahl von Fotokopien für den Einsatz in der Klasse, einer Lehrerfortbildung oder einem Seminar ist daher gestattet. Hierbei ist auf das Copyright von Texas Instruments hinzuweisen. Jede Verwertung in anderen als den genannten oder den gesetzlich zugelassenen Fällen ist ohne schriftliche Genehmigung von Texas Instruments nicht zulässig. Alle Warenzeichen sind Eigentum ihrer Inhaber.

### **Einführung**

Diese Sammlung von Arbeitsblättern für den Mathematikunterricht soll dazu anregen, den Schulrechner **TI-30X Plus MathPrintTM** von Texas Instruments und die Möglichkeiten seines Einsatzes kennenzulernen. Die Auswahl der Blätter erfolgte nach dem Gesichtspunkt, möglichst viele verschiedene Themen des Mathematikunterrichts – vor allem aus Sekundarstufe II – anzusprechen, bei denen Rechnungen erforderlich sind, die über die bloße Anwendung der Grundrechenarten oder die Berechnung von Funktionswerten der verschiedenen Funktionstypen hinausgehen.

Zu den besonderen Möglichkeiten des TI-30X Plus MathPrint™ gehören

- das Erstellen von Wertetabellen gleichzeitig zu zwei Funktionen (die zweite Funktion kann beispielsweise die Ableitungsfunktion sein),
- die Möglichkeit, Listen zu erstellen und mit den Werten aus diesen Listen neue Listen zu erstellen,
- die Optionen zur Bildung von Summen- und Produkttermen,
- die enthaltenen Wahrscheinlichkeitsfunktionen (Binomial-, Normal-, Poissonverteilung),
- die Statistikoptionen (z. B. Quartile, mehrere Regressionsmodelle, Korrelation).

Durch die getroffene Auswahl der Beispiele werden die Stärken dieses Rechnertyps sichtbar; allerdings werden auch die Grenzen deutlich – insbesondere hinsichtlich der Frage der grafischen Darstellung von Ergebnissen. Aus diesem Grunde sind auf den entsprechenden Arbeitsblättern verschiedene Grafiken zu sehen, die mit dem TI-Nspire™ erstellt werden mussten.

Die Arbeitsblätter können die Verwendung von Schulbüchern nicht ersetzen, da auf die Theorie zu den angewandten Algorithmen nur teilweise und sicherlich nicht umfassend genug eingegangen werden kann; aus Gründen des Umfangs musste auch eine Auswahl an Fragestellungen getroffen werden, die nicht alle in den Lehrplänen enthaltenen Anforderungen abdeckt. Da sehr viele Themen des Mathematikunterrichts angesprochen werden, werden durch die Vielfalt der Beispiele Anregungen für weitere Einsatzmöglichkeiten des Schulrechners gegeben.

Es wurde darauf verzichtet, das Eintippen von Tastenfolgen darzustellen (die notwendigen Informationen entnehme man dem Handbuch); andererseits werden durch die absichtlich große Anzahl von abgebildeten Screenshots die erforderlichen Einzelschritte zur Lösung eines Problems deutlich gemacht. Insofern können die Arbeitsblätter auch dazu dienen, bestimmte Funktionen des Schulrechners kennenzulernen. Screenshots ersetzen an vielen Stellen auch Erklärungen von Rechenvorgängen, da diese aus den Abbildungen entnommen werden können.

Die Arbeitsblätter sind so aufgebaut, dass zunächst ein Problem (Beispiel-Aufgabe) gestellt wird, dessen Lösung anschließend mithilfe des TI-30X Plus MathPrint™ erfolgt. Am Ende eines Arbeitsblatts sind weitere Übungsaufgaben aufgeführt, die ähnlich wie die ausgeführte Lösung bearbeitet werden sollen. Die Lösungen sind in der Regel so ausführlich, dass die Arbeitsblätter auch zum selbstständigen Lernen eingesetzt werden können; durch die Übungsaufgaben ist eine Kontrolle des Gelernten möglich. Bei einigen Themen wurden Doppelseiten angelegt, insbesondere dann, wenn alternative Lösungswege möglich sind.

Viel Freude bei der Arbeit mit dem TI-30X Plus MathPrint™ !

Leverkusen, im September 2018 Heinz Klaus Strick

### Inhaltsverzeichnis

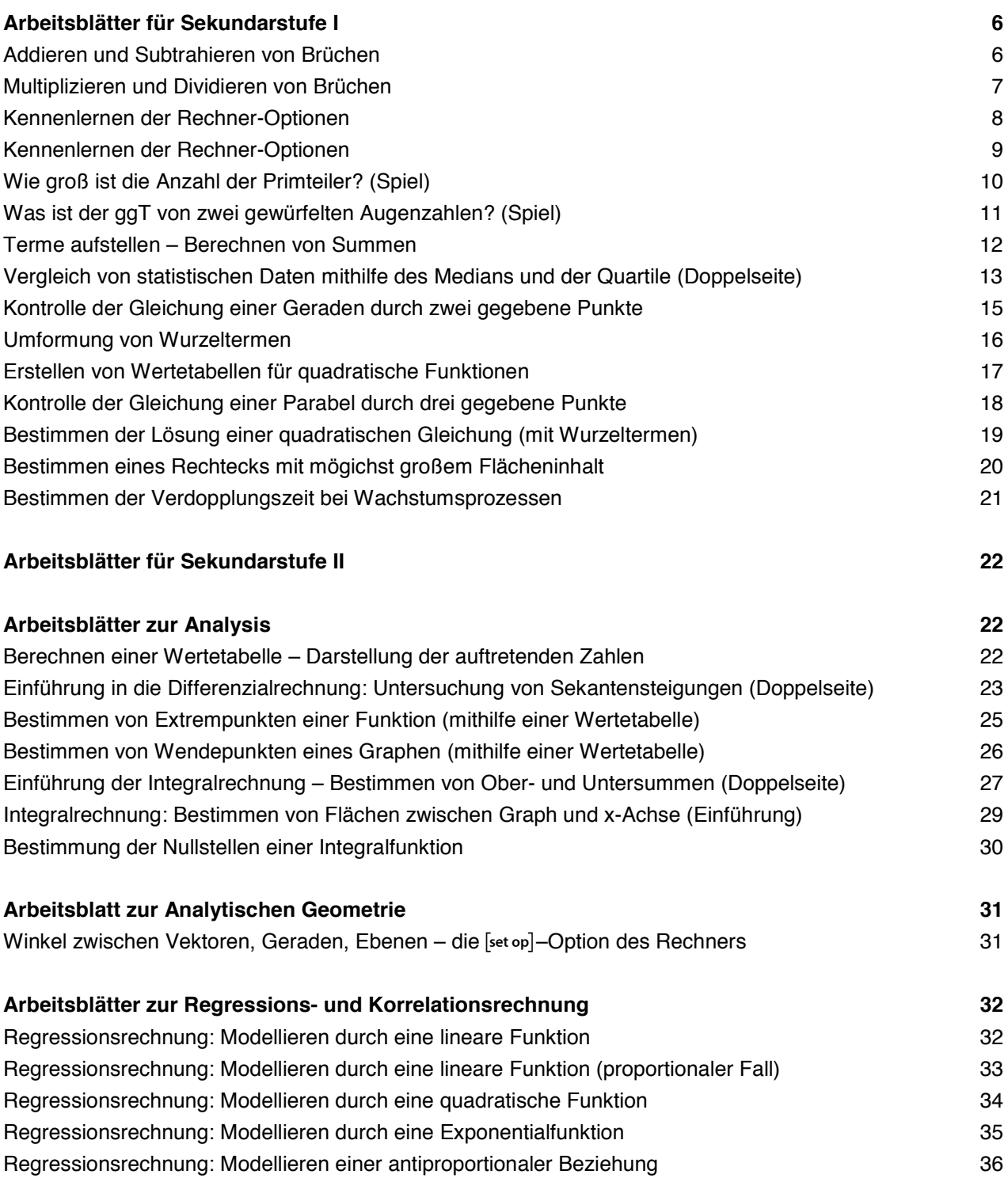

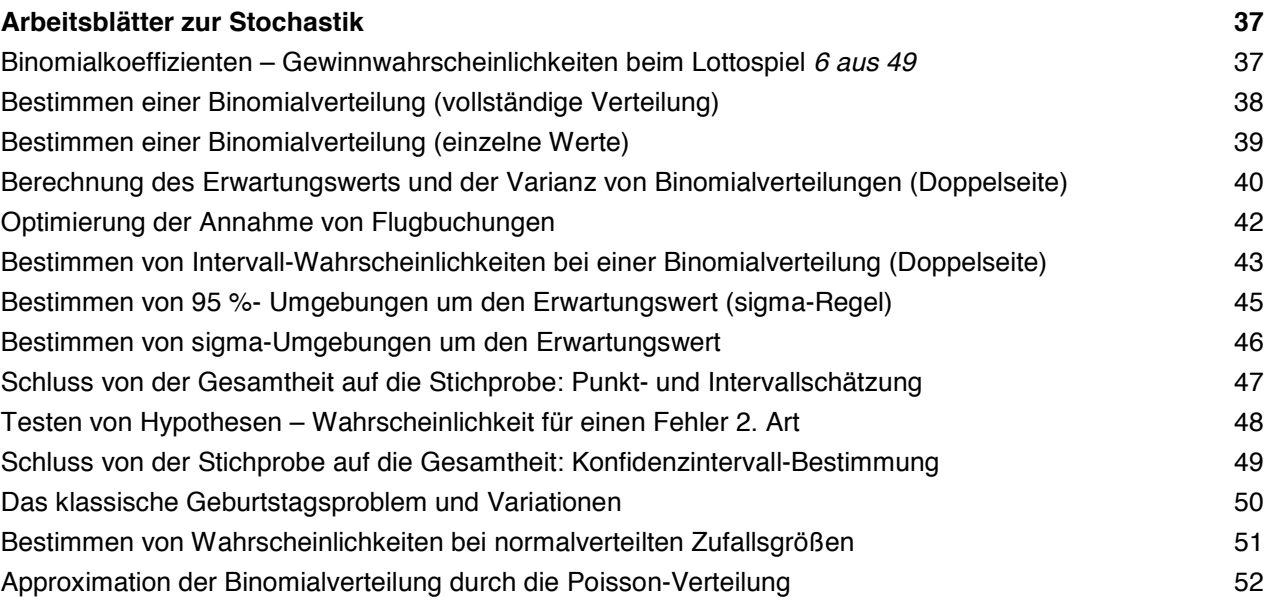

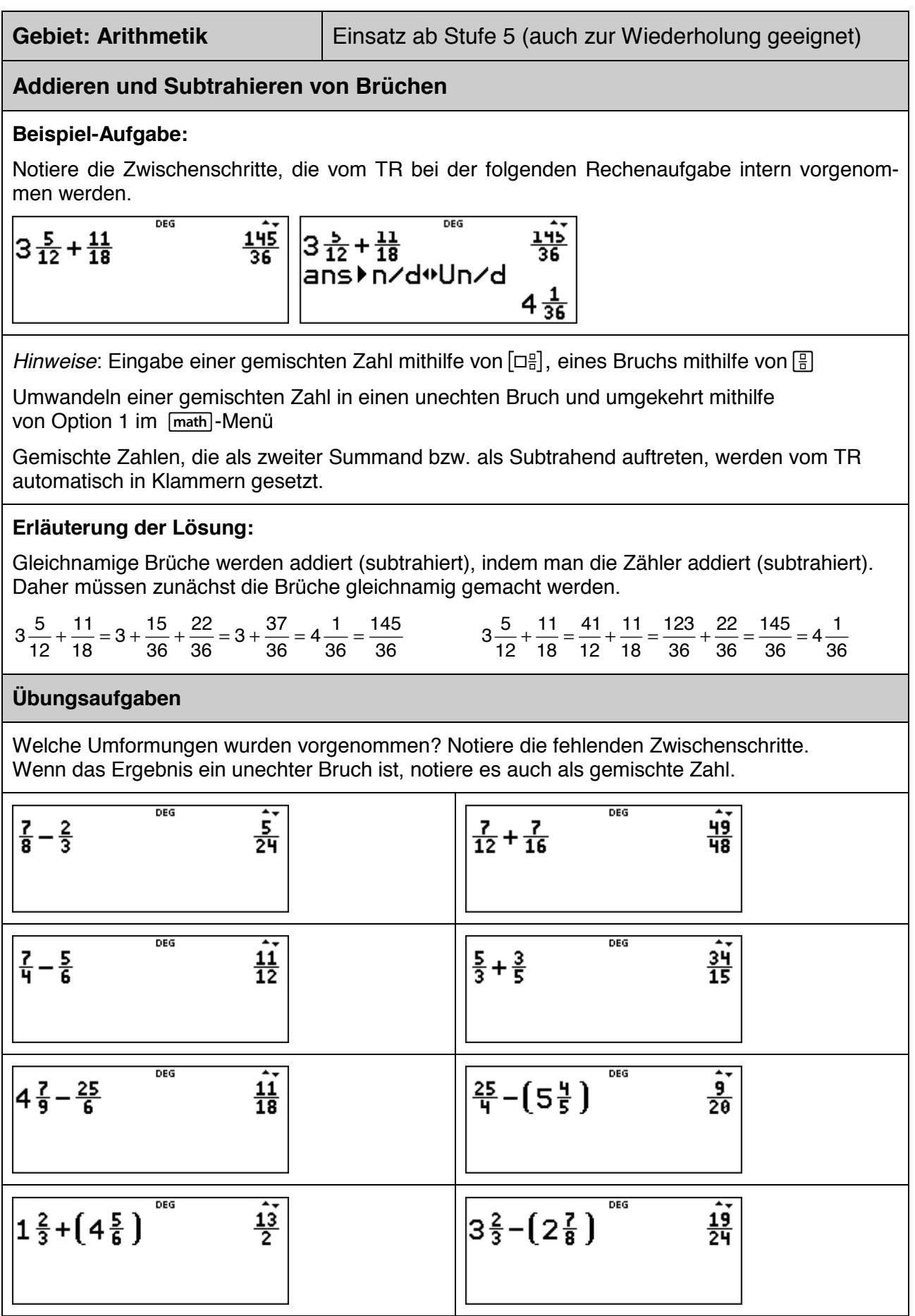

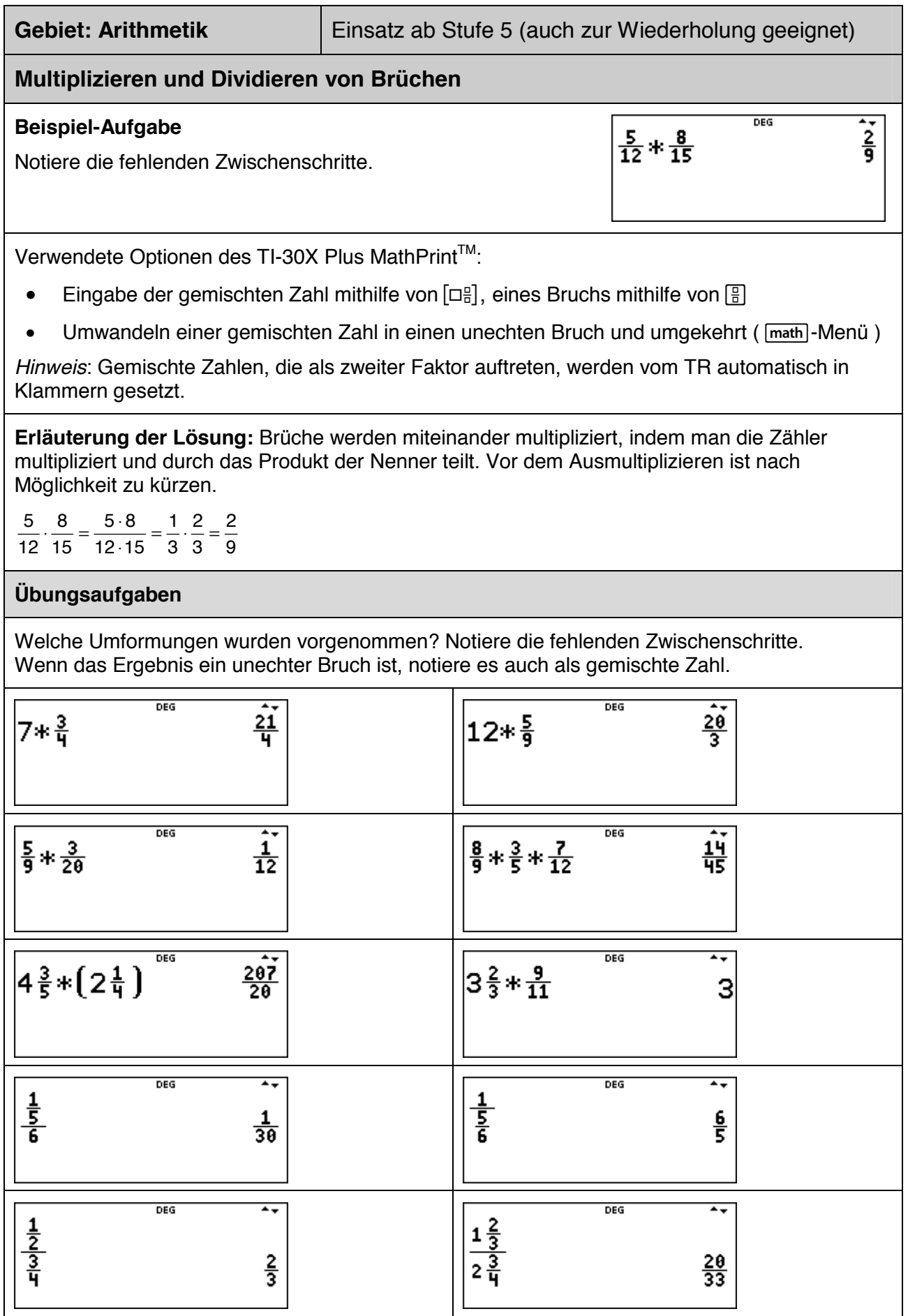

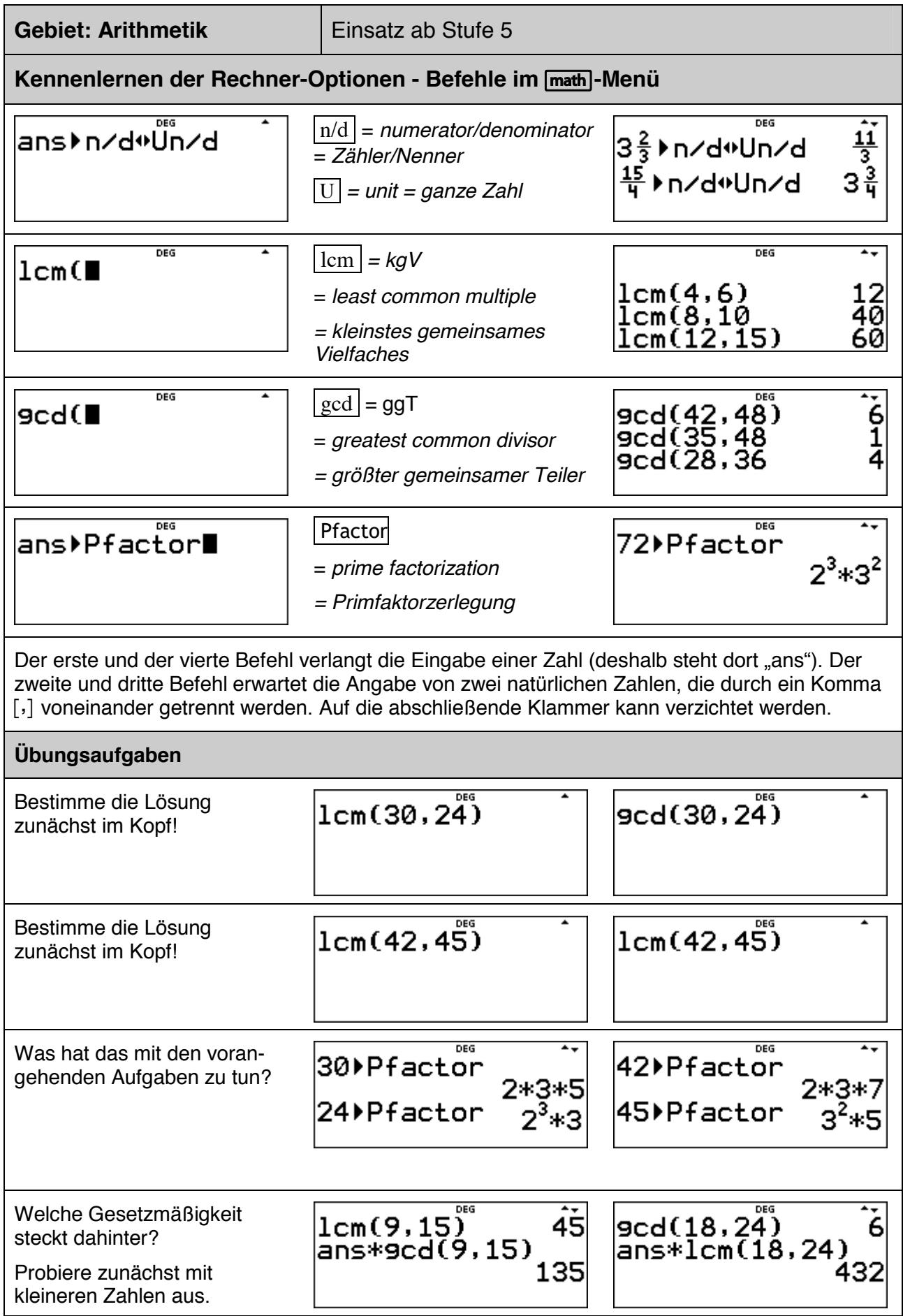

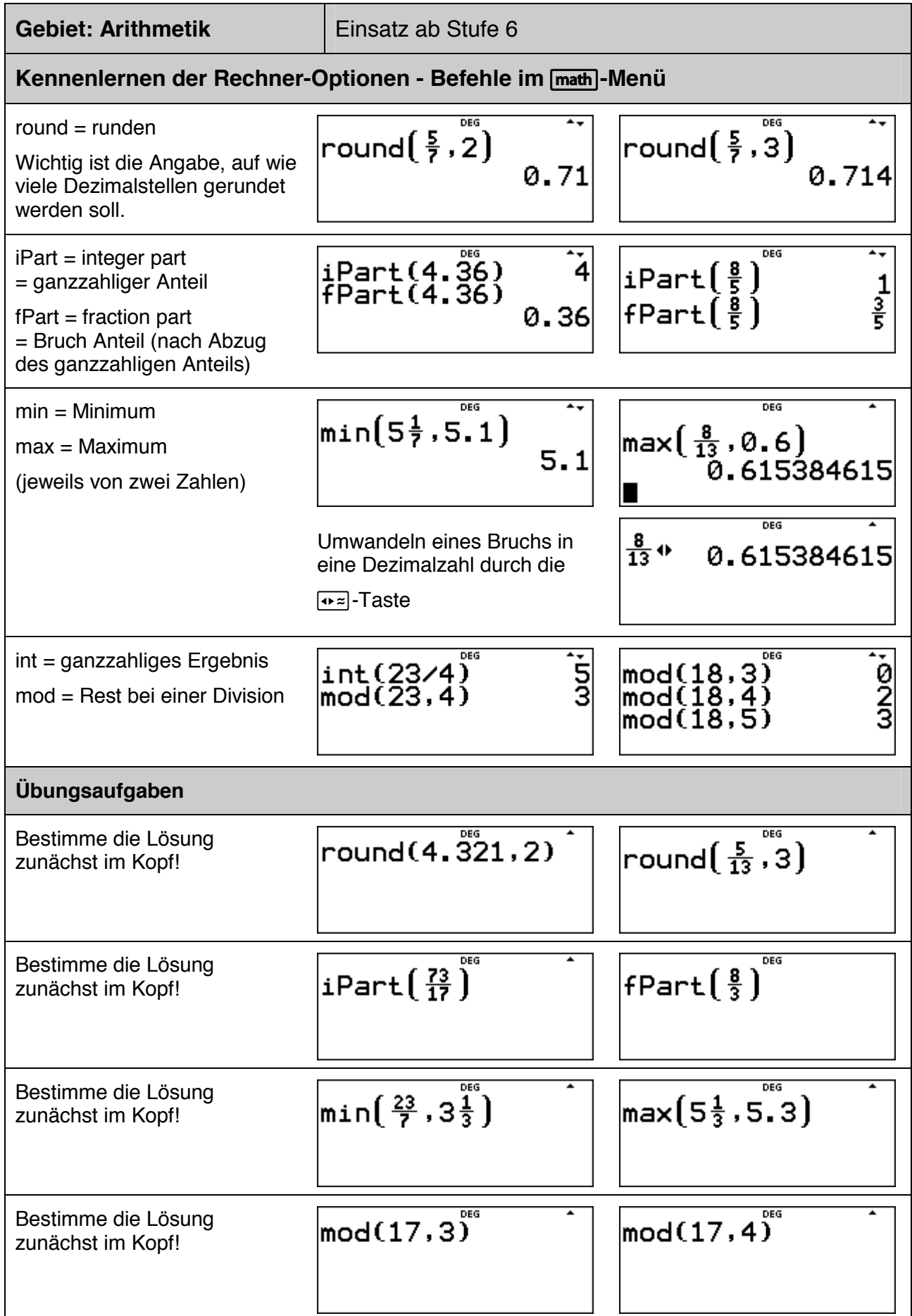

### **Wie groß ist die Anzahl der Primteiler? (Spiel)**

### **Beispiel-Aufgabe**

Mithilfe des Zufallszahlengenerators des TI-Schulrechners werde eine natürliche Zahl aus der Menge {1, 2, …, 1000} gewählt. Wie viele Primteiler enthält diese Zahl?

### **Erläuterung der Lösung**

Eine solche ganzzahlige Zufallszahl erzeugt der Taschenrechner mithilfe des randint-Befehls im [random]-Menü; dabei wird durch die erste Eingabe (1) die kleinst-mögliche der zu erzeugenden Zahlen festgelegt, durch die zweite Eingabe (1000) die größt-mögliche natürliche Zahl.

Durch den Pfactor-Befehl im [math]-Menü wird die Zerlegung der Zahl in Primfaktoren veranlasst; dabei weist �ans" (= answer) darauf hin, dass der Pfactor-Befehl das Ergebnis des vorangehenden Befehls verarbeitet.

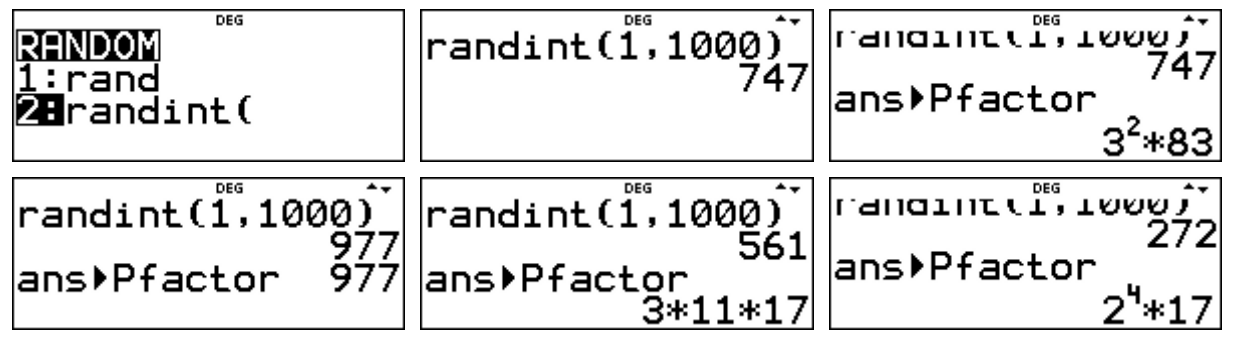

An den Antworten lesen wir ab, dass die Zahl 977 eine Primzahl ist, die Zahl 561 drei Primteiler besitzt und die Zahl 272 nur zwei Primteiler, nämlich die beiden Primzahlen 2 und 17.

### **Übungsaufgaben**

1. Mache ein Spiel mit einem Partner: Jeder von euch erzeugt eine Zufallszahl und bestimmt mit dem TI-Schulrechner die Anzahl der Primfaktoren. Gewonnen hat, wer die größere [kleinere] Anzahl von Primteilern hat. Wenn die Anzahl gleich ist, muss die Spielrunde wiederholt werden.

- Welche der beiden Spielregeln ist günstiger?
- Protokolliere, wie oft die Anzahl der Primfaktoren 1, 2, 3, 4 beträgt. (Warum kann die Anzahl der Primteiler nicht größer als 4 sein?)

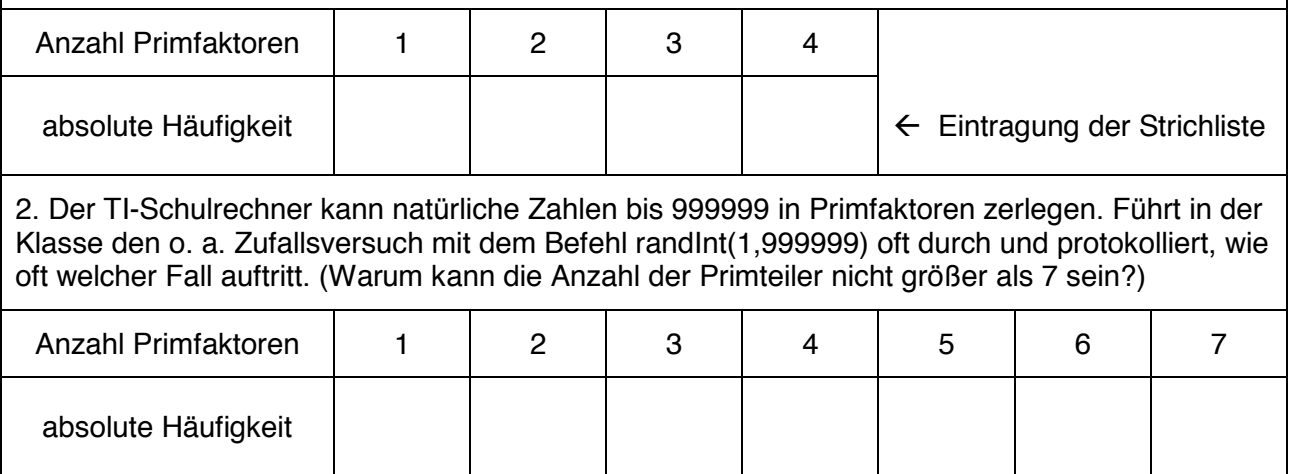

4 Ŕ

### **Gebiet: Stochastik Einsatz ab Stufe 5**

**DEG** 

randint(1,6)<br>randint(1,6)

### **Was ist der ggT von zwei gewürfelten Augenzahlen? (Spiel)**

### **Beispiel-Aufgabe**

Mithilfe des Zufallszahlengenerators des TI-Schulrechners werden zwei natürliche Zahlen aus der Menge {1, 2, …, 6} erzeugt – das sind die beiden Augenzahlen.

Von diesen beiden Augenzahlen muss dann schnell der größte gemeinsame Teiler bestimmt werden. Das geht im Kopf, kann aber auch vom TI-Schulrechner erledigt werden.

### **Erläuterung der Lösung**

Mithilfe des Zufallszahlengenerators im [random]-Menü des TI-Schulrechners kann das Würfeln simuliert werden.

Durch Wiederholung des Befehls sind im Beispiel rechts nacheinander die Augenzahlen 4 und 3 gewürfelt worden.

Der ggT-Befehl im math-Menü erwartet die Eingabe von zwei natürlichen Zahlen. Um zwei Zufallszahlen einzugeben, muss man also den randInt-Befehl zweifach eintippen.

Durch Drücken der **Fenter**-Taste wird der Befehl *gcd(randint(1,6),randint(1,6))* wiederholt, sodass man sehr schnell viele Spielrunden durchführen kann.

### $\texttt{gcd}(\texttt{randint}(1,6)$  $\langle$ ,randint $(1,6)\rangle$ il  $| 9cd(randint(1,6)$  $\mathsf{gcd}(\mathsf{randint}(1,6)$  $\parallel$

### **Übungsaufgaben**

(1) Führe das Spiel sehr oft durch und fertige eine Strichliste an.

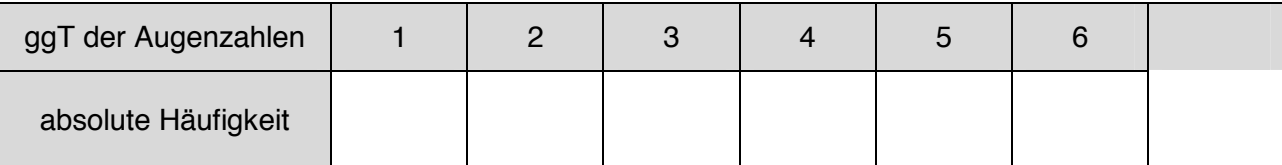

(2) Der TI-Schulrechner zeigt die beiden Augenzahlen nicht an, sondern bestimmt direkt den ggT der beiden Augenzahlen und zeigt *diesen* Wert an.

Bei welchen Werten des ggT kann man darauf zurückschließen, welche beiden Zahlen der TI-Schulrechner erzeugt hatte?

(3) Man kann das Spiel auch als Wettspiel durchführen. Abwechselnd werden die Ergebnisse als Punktwerte für die beiden Spieler eingetragen. Wer hat nach 10 Runden die größere Gesamtpunktzahl erreicht?

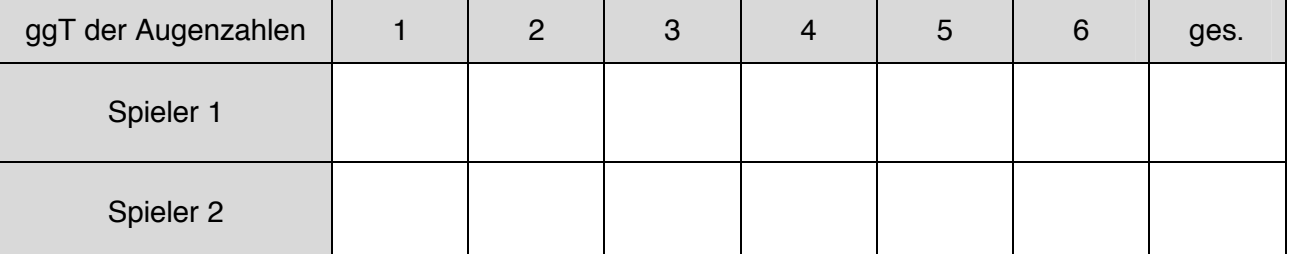

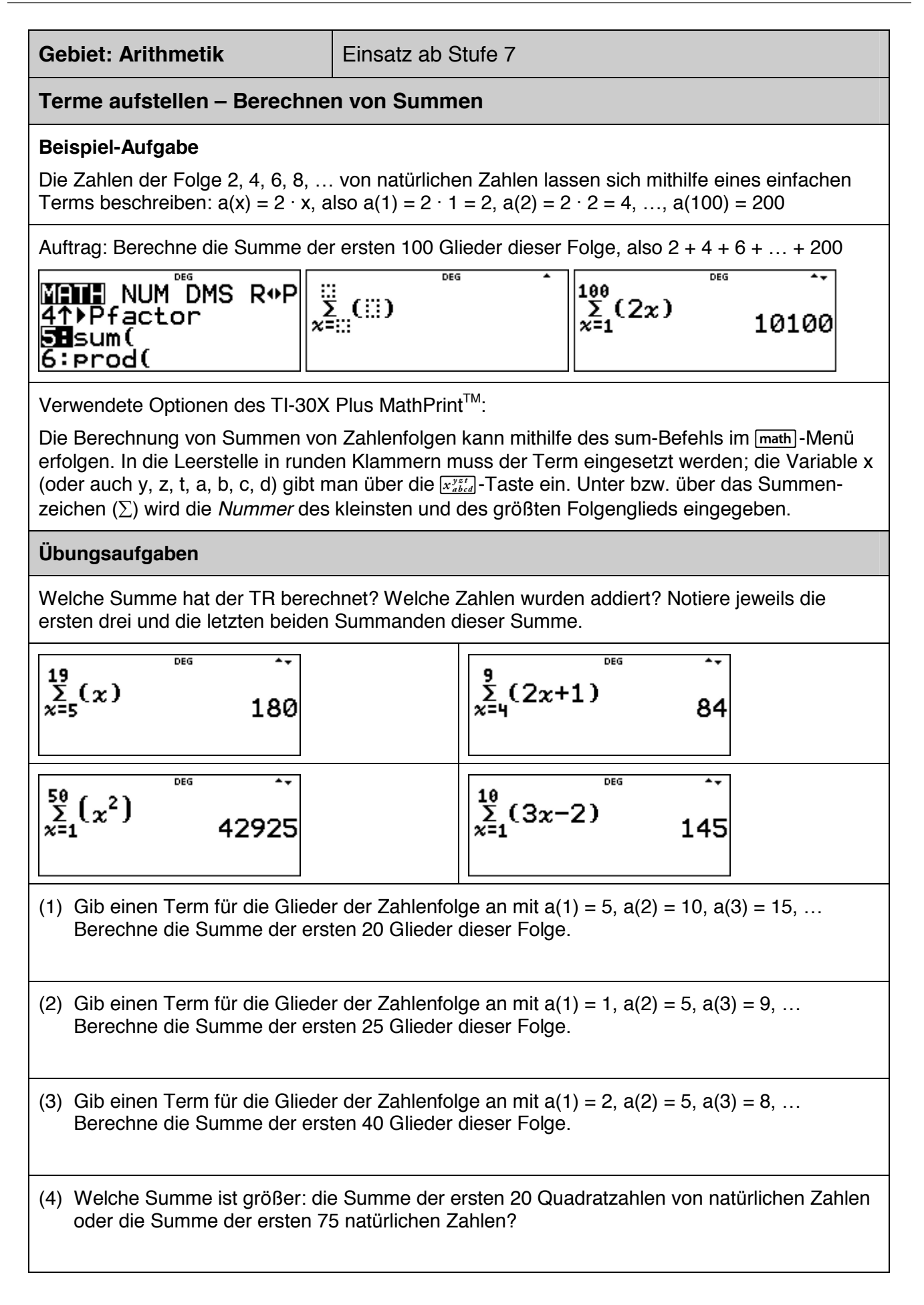

### **Vergleich von statistischen Daten mithilfe des Medians und der Quartile**

### **Beispiel-Aufgabe**

Um einen Leistungsvergleich herzustellen, wurde in zwei Parallelklassen (a und b) ein Test durchgeführt. Dabei ergab sich bei den erreichten Punktzahlen folgende Häufigkeitsverteilung.

Vergleiche die beiden Verteilungen. Bestimme dazu den Median und die Quartile.

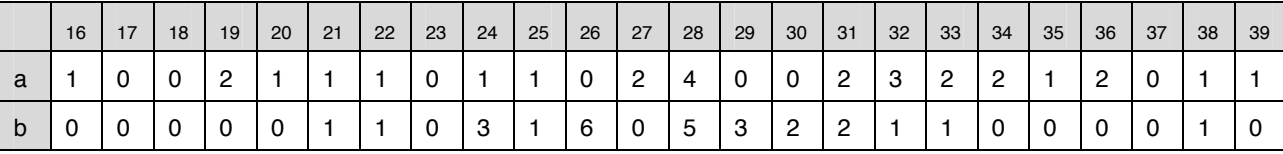

### **Erläuterung der Lösung**

Die Daten werden mithilfe des data-Befehls in die zur Verfügung stehenden Listen L1, L2 und L3 eingegeben: in Liste L1 die von den Schülern/innen erreichten Punktzahlen von 16 bis 39 (einschl.) sowie in Liste L2 bzw. Liste L3 die Häufigkeiten, mit denen diese Punktzahlen in den beiden Klassen vorkamen.

*Hinweis*: Die Eingabe erfolgt am besten listenweise, d. h., nacheinander die Daten von L1, L2 und dann L3, weil nach Drücken der **enter**-Taste der Cursor jeweils ins nächst-untere und nicht in das nebenstehende Feld springt.

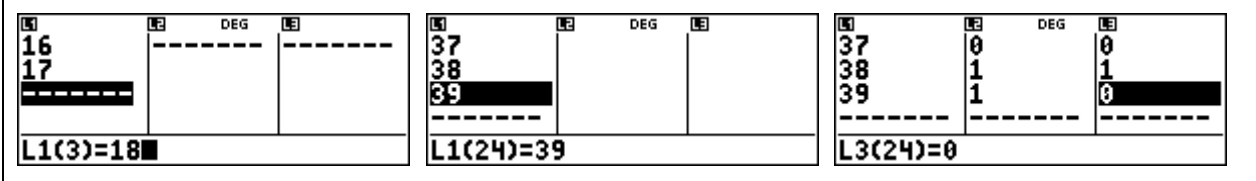

Die Eingabe der Daten in Liste L1 kann einfacher mithilfe der Option "Sequence" (= Zahlenfolge) erfolgen, weil es sich hier um die Folge der natürlichen Zahlen von 16 bis 39 handelt.

Setzt man in den Term 16 + x nacheinander die natürlichen Zahlen 0 bis 23 ein, so ergeben sich die gewünschten Eintragungen 16, 17, …, 39 in Liste L1.

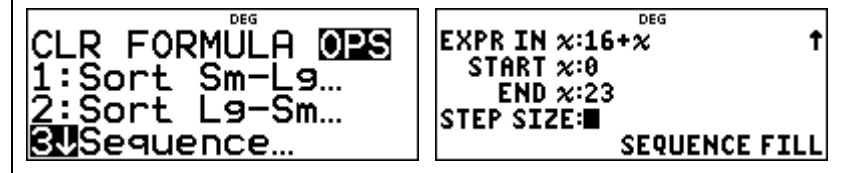

Wählt man dann die 1-Variablen-Statistik im [stat-reg/distr]-Menü, dann fragt der Rechner noch ab, welche Listen ausgewertet werden sollen. Um die Leistungen der Klasse a zu bewerten, müssen die Daten aus Liste L1 (= Punktzahlen) mit den Häufigkeiten (FRQ = frequency) aus Liste L2 untersucht werden

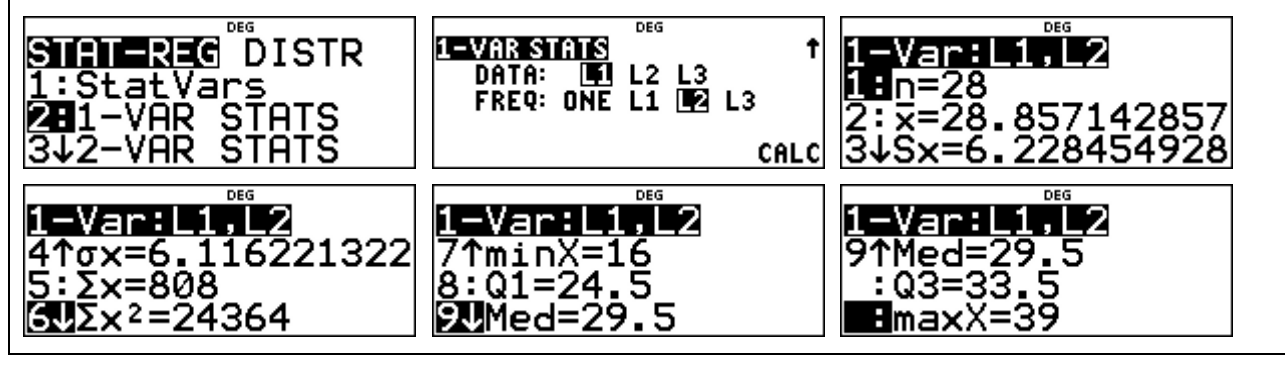

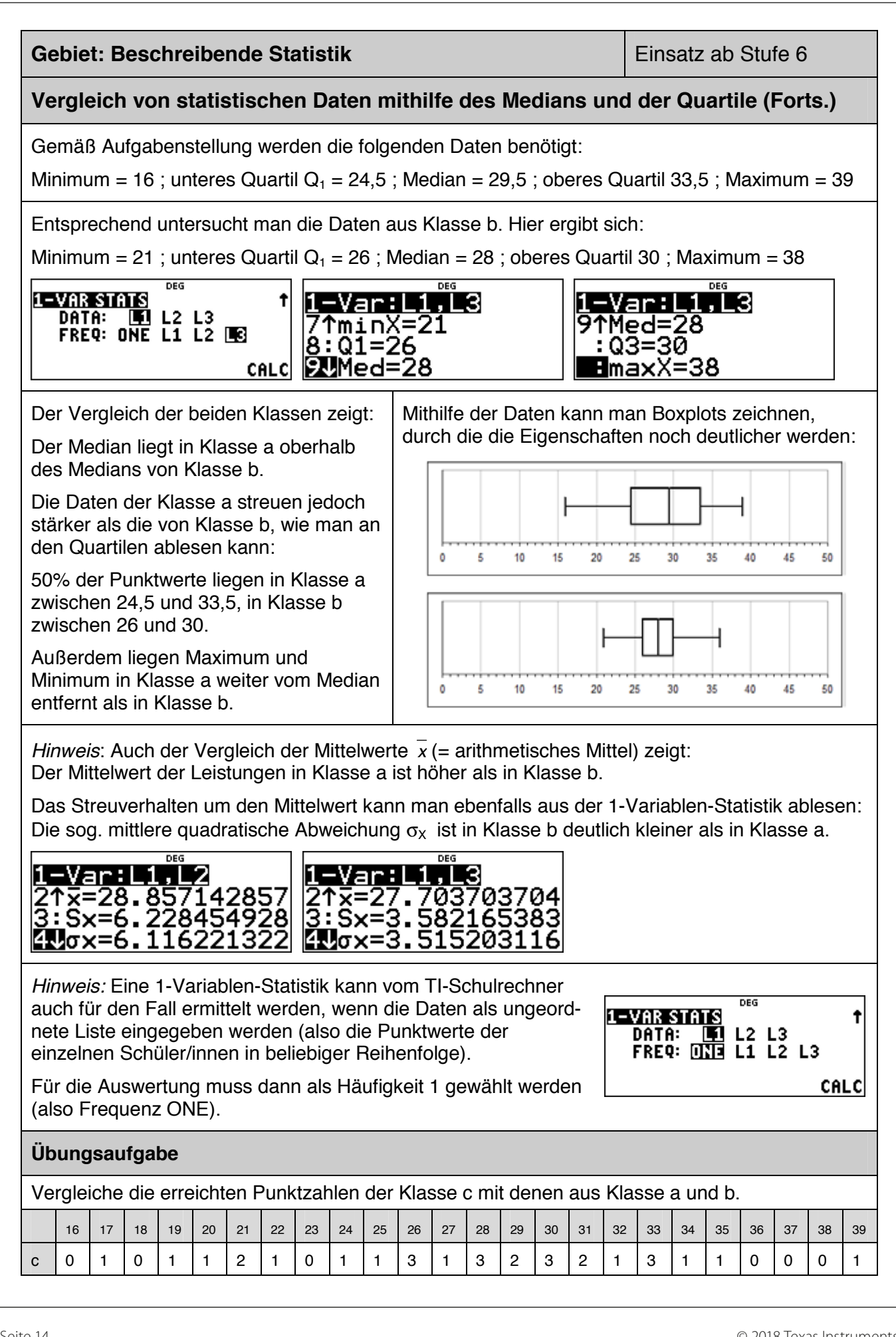

### **Kontrolle der Gleichung einer Geraden durch zwei gegebene Punkte**

### **Beispiel-Aufgabe**

Zeige: Die Gerade durch die beiden Punkte P (2 | 4) und Q (7 | 6) lässt sich mithilfe der Gleichung  $y = \frac{2}{5}x + \frac{16}{5}$  beschreiben.

Kontrolliere das Ergebnis der Rechnung mithilfe einer linearen Regression.

### **Erläuterung der Lösung**

Mithilfe der Methode der linearen Regression, über die der Schulrechner als Option 4 (LinReg) im [stat-reg/distr]-Menü verfügt, findet man eine Gerade, die am besten zu einer Messreihe von Punkten passt. Wenn die Messreihe nur aus zwei Punkten besteht, verläuft die Regressionsgerade *genau* durch die beiden Punkte.

Man gibt also die Koordinaten der beiden Punkte als Liste L1 (x-Koordinaten der Punkte) und L2 (v-Koordinaten) über das **data** - Menü ein und ruft über das [stat-reg/distr] - Menü die Option "LinReg" auf. Der Schulrechner fragt noch einmal ab, ob die x-Koordinaten tatsächlich in L1 abgespeichert sind und die y-Koordinaten in L2 und ob diese Punkte *einfach gewichtet* werden (ONE). Dann wird unter der Option RegEQ die Möglichkeit angeboten, die Gleichung der Geraden als Funktionsgleichung unter f(x) abzuspeichern.

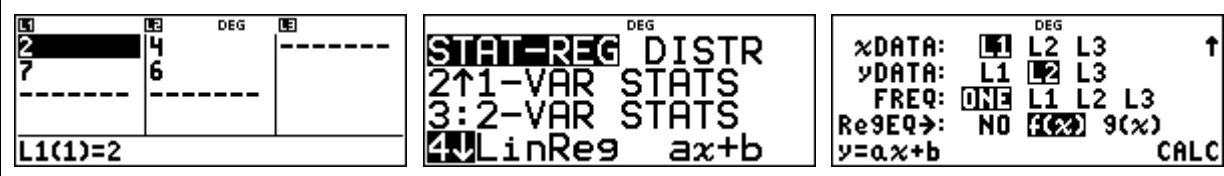

Im nächsten Schritt wird dann angezeigt, welche Werte die beiden Koeffizienten a und b in der linearen Gleichung y =  $ax + b$  haben. (Die Angabe  $r^2 = 1$  bestätigt, dass die Gerade tatsächlich durch die beiden Punkte verläuft: �100 % richtig".) Die Koeffizienten a und b werden als Dezimalzahlen angezeigt. Da die Werte automatisch unter "a" und "b" abgespeichert werden, kann man diese über  $\sqrt{x_{abcd}^{*}}$  aufrufen und mithilfe des  $\rightarrow$ =]-Befehls als Bruch darstellen.

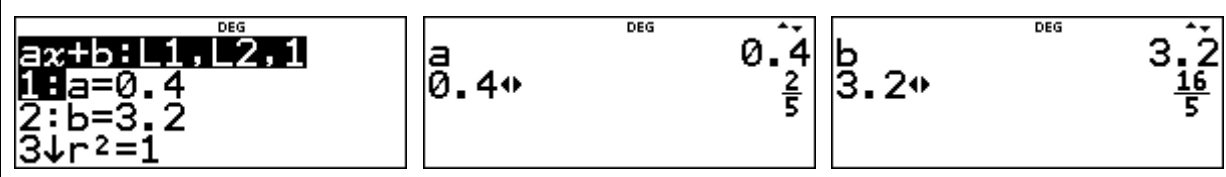

Um weitere Punkte auf der Geraden zu bestimmen, ruft man die im [table]-Menü abgespeicherte Funktion f(x) auf (freie Wahl der Schrittweite ∆x im TABLE SETUP).

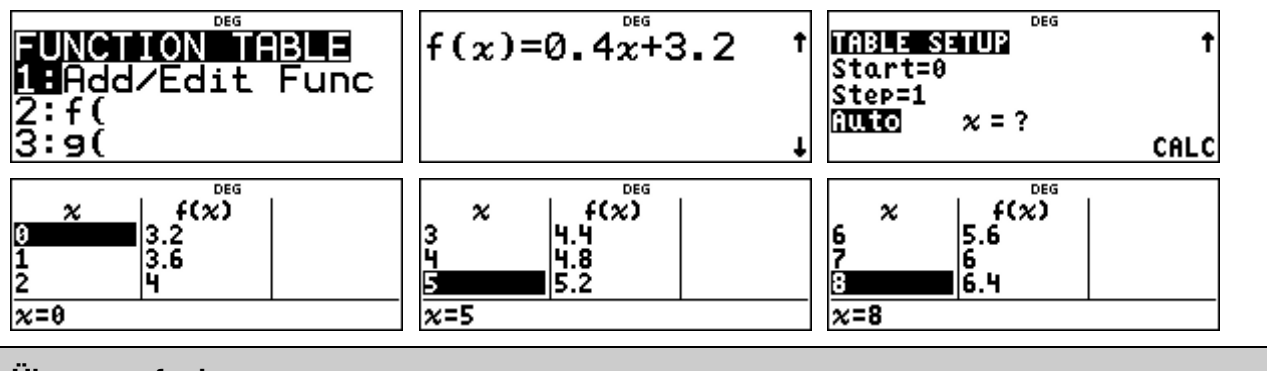

### **Übungsaufgaben**

Kontrolliere weitere selbst berechnete Geradengleichungen mithilfe der vorgestellten Methode.

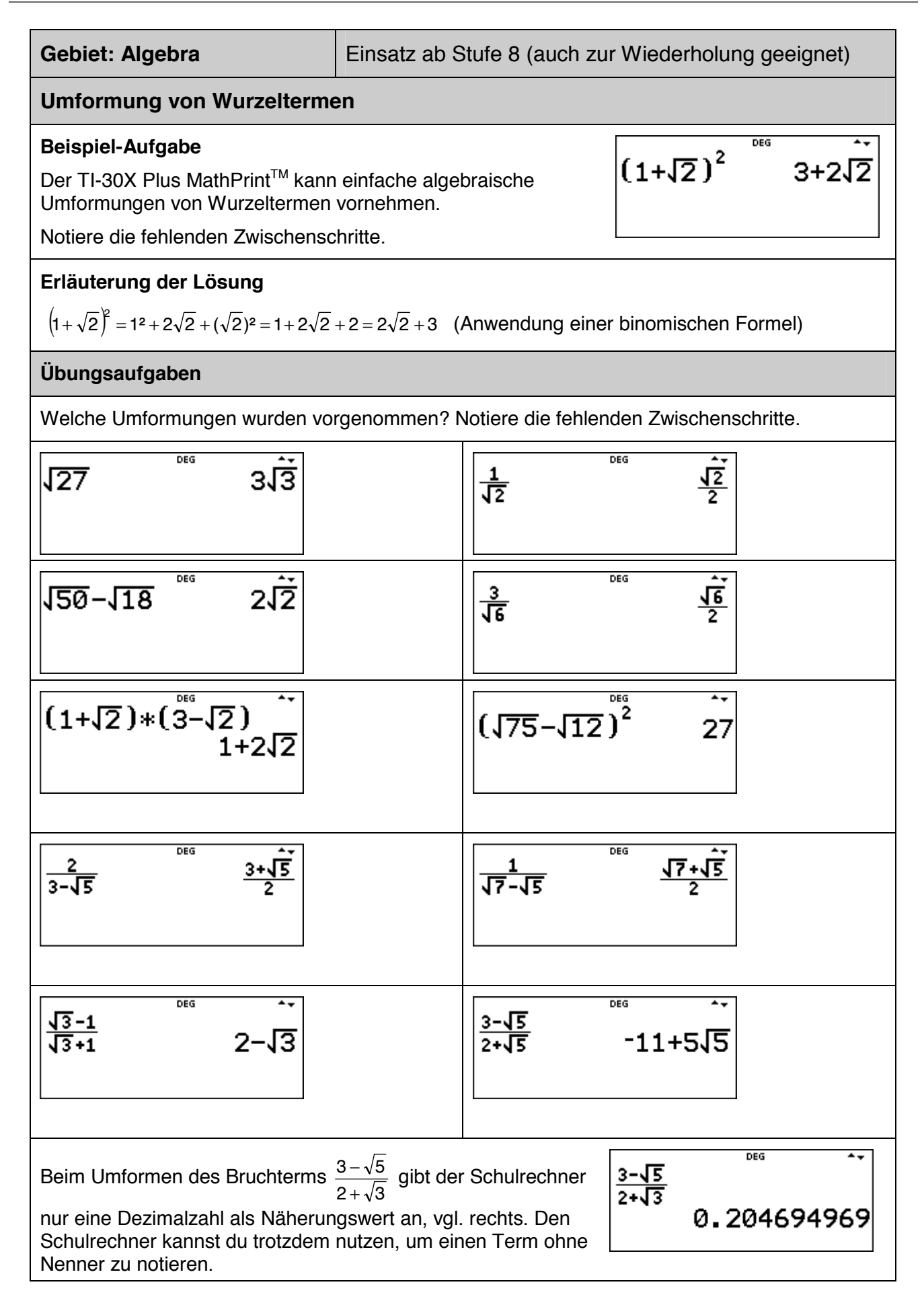

### **Erstellen von Wertetabellen für quadratische Funktionen**

### **Beispiel-Aufgabe**

Gegeben sind die Funktionsgleichungen  $f(x) = x^2 - \frac{1}{2}x + \frac{3}{4}$  und  $g(x) = x^2 + 2x - 3$ .

Zeichne die beiden Normalparabeln mithilfe der zugehörigen Wertetabellen.

### **Erläuterung der Lösung**

Man gibt die beiden Funktionsterme über das data)-Menü ein. Um die beiden Wertetabellen aufzustellen, legt man den Startwert fest (hier:  $x = 0$ ) und wählt eine Schrittweite (hier: Step = 0.5).

In der Wertetabelle kann man mithilfe der Pfeiltasten nach oben/unten oder rechts/links laufen.

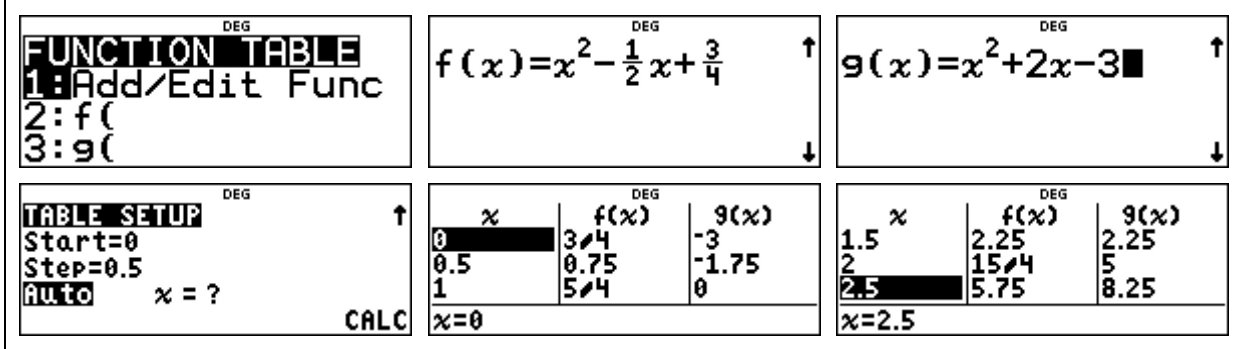

In der Wertetabelle fällt auf, dass einige Werte als Dezimalzahlen, andere als Brüche notiert sind. Dies ist eine Besonderheit des Schulrechners im MathPrint-Mode. Bei Funktionstermen, in denen Brüche (in Bruchschreibweise) auftreten, werden die Funktionswerte bei ganzzahligen x-Werten auch als Brüche angegeben, bei anderen x-Werten als Dezimalzahlen.

x-Werte und Funktionswerte können i. A. wahlweise als Brüche oder als Dezimalzahlen angezeigt werden; man muss diese Zahlen markieren und dann die  $\rightarrow$ =1-Taste drücken. Im Display erscheint dann in der Zeile *unter der Tabelle* jeweils der Bruch (0.75 = 3/4) oder umgekehrt, dann erscheint unten die Dezimaldarstellung einer Bruchzahl (15/4 = 3.75).

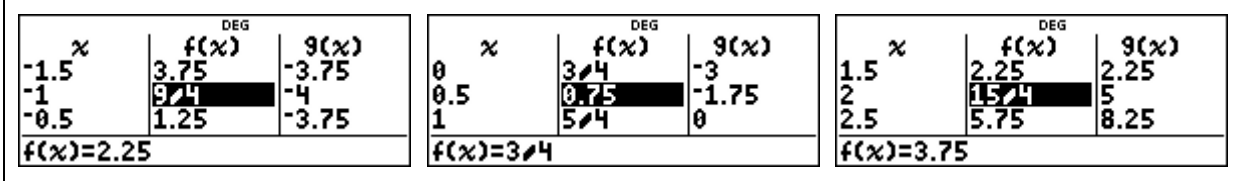

An der Wertetabelle von f(x) kann man ablesen, dass die zu f(x) gehörende Parabel achsensymmetrisch ist zu  $x = 0.25$ , denn links und rechts davon treten genau die gleichen Funktionswerte auf.

Den Scheitelpunkt S (0,25 | 0,6825) dieser Parabel ermittelt man durch Verringerung der Schrittweite auf ∆x = 0,25, oder indem man – nach Rückkehr auf die Rechenebene ( [quit]) – den Funktionswert f(0,25) mithilfe von Option 2 des [table]-Menüs berechnet.

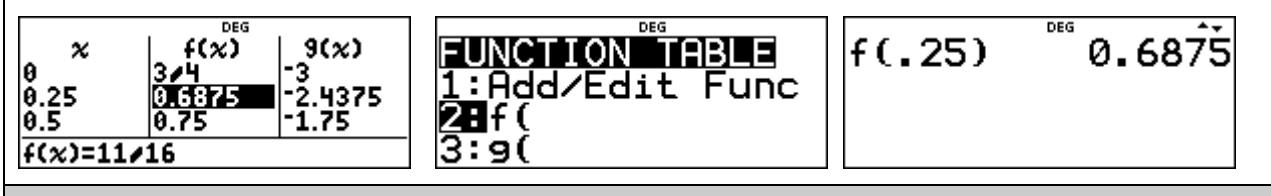

### **Übungsaufgaben**

Bestimme den Scheitelpunkt der zu g(x) gehörenden Parabel mithilfe einer Wertetabelle.

### **Kontrolle der Gleichung einer Parabel durch drei gegebene Punkte**

### **Beispiel-Aufgabe**

Zeige: Die Normalparabel durch die drei Punkte P (-1 | 2), Q (2 | 4) und R (5 | 24) lässt sich mithilfe der Gleichung  $y = x^2 - \frac{1}{3}x + \frac{2}{3}$  beschreiben.

Kontrolliere das Ergebnis der Rechnung mithilfe einer quadratischen Regression.

### **Erläuterung der Lösung**

Mithilfe der Methode der quadratischen Regression, über die der Schulrechner als Option 7 (QuadraticReg) im [stat-reg/distr]-Menü verfügt, findet man eine Parabel, die am besten zu einer Messreihe von Punkten passt. Wenn die Messreihe nur aus drei Punkten besteht, verläuft die Regressionskurve *genau* durch die drei Punkte.

Man gibt also die Koordinaten der drei Punkte als Liste L1 (x-Koordinaten der Punkte) und L2 (v-Koordinaten) über das Jotata - Menü ein und ruft über das [stat-reg/distr] - Menü die Option 7 auf. Der Schulrechner hat die Voreinstellung, bei der die x-Koordinaten in L1 abgespeichert sind und die y-Koordinaten in L2 und dass diese Punkte *einfach gewichtet* werden (ONE); dies wird durch **enter** bestätigt. Schließlich wird noch die Möglichkeit angeboten, die Gleichung der Geraden als Funktionsgleichung unter f(x) abzuspeichern.

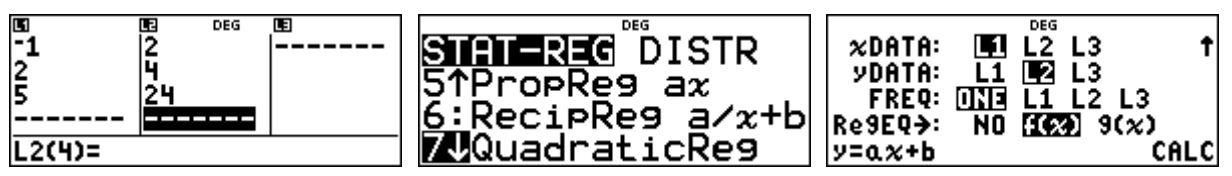

Im nächsten Schritt wird angezeigt, welche Werte die drei Koeffizienten a, b und c in der quadratischen Gleichung y =  $ax^2 + bx + c$  haben. (Die Angabe  $r^2 = 1 = 100$  % bestätigt, dass die Kurve tatsächlich durch die drei Punkte verläuft.) Die Koeffizienten a, b und c werden als Dezimalzahlen angezeigt. Da die Werte automatisch unter "a", "b" und "c" abgespeichert werden, kann man diese über  $\overline{x_{abcd}^{zet}}$  aufrufen und mithilfe des  $\overline{(*)}$ -Befehls als Bruch darstellen.

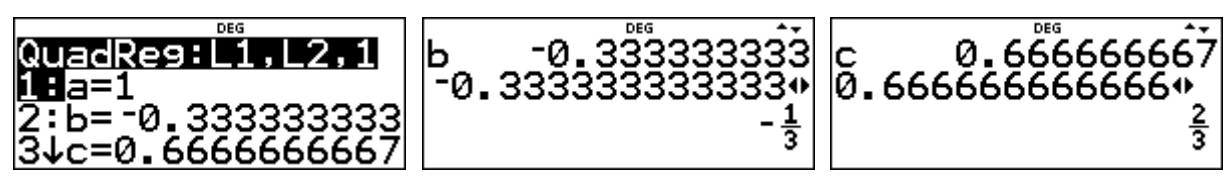

Um weitere Punkte auf der Parabel zu bestimmen, ruft man die im [table]-Menü abgespeicherte Funktion f(x) auf (freie Wahl der Schrittweite ∆x im TABLE SETUP).

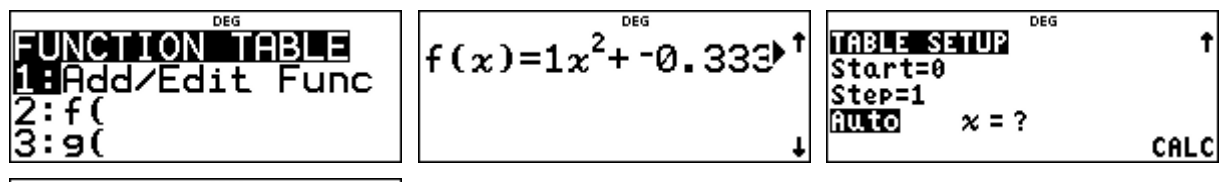

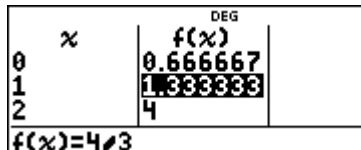

Wenn die Werte in der Wertetabelle nicht ganzzahlig sind, kann man diese i. A. durch Drücken der  $\sqrt{2}$ -Taste in einen Bruch verwandeln, vgl. Beispiel links.

### **Übungsaufgaben**

Kontrolliere weitere selbst berechnete Parabelgleichungen mithilfe der vorgestellten Methode.

### **Gebiet: Algebra Einsatz ab Stufe 8**

### **Bestimmen der Lösung einer quadratischen Gleichung (mit Wurzeltermen)**

### **Beispiel-Aufgabe**

Gegeben ist die quadratische Gleichung  $x^2 + bx + c = 0$ .

Bestimmt werden soll ein Term für die allgemeine Lösung, sodass bei Einsetzen der Koeffizienten die Lösungen – sofern sie existieren – als Wurzelterme ausgegeben werden.

Löse hiermit dann die Gleichungen (1)  $x^2 + 4x - 7 = 0$  (2)  $x^2 + 4x + 7 = 0$ .

### **Erläuterung der Lösung**

Der TI-30X Plus MathPrint™ verfügt über die Option, eine bestimmte Abfolge von Operationen abzuspeichern; dabei können unterschiedliche Variablen verwendet werden.

Einen solchen allgemeinen Term kennt man beispielsweise vom Lösungsverfahren für

quadratische Gleichungen: 
$$
x = -\frac{b}{2} \pm \sqrt{\frac{b^2}{4} - c}
$$
.

Hier geht es nun darum, einen solchen Lösungsterm auf dem Schulrechner einzugeben. Dies ist allerdings nur für *einen* Term möglich, beispielsweise für die erste Lösung einer quadratischen Gleichung; für die zweite Lösung muss entsprechend das Vorzeichen im allgemeinen Term geändert werden.

Die Eingabe der Operation erfolgt mithilfe des [set op]-Befehls, bei dem man auf der rechten Seite des Gleichheitszeichens den Term eingibt. Dann speichert man mithilfe des [sto+]-Befehls die Werte für die Variablen. Wenn man dann auf die [op]-Taste drückt, erscheint sofort der Wert

dieses Terms, also für die Variablenwerte b = 4 und c = -7 der Term-Wert  $-2 + \sqrt{11}$ .

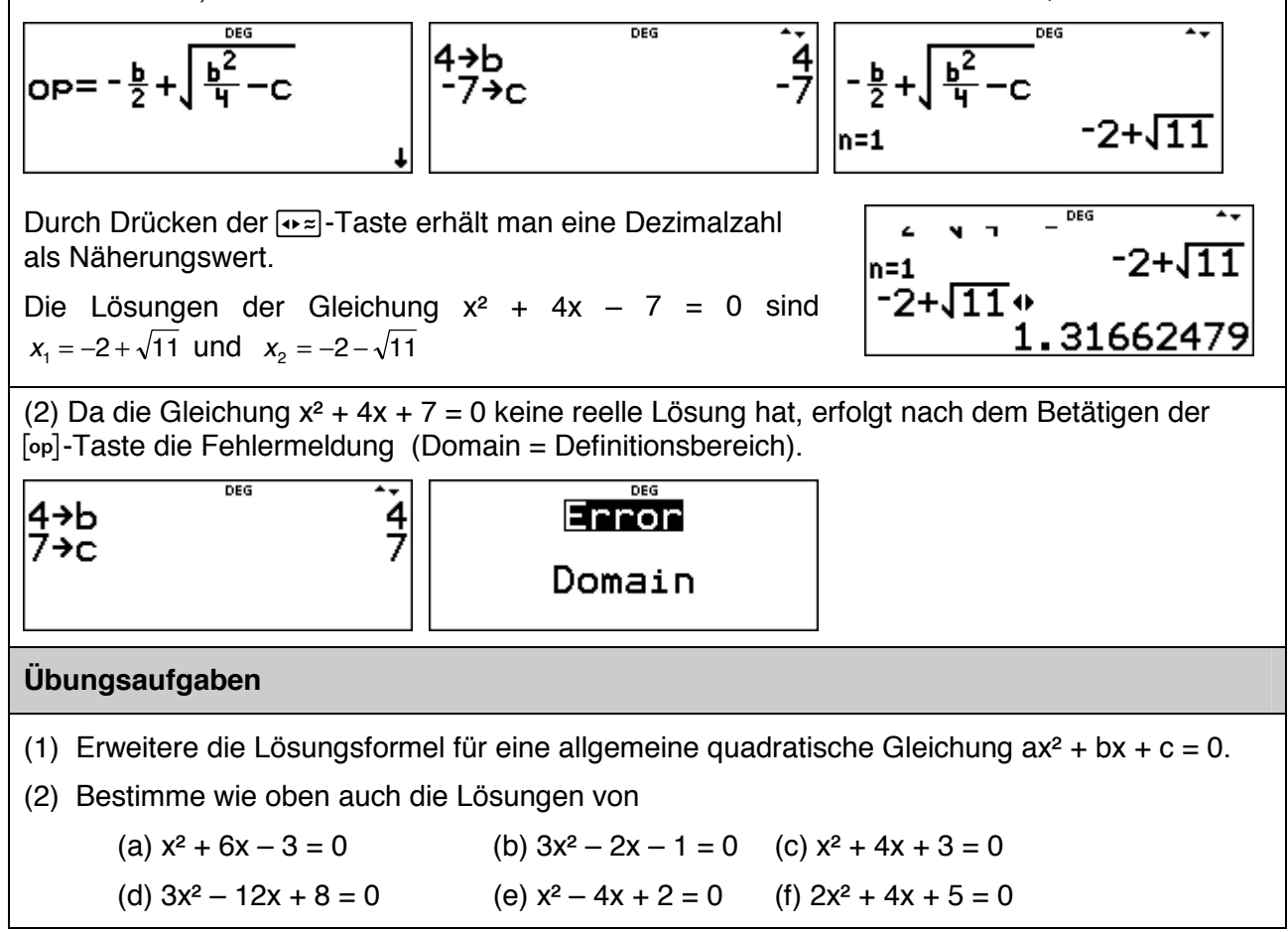

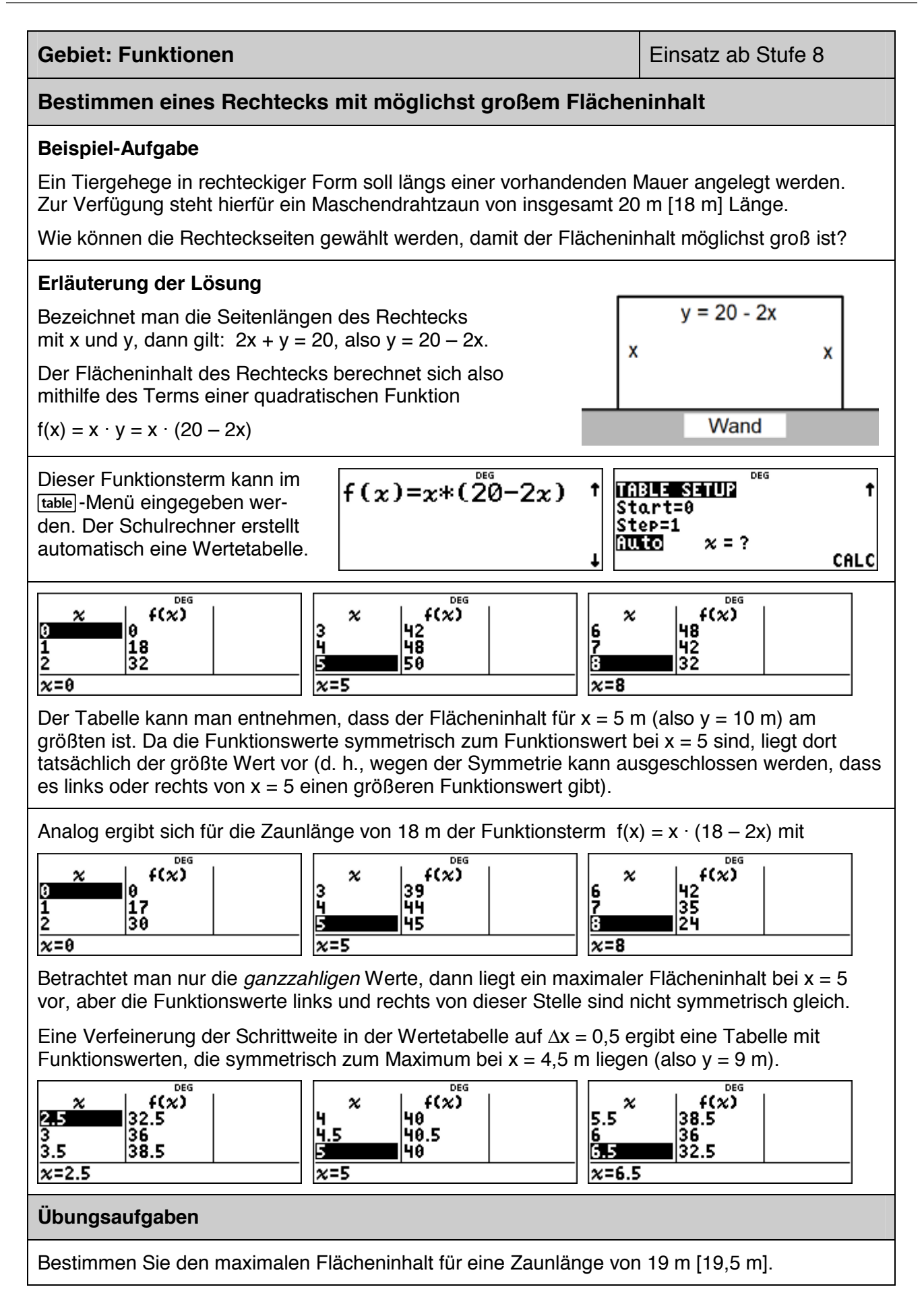

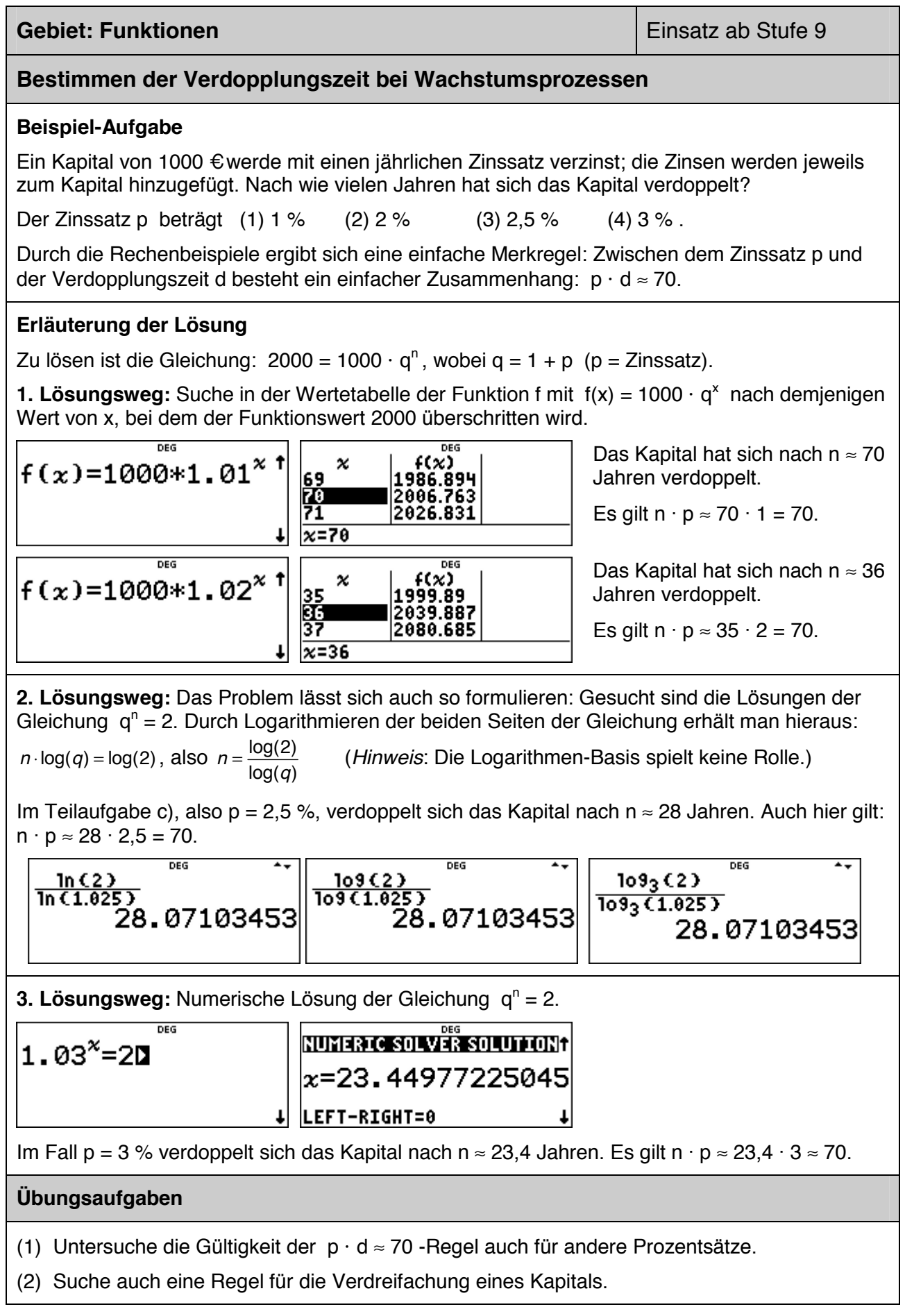

### **Berechnung einer Wertetabelle – Darstellung der auftretenden Zahlen**

### **Beispiel-Aufgabe**

Untersuchen Sie den Graphen der Funktion  $f(x) = (x + \frac{1}{2}) \cdot (x - \frac{1}{3})$ 

### **Erläuterung der Lösung**

Der Funktionsterm kann (ohne auszumultiplizieren) im [table]-Menü eingegeben werden. Der Schulrechner erstellt automatisch eine Wertetabelle.

$$
f(x) = (x + \frac{1}{2}) * (x - \frac{1}{2}) + (x - \frac{1}{2}) + (x - \frac{1}{2}) * (x - \frac{1}{3}) + \frac{\frac{1}{2}}{\frac{1}{2} + \frac{1}{2} + \frac{
$$

In der Wertetabelle fällt auf, dass einige Werte als Dezimalzahlen, andere als Brüche notiert sind. Dies ist eine Besonderheit des Schulrechners im MathPrint-Mode. Bei dem betrachteten Funktionsterm, in dem Brüche (in Bruchschreibweise) auftreten, werden die Funktionswerte bei ganzzahligen x-Werten auch als Brüche angegeben, bei anderen x-Werten als Dezimalzahlen.

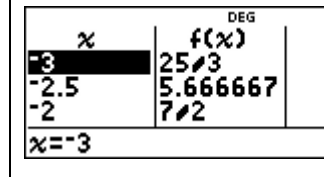

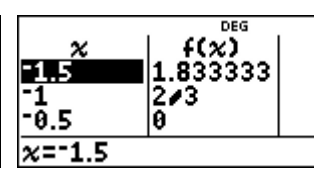

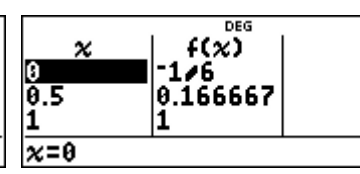

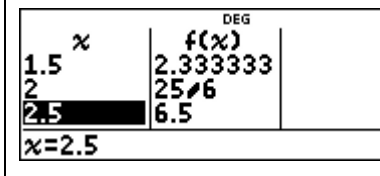

x-Werte und Funktionswerte können aber als Brüche angezeigt werden; man muss diese Zahlen markieren und dann die <a-Taste drücken.

Im Display erscheint dann in der Zeile *unter der Tabelle* der Bruch (-2.5 = -5/2) oder im umgekehrten Fall erscheint unten die Dezimaldarstellung einer Bruchzahl (5.666667 = 17/3).

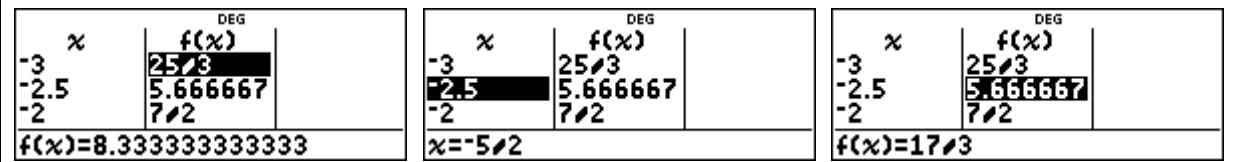

Wenn man mithilfe der Option 2 des [table]-Menüs Funktionswerte direkt abruft, dann kommt es darauf an, in welcher Form man den x-Wert eingibt:

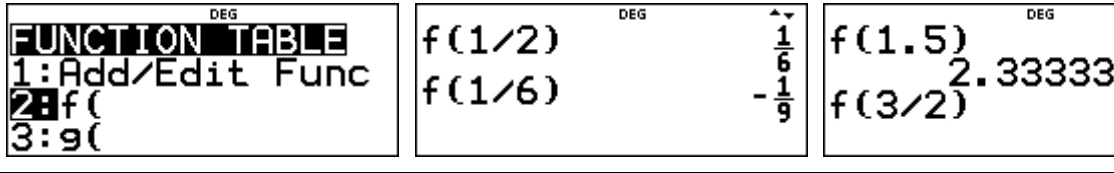

### **Übungsaufgaben**

Erstellen Sie eine Wertetabelle mit Schrittweite ∆x = 0,5 für die Funktion f mit

- (1)  $f(x) = (x + \frac{5}{6}) \cdot (x \frac{2}{3})$ 
	- $f(x) = (x + \frac{5}{6}) \cdot (x \frac{2}{3})$  (2)  $f(x) = \frac{2}{3} \cdot (x + 1) \cdot (x 2)$

und wandeln Sie ggf. Brüche in Dezimalzahlen um und umgekehrt.

Blaha<sup>2</sup><br>Rishdar t

### **Gebiet: Analysis Gebiet: Analysis Einsatz ab Stufe 10**

### **Einführung in die Differenzialrechnung: Untersuchung von Sekantensteigungen**

### **Beispiel-Aufgabe**

Gegeben ist die Funktion f mit  $f(x) = x^2$ .

Untersuchen Sie die Steigung *PQ Q P*  $\left(\frac{P}{P}\right)$  $X_Q - X$  $m = \frac{f(x_0) - f(x_p)}{x_0 - x_p}$  der Sekanten

durch den festen Punkt P (111) und durch variable Punkte Q, die auf dem Graphen von f liegen und auf P zulaufen.

Die Grafik rechts wurde mithilfe eines TI Nspire™ erstellt.

### **Erläuterung der Lösung**

Die zu untersuchende Funktion definiert man mithilfe von "Edit function" im [table]-Menü. Die x-Werte des sich auf P zu bewegenden Punktes Q werden in Liste L1 im data]-Menü einzeln eingetragen. Hier wurden gewählt: x = 0,5 ; 0,9 ; 0,95 ; 0,99 ; 0,995 ; 0,999 ; ... ; 0,9999 und dann die symmetrisch liegenden Werte 1,0001 ; 1,0005 ; 1,001 ; … ; 1,5.

$$
f(x)=x^2
$$
  
 $f(x)=x^2$   
 $f(0.5)$   
 $\begin{bmatrix} 60.5 \\ 0.5 \\ 0.95 \\ 0.95 \\ 11(4)=0.99$ 

Auf dem TI-30X Plus MathPrint™ wird die Berechnung der zugehörigen Sekantensteigungen mithilfe von Listenformeln realisiert. (Drückt man einmal auf die data)-Taste sind die Listen sichtbar, wenn man ein zweites Mal drückt, erscheint das Menü zur Bearbeitung der Listen: Löschen von Listen, Eingabe und Löschen von Formeln sowie weitere Optionen.)

Wenn man ein Feld in Liste L2 markiert, dann erwartet der Schulrechner eine Eingabe. Wählt man jetzt die Option �Formula - Add/Edit Formula", dann erscheint unten ein Schloss-Symbol, hinter dem man den gewpünschten Term eingeben kann. Bei der Eingabe der Formel verwenden wir Option 2 des [table]-Menüs, um "f(" einzugeben, und das Symbol "L1", das man durch erneutes Drücken der data - Taste erhält (Auswahl bei "Names"). Nach Drücken der data - Taste werden die Sekantensteigungen berechnet.

Man stellt fest, dass sich die Werte immer mehr dem Wert 2 nähern, wenn Q auf P zuläuft.

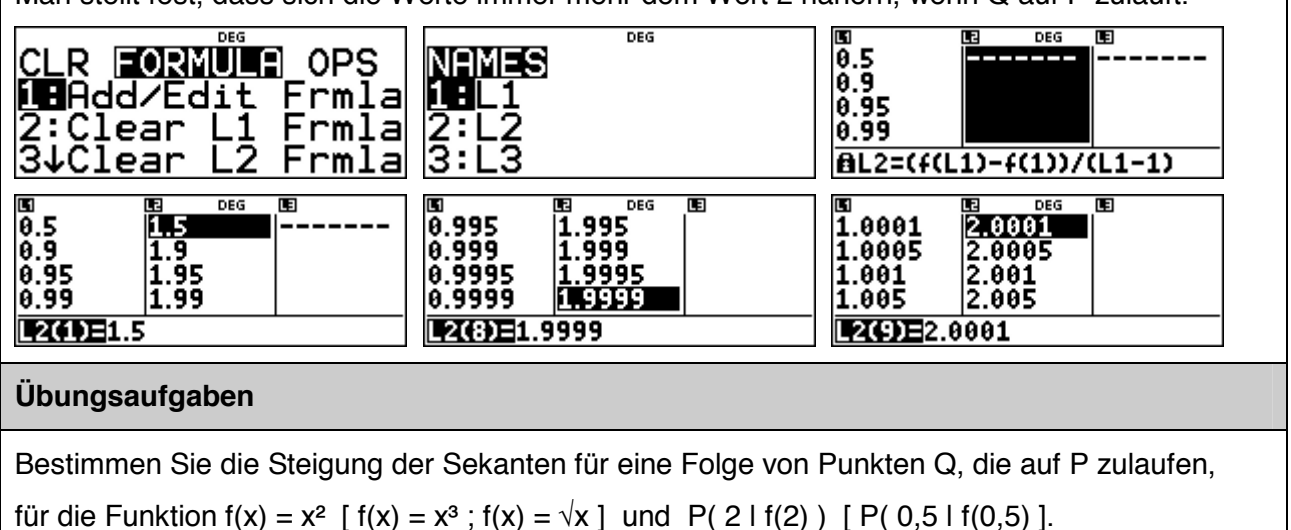

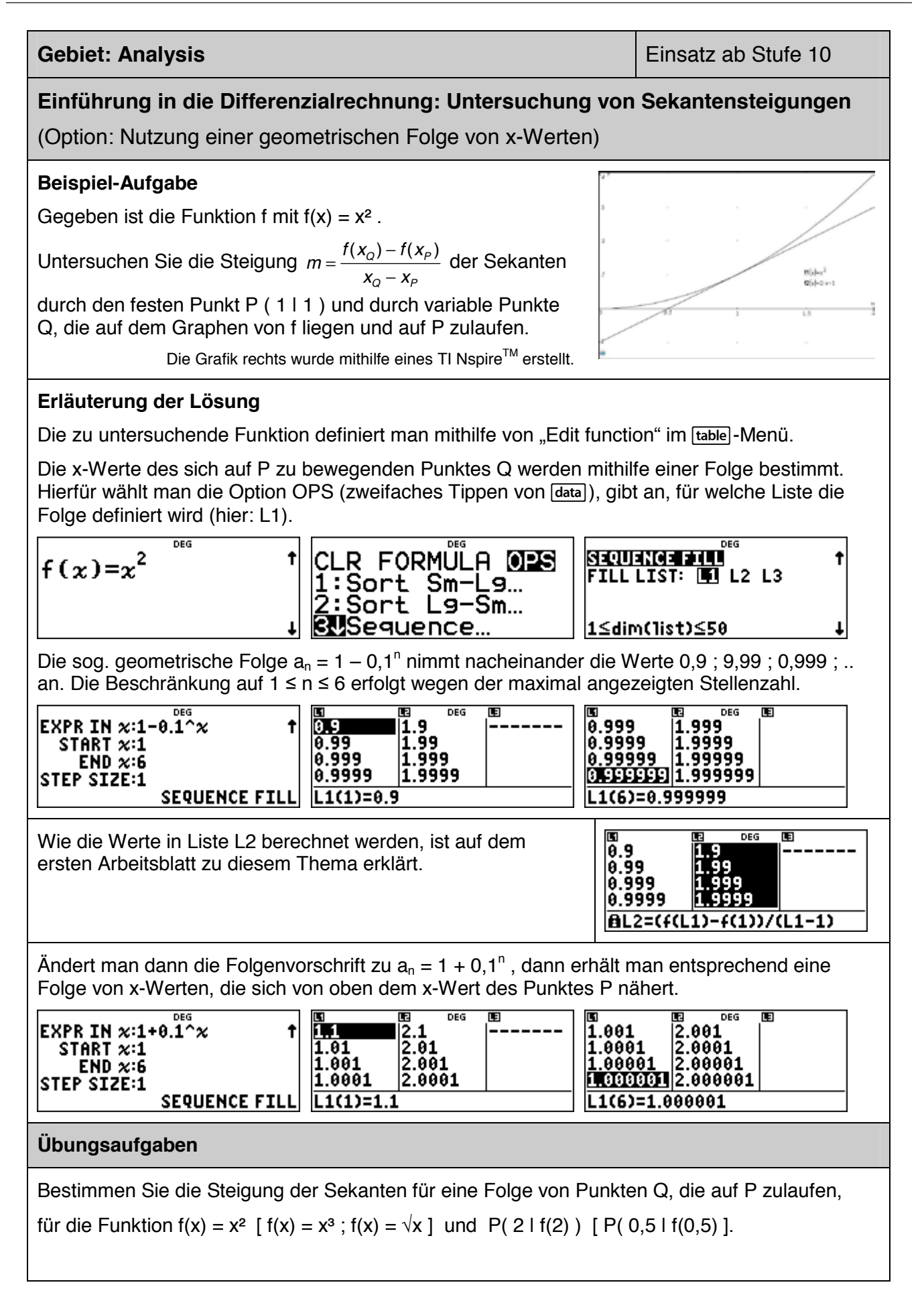

### **Gebiet: Analysis Einsatz ab Stufe 11**

# **Bestimmen von Extrempunkten einer Funktion (mithilfe einer Wertetabelle)**

### **Beispiel-Aufgabe**

Gegeben ist die ganzrationale Funktion f mit

 $f(x) = x^3 - 2x^2 - 5x + 6$ .

Bestimmen Sie die Extrempunke des Graphen.

Die Grafik rechts wurde mithilfe eines TI Nspire™ erstellt.

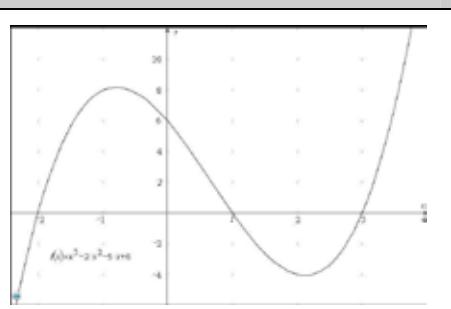

### **Erläuterung der Lösung**

Wenn man den Funktionsterm unter **table** eingibt, erstellt der Rechner automatisch eine Wertetabelle. Aus der Wertetabelle kann man entnehmen, dass der Graph einen Hochpunkt im Intervall ] -2 ; 0 [ hat, denn f(-1) > f(-2) und f(-1) > f(0). Außerdem hat der Graph einen Tiefpunkt im Intervall  $] 1$ ; 3 [, denn  $f(2) < f(1)$  und  $f(2) < f(3)$ .

Durch Verfeinerung der Schrittweite in der Wertetabelle kann die Aussage präzisiert werden:

 $x_{max} \approx -0.786$  mit f(-0.786)  $\approx 8,209$  und  $x_{min} \approx 2,120$  mit f(2.120)  $\approx -4,061$ .

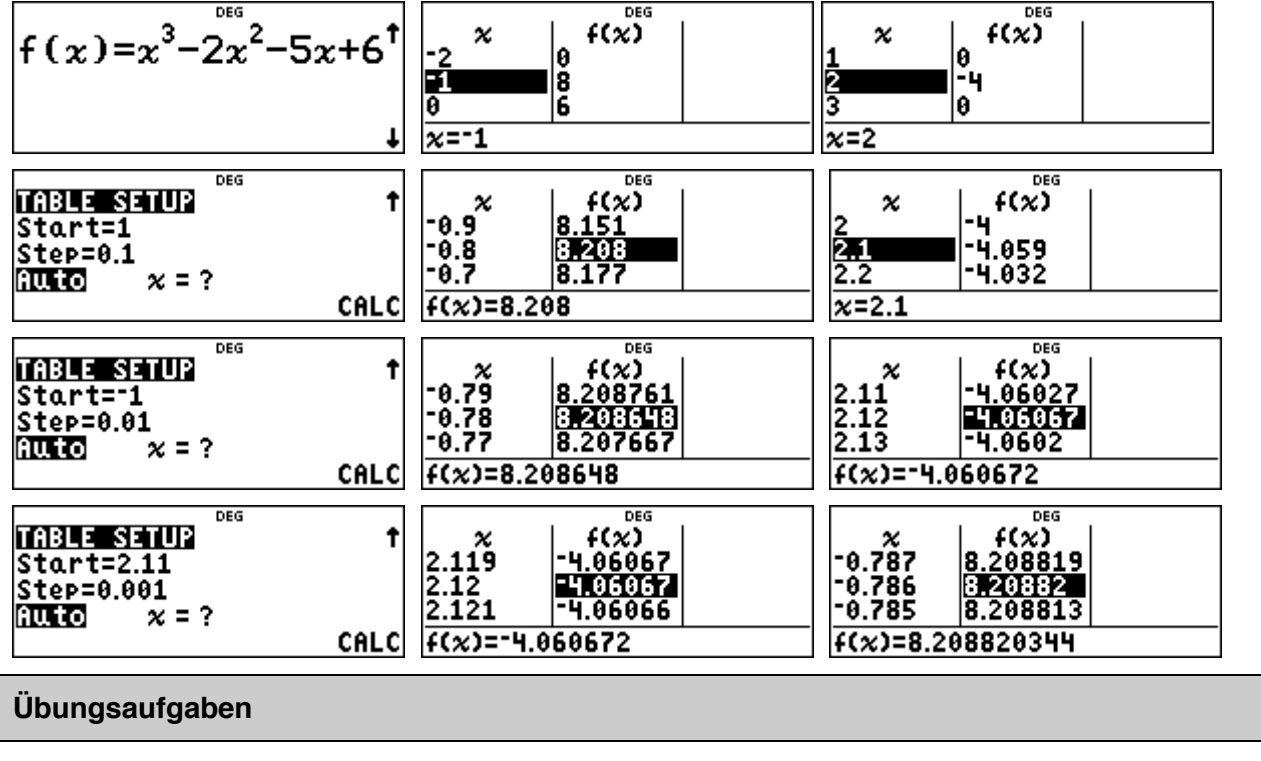

Untersuchen Sie die folgenden Graphen auf Extremstellen.

(1) 
$$
f(x) = x^3 + 3x^2 - x - 3
$$

(2) 
$$
f(x) = x^4 + 2x^3 - 9x^2 - 2x + 8
$$

(3) 
$$
f(x) = x^4 - 3x^3 - 3x^2 + 7x + 6
$$

### **Gebiet: Analysis Einsatz ab Stufe 11**

## **Bestimmen von Wendepunkten eines Graphen (mithilfe einer Wertetabelle)**

### **Beispiel-Aufgabe**

Gegeben ist die Funktion f mit

$$
f(x) = (x^2 - 5x + 4) \cdot e^{-x}
$$

Bestimmen Sie die Wendepunkte des Graphen.

Die Grafik rechts wurde mithilfe eines TI Nspire™ erstellt.

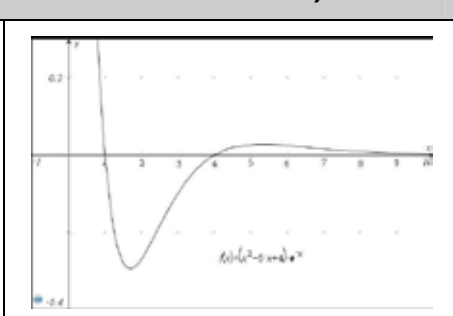

### **Erläuterung der Lösung**

Ein Graph ist auf einem Intervall genau dann linksgekrümmt [rechtsgekrümmt], wenn der Graph der Ableitungsfunktion auf diesem Intervall streng monoton wächst [fällt].

Definiert man die Ableitungsfunktion  $f'(x) = (-x^2+7x-9)$ .  $e^{-x}$  als g(x), dann kann man an der automatisch erzeugten Wertetabelle ablesen: Zunächst nehmen die Werte von f'(x) zu (d. h., der Graph von f ist linksgekrümmt). Das Monotonieverhalten von f'(x) ändert sich zwischen  $x = 2$ und  $x = 4$ , danach nehmen die Werte von f'(x) wieder ab (d. h., der Graph von f ist rechtsgekrümmt) bis dann im Intervall ] 6 ; 8 [ erneut ein Monotoniewechsel eintritt: Die Funktionswerte von f'(x) nehmen wieder zu (d. h., der Graph von f ist linksgekrümmt).

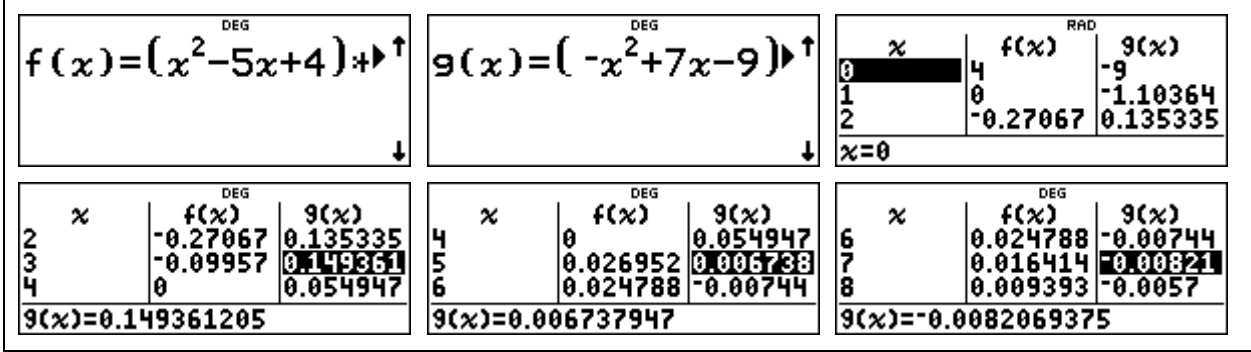

Verfeinerung der Schrittweite: Der Wechsel der Monotonie kann schließlich nur an den unter der Tabelle stehenden genaueren Funktionswerten abgelesen werden.

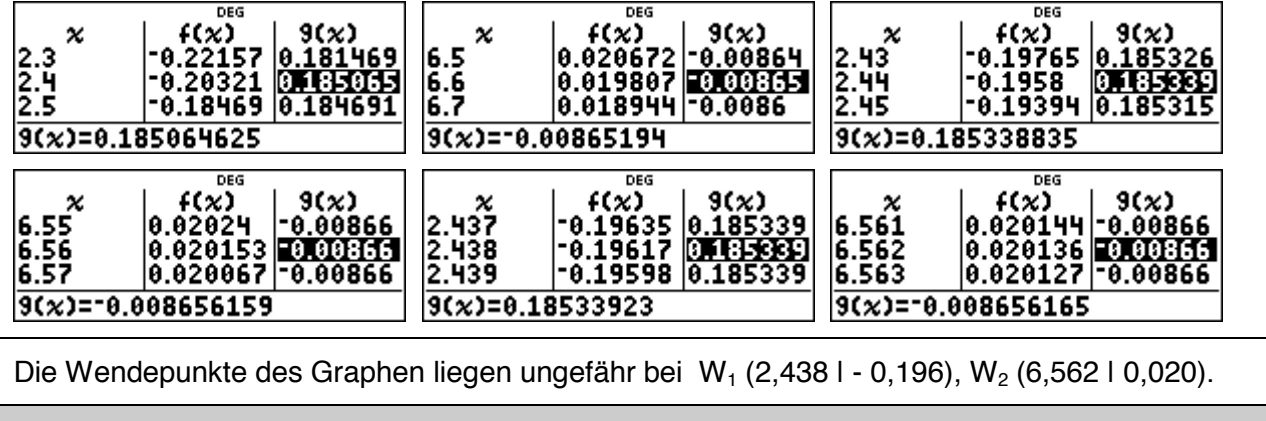

### **Übungsaufgaben**

Bestimmen Sie die Wendepunkte des Graphen.

(1) 
$$
f(x) = x^4 - 12x^2 - 10x + c
$$

 $-12x^2 - 10x + 4$  (2)  $f(x) = -x^4 - 2x^3 + 8x^2 + 15x - 2$ 

### **Gebiet: Analysis Gebiet: Analysis Einsatz ab Stufe 11**

### **Einführung der Integralrechnung – Bestimmen von Ober- und Untersummen**

### **Beispiel-Aufgabe**

Gegeben ist die Funktion f mit  $f(x) = x^2$ .

Die Maßzahl der Fläche des Flächenstücks zwischen Graph und x-Achse soll für das Intervall [0 ; 1] bestimmt werden.

Dazu betrachtet man Rechtecke mit der Breite ∆*x*, deren Höhe bestimmt wird durch den Funktionswert von f am rechten Eckpunkt des jeweiligen Teilintervalls und bestimmt deren Gesamtgröße.

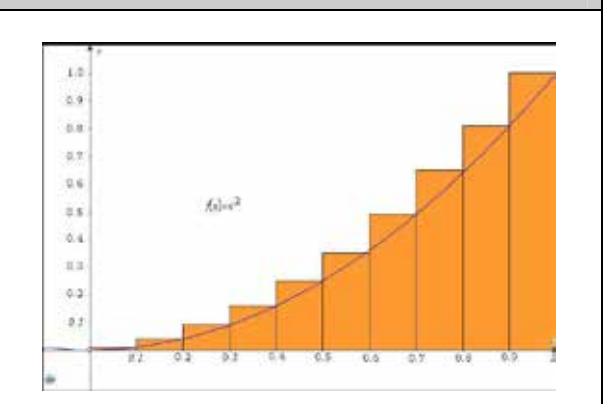

### **Erläuterung der Lösung**

Die Gesamtfläche der Treppenfigur (Obersumme O<sub>n</sub>) ergibt sich wie folgt:

 $=\sum_{k=1}^n \Delta x \cdot f(x_k) = \Delta x \cdot \sum_{k=1}^n$ *k k n k*  $O_n = \sum \Delta x \cdot f(x_k) = \Delta x \cdot \sum f(x_k)$  $k=1$  $({\pmb{\chi}}_k)$  =  $\Delta {\pmb{\chi}} \cdot \sum f({\pmb{\chi}}_k)$ , wobei die f(x<sub>k</sub>) die Funktionswerte am rechten Eckpunkt des

Intervalls sind. Im Beispiel (vgl. Abb.) sind dies  $0.1^2$ ;  $0.2^2$ ; …; 1<sup>2</sup>, also  $1^2 \cdot 0.1^2$ ;  $2^2 \cdot 0.1^2$ ; …;

10<sup>2</sup> · 0,1<sup>2</sup> und 
$$
\Delta x = 1/10 = 0,1
$$
. Daher gilt hier:  $O_{10} = 0,1 \cdot 0,1^2 \cdot \sum_{k=1}^{10} k^2 = 0,1^3 \cdot \sum_{k=1}^{10} k^2$ .

Die Summe der Quadratzahlen bestimmen wir mithilfe der Summen-Funktion des [math]-Menüs: Dazu füllt man den kleinsten und größten Wert für k (auf dem Rechner heißen alle Variablen x) am Summenzeichen  $\Sigma$  sowie den Funktionsterm von f(x) (hier: x<sup>2</sup>) ein, vgl. 1. und 2. Screenshot.

Als Gesamtfläche erhält man hier:  $O_{10} = 77/200 = 0,385$ 

$$
\left[\frac{1}{10}\right)^3*\sum_{x=1}^{10}\left(x^2\right)-\frac{77}{200}\left[\frac{1}{10}\right]^3*\sum_{x=1}^{10}\left(x^2\right)-\frac{77}{200}\left[\frac{77}{200}\right]
$$

### **Übungsaufgaben**

- (1) Bestimmen Sie für das Intervall  $[0; 1]$  und  $f(x) = x^2$  den Wert von  $O_{20}$ ,  $O_{50}$ ,  $O_{100}$  (vgl. Screenshot rechts),  $O_{1000}$ .
- (2) Welche Fläche ergibt sich, wenn man als Höhe der Rechtecke den Funktionswert am linken Intervall-Eckpunkt wählt (sog. *Untersumme*)? Wie ändert sich der Term?

$$
\frac{\left(\frac{1}{100}\right)^3*\sum_{x=1}^{100^{066}}(x^2)}{0.33835}
$$

$$
O_{20} = O_{50} = O_{100} = 0,33835 \t\t O_{1000} = 0,33835
$$

(3) Bestimmen Sie 
$$
U_{1000}
$$
 und  $O_{1000}$  für  $f(x) = x^2$  auf dem Interval [0 ; 2].

 $U_{1000} =$   $O_{1000} =$ 

(4) Bestimmen Sie U<sub>1000</sub> und O<sub>1000</sub> für  $f(x) = x^3$  auf dem Intervall [0 ; 1].

$$
U_{1000} = \t\t\t\t O_{1000} =
$$

### **Gebiet: Analysis Gebiet: Analysis Einsatz ab Stufe 11**

### **Einführung der Integralrechnung – Bestimmen von Ober- und Untersummen (2)**

### **Beispiel-Aufgabe**

Gegeben ist eine Funktion f, die auf dem Intervall [0 ; b] streng monoton steigend ist, beispielsweise  $f(x) = x^2$  und  $b = 1$  (siehe Abbildung rechts).

Die Maßzahl der Fläche des Flächenstücks zwischen Graph und x-Achse soll für das Intervall bestimmt werden.

Dazu betrachtet man Rechtecke mit der Breite ∆*x*, deren Höhe bestimmt wird durch den Funktionswert von f am rechten Eckpunkt des jeweiligen Teilintervalls und bestimmt deren Gesamtgröße.

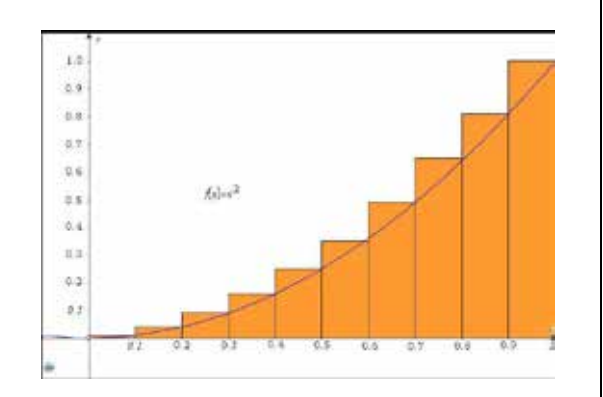

Bestimmen Sie die Flächenmaße für eine Unterteilung des Intervalls in n = 10, 100, 1000 gleich große Abschnitte für

(1)  $f(x) = e^x - 1$  über dem Intervall  $[0, 1]$ (2)  $f(x) = \sin(x)$  über dem Intervall  $[0 : \pi/2]$ 

### **Erläuterung der Lösung**

Da der Graph der Funktion f streng monoton steigend auf dem Intervall ist, ergibt sich die Gesamtfläche der Treppenfigur (Obersumme  $O_n$ ) aus dem Produkt der Funktionswerte am rechten

Eckpunkt des Teilintervalls und der Rechteckbreite  $\Delta x = b/n$ :  $O_n = \sum_{k=1}^{\infty} \frac{b}{n} \cdot f\left(\frac{b \cdot k}{n}\right) = \frac{b}{n} \sum_{k=1}^{\infty} f\left(\frac{b \cdot k}{n}\right)$ J  $\left(\frac{b\cdot k}{\cdot}\right)$  $\left(\frac{b\cdot k}{n}\right)=\frac{b}{n}\cdot\sum_{k=1}^{n}f\left(\frac{b\cdot k}{n}\right)$ l  $=\sum_{k=1}^n\frac{b}{n}\cdot f\left(\frac{b\cdot k}{n}\right)=\frac{b}{n}\cdot \sum_{k=1}^n$ *n*  $D_n = \sum_{k=1}^n \frac{b}{n} \cdot f\left(\frac{b \cdot k}{n}\right) = \frac{b}{n} \cdot \sum_{k=1}^n f\left(\frac{b \cdot k}{n}\right)$ *b*  $O_n = \sum_{k=1}^n \frac{b}{n} \cdot f\left(\frac{b \cdot k}{n}\right) = \frac{b}{n} \cdot \sum_{k=1}^n f\left(\frac{b \cdot k}{n}\right).$ 

Zunächst geben wir den Funktionsterm  $f(x)$  über das  $\overline{mode}$ -Menü ein; den Summenterm bestimmen wir mithilfe der Summen-Funktion des Math-Menüs:

Dazu füllt man den kleinsten und größten Wert für k (auf dem Rechner heißen alle Variablen x) am Summenzeichen  $\Sigma$  sowie den Term f(x<sub>k</sub>), den man über die Option 1 des [table]-Befehls aktiviert. Die Anzahl der Unterteilungen kann erhöht werden, indem man zurückscrollt und korrigiert. Für Teilaufgabe (2) muss nur der Funktionsterm im [table]-Menü ausgetauscht sowie der Wert von b korrigiert werden (Achtung: mode - Option RAD einstellen).

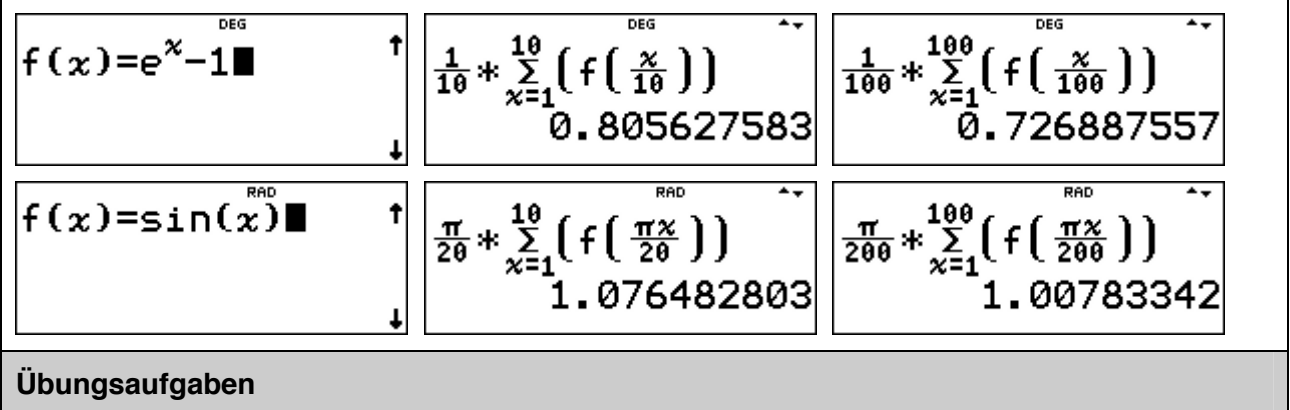

Bestimmen Sie die Obersummen  $O_{10}$ ,  $O_{100}$ ,  $O_{1000}$  für

(1)  $f(x) = \sin^2(x)$  auf dem Intervall  $[0; \pi/2]$ 

(2)  $f(x) = \frac{x-1}{x}$  auf dem Intervall [ 1 ; 2 ]

### **Gebiet: Analysis Gebiet: Analysis Einsatz ab Stufe 11**

# **Integralrechnung: Bestimmen von Flächen zwischen Graph und x-Achse**

### **Beispiel-Aufgabe**

Gegeben ist die ganzrationale Funktion f mit  $f(x) = x^3 - 2x^2 - 5x + 6$ .

Die Maßzahl der Fläche der beiden Flächenstücke, die von Graph und x-Achse eingeschlossen werden, soll bestimmt werden.

*Hinweis*: Die Nullstellen von f(x) sind ganzzahlig.

Die Grafik rechts wurde mithilfe eines TI Nspire™ erstellt.

### **Erläuterung der Lösung**

Wenn an einer Funktion mehrere Untersuchungen vorgenommen werden sollen, lohnt es sich, den Funktionsterm zunächst einmal abzuspeichern. Dies geschieht unter "Edit function" im Menü, das sich öffnet, wenn man die [table]-Taste drückt. Damit veranlasst man gleichzeitig den Rechner, eine Wertetabelle anzulegen.

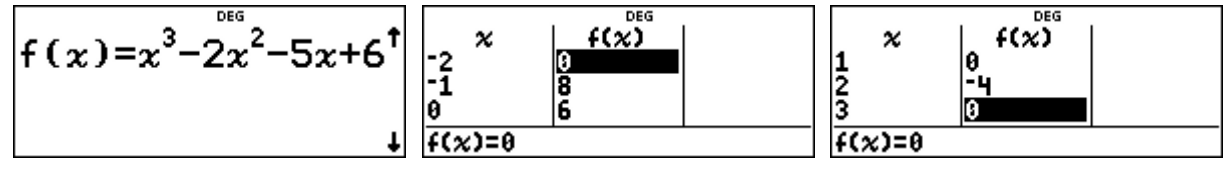

Da die Nullstellen – wie angegeben – ganzzahlig sind, kann man sie mithilfe der Wertetabelle finden; die gegebene Funktion hat die Nullstellen -2; +1 und +3. Da der Vorfaktor von  $x^3$  positiv ist, verläuft der Graph von -∞ nach +∞; das linke Flächenstück liegt oberhalb der x-Achse, das rechte unterhalb. Für das erste Integral muss sich also ein positiver Wert ergeben, für das zweite ein negativer Wert.

Als nächstes kann dann eine Stammfunktion von f bestimmt und unter g gespeichert werden:

*g*(*x*) =  $\frac{1}{4}$  · *x*<sup>4</sup> −  $\frac{2}{3}$  · *x*<sup>3</sup> −  $\frac{5}{2}$  · *x*<sup>2</sup> + 6*x* . Nach dem Hauptsatz der Differenzial- und Integralrechnung ergibt sich dann der Flächeninhalt der Flächenstücke aus der Differenz der Werte der Stammfunktion an den Intervallenden:

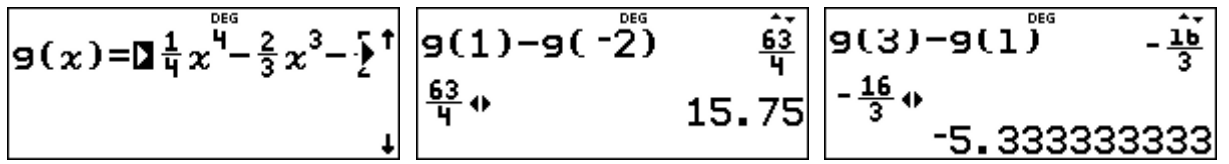

Das linke Flächenstück hat die Maßzahl 63/4 = 15,75 F.E., das rechte die Maßzahl 16/3 (wie durch Betätigen der <a>-Taste bestätigt wird).

### **Übungsaufgaben**

Bestimmen Sie die ganzzahligen Nullstellen der ganzrationalen Funktion f. Fertigen Sie eine Skizze des Graphen an, um vorherzusagen, welche der einzelnen Integrale positiv bzw. negativ sein werden. Bestimmen Sie die Maßzahlen der Flächenstücke, die der Graph von f und die x-Achse einschließen.

(1)  $f(x) = x^3 + 3x^2 - x - 3$  (2)  $f(x) = x^4 + 2x^3 - 9x^2 - 2x + 8$  (3)  $f(x) = x^4 - 3x^3 - 3x^2 + 7x + 6$ 

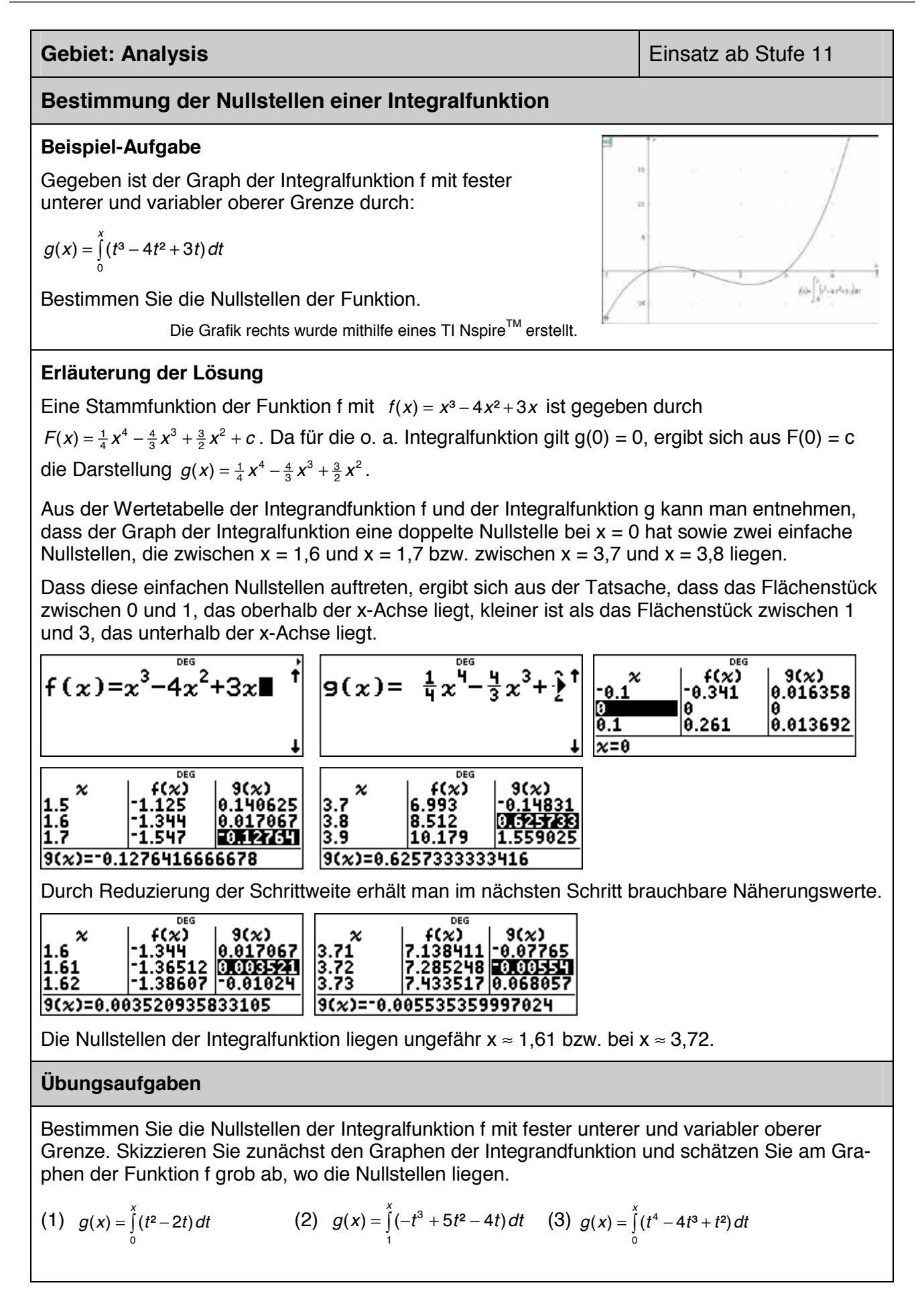

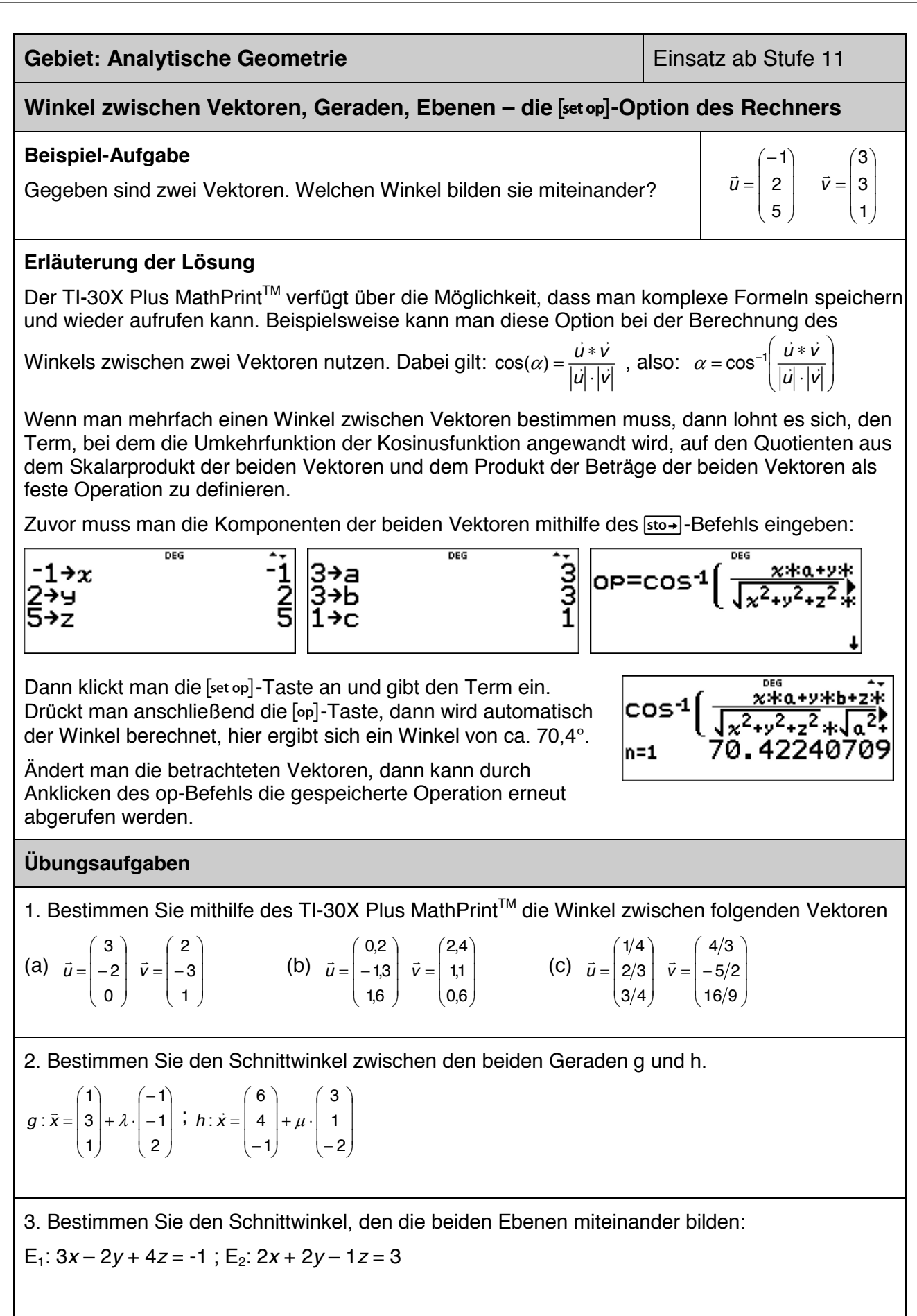

### **Regressionsrechnung: Modellieren durch eine lineare Funktion (1)**

### **Beispiel-Aufgabe**

Nach Angaben der Deutschen Bundesbank nahm die Anzahl der Bankfilialen in Deutschland in den letzten Jahren kontinuierlich ab.

Geben Sie aufgrund der Entwicklung eine Prognose an für die Anzahl der Bankfilialen im Jahr 2025.

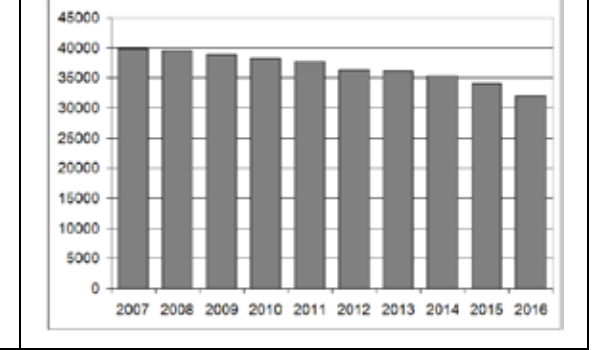

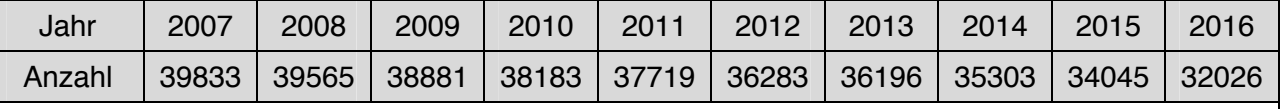

### **Erläuterung der Lösung**

Die Daten werden nach Drücken der **Jatal-Taste in die beiden Listen L1 und L2** eingegeben; dann wird über das [stat-reg/distr]-Menü die Option 4 (LinReg) aktiviert, in der bestätigt wird, dass die Daten in den Listen L1 und L2 stehen und mit der Häufigkeit 1 (ONE) berücksichtigt sind.

Außerdem wird die Option aktiviert, dass der berechnete lineare Funktionsterm unter f(x) gespeichert wird (RegEQ $\rightarrow$ f(x)); dies geschieht, damit man anschließend über die Wertetabelle die Prognosewerte für kommende Jahre ablesen kann.

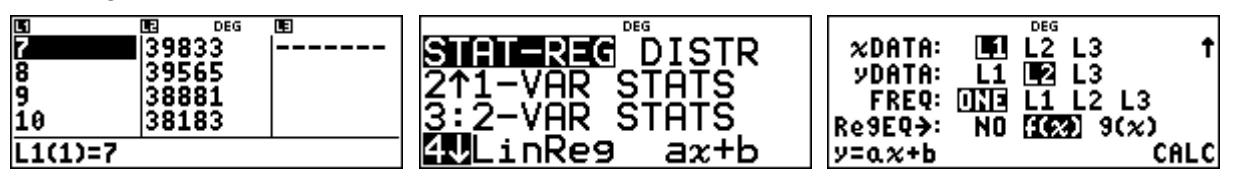

Die am besten zu den Daten passende lineare Funktion hat die Funktionsgleichung f(x) ≈ -813,3 x + 46156. Die gute Qualität der Anpassung lässt sich am Bestimmtheitsmaß r<sup>2</sup> ablesen, das nahe bei 1 liegt.

Um die Prognose vornehmen zu können, wird über die <del>Itable</del>-Taste die Wertetabelle aufgerufen. Da der Funktionsterm in der Form  $f(x) = ax + b$  gespeichert wurde, muss er nicht eingegeben werden. Für das Jahr 2025 ergibt sich im linearen Modell die Prognose f(25) ≈ 25824.

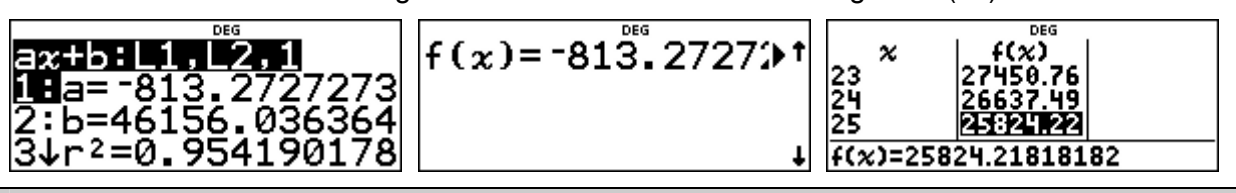

### **Übungsaufgabe**

Die Anzahl der Insolvenzen von Unternehmen in Deutschland war in den letzten Jahren leicht rückläufig. Welche Prognose ergibt sich (gemäß linearem Modell) für das Jahr 2020?

Lineare Funktion:  $f(x) \approx$ 

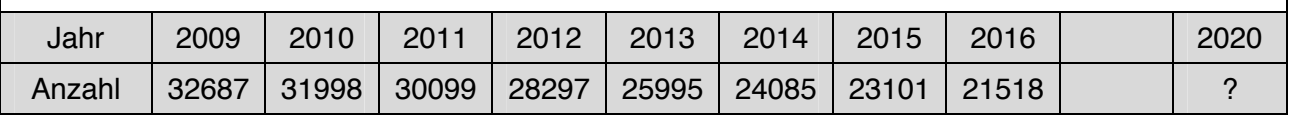

### **Regressionsrechnung: Modellieren durch eine lineare Funktion (2)**

### **Beispiel-Aufgabe**

Um die Dichte  $\rho = \frac{m}{V}$  $\rho = \frac{m}{V}$  einer Metall-Legierung zu

bestimmen, wird eine Messreihe durchgeführt.

Dazu werden verschiedene aus dieser Legierung bestehende Körper gewogen; mithilfe eines Überlaufgefäßes wird jeweils das Volumen bestimmt.

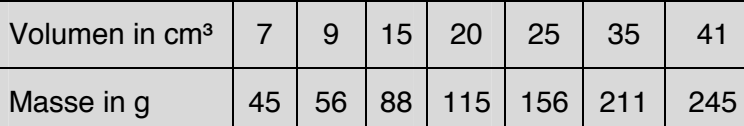

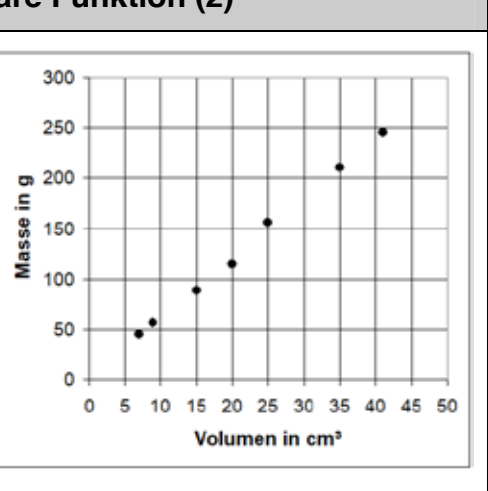

### **Erläuterung der Lösung**

Die Daten werden nach Drücken der data - Taste in die beiden Listen L1 und L2 eingegeben; dann wird über das [stat-reg/distr]-Menü die Option 5 (PropReg) aktiviert, in der bestätigt wird, dass die Daten in den Listen L1 und L2 stehen und mit der Häufigkeit 1 (ONE) berücksichtigt sind.

Hier wird *nicht* die Option 4 (LinReg) gewählt, da die gesuchte lineare Funktion durch den Ursprung verlaufen muss (zu einer Masse von 0 g gehört ein Volumen von 0 cm<sup>3</sup> und umgekehrt).

Dann wird die Option aktiviert, dass der berechnete lineare Funktionsterm unter f(x) gespeichert wird (RegEQ $\rightarrow$ f(x)); dies geschieht, damit man anschließend mithilfe der Wertetabelle ablesen kann.

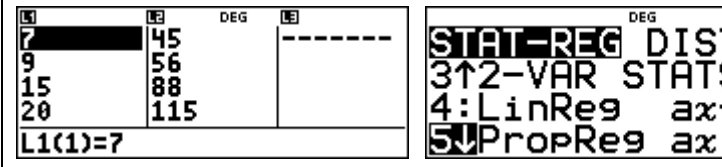

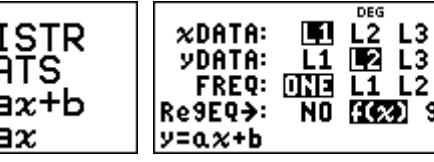

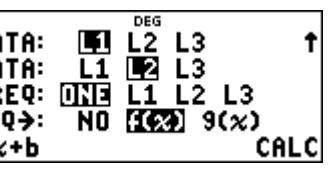

Die am besten zu den Daten passende lineare (proportionale) Funktion hat die Funktionsqleichung  $f(x) \approx 6.01 \cdot x$ .

Die spezifische Dichte der untersuchten Metall-Legierung beträgt ca. 6,0 g/cm<sup>3</sup>.

(*Hinweis*: Bei dieser speziellen Regression wird kein Bestimmtheitsmaß angegeben.)

Um die Prognose vornehmen zu können, wird über die [table]-Taste die Wertetabelle aufgerufen. Da der Funktionsterm in der Form f(x) = a ∙ x gespeichert wurde, muss er nicht eingegeben. werden. Die Wertetabelle rechts ist für eine Schrittweite von ∆x = 10 g angelegt.

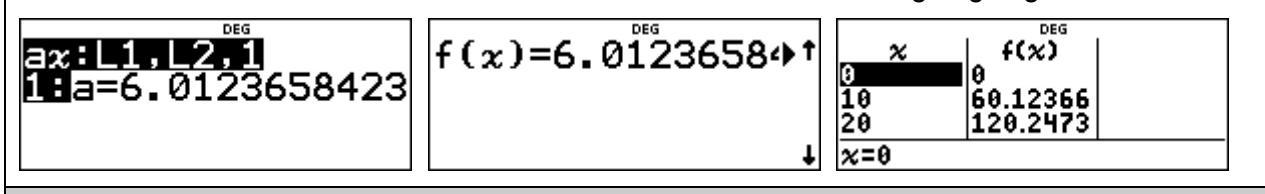

### **Übungsaufgabe**

Führt selbst eine Messreihe zur Bestimmung der Dichte eines Stoffes durch, bei dem euch die Dichte nicht bekannt ist, beispielsweise für 10, 20, 30, … Glaskugeln (Murmeln), von denen man Masse und Volumen gut bestimmen kann.

### **Regressionsrechnung: Modellieren durch eine quadratische Funktion**

### **Beispiel-Aufgabe**

Ein Basketballspieler wird beim Freiwurf-Training fotografiert. Legt man ein Koordinatensystem über die Bilder, dann stellt man fest: Der Ball wird in A ( 0 | 225 ) abgeworfen; die Mitte des Korbes ist in B (430 | 305). Aus den Fotos sind ungefähr die Punkte C (100 | 310), D ( 200 | 395 ), E ( 300 | 375 ) zu entnehmen (Angaben in cm).

Bestimmen Sie eine quadratische Funktion, durch welche die Wurfparabel am besten beschrieben werden kann.

### **Erläuterung der Lösung**

Die Daten werden nach Drücken der data - Taste in die beiden Listen L1 und L2 eingegeben; dann wird über [stat-reg/distr]-Menü die Option 7 (QuadraticReg) aktiviert, in der bestätigt wird, dass die Daten in den Listen L1 und L2 stehen und mit der Häufigkeit 1 (ONE) berücksichtigt.

Außerdem wird die Option aktiviert, dass der berechnete quadratische Funktionsterm unter f(x) gespeichert wird (RegEQ $\rightarrow$ f(x) ); dies geschieht, damit man auch Zwischenwerte ablesen kann.

Die am besten zu den Daten passende quadratische Funktion hat die Funktionsgleichung f(x)  $\approx$  -0,0026x<sup>2</sup> + 1,316 x + 219,9. Die gute Qualität der Anpassung lässt sich am Bestimmtheitsmaß R² ablesen, das nahe bei 1 liegt.

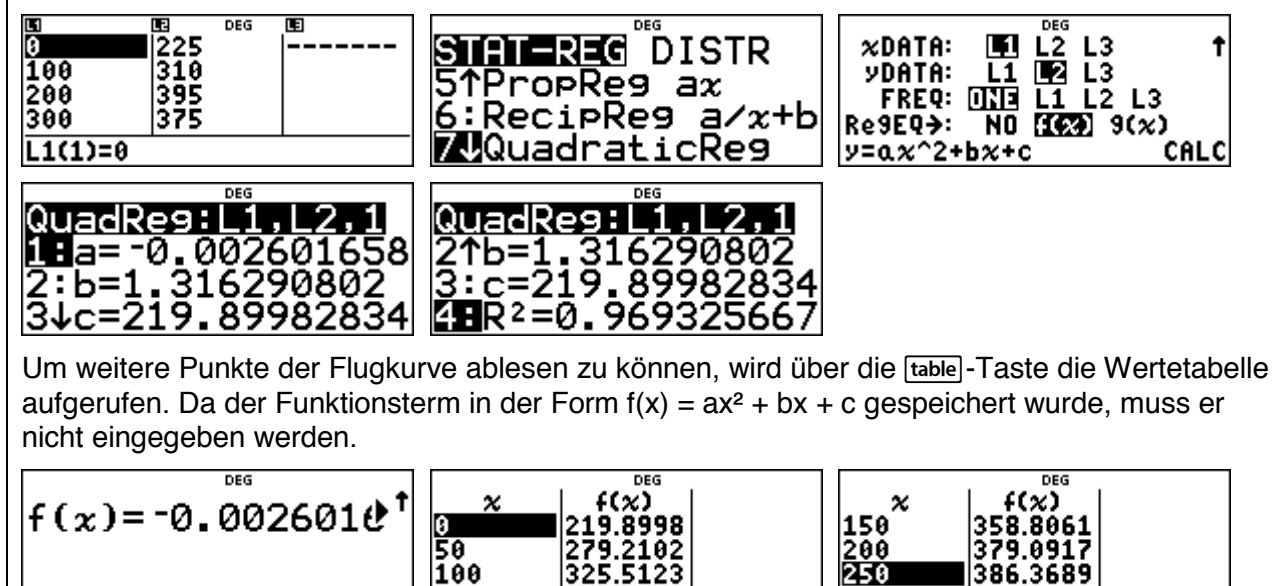

### **Übungsaufgabe**

(1) Durch drei Punkte ist eine quadratische Parabel eindeutig bestimmt. Bestimmen Sie die Gleichung mithilfe einer quadratischen Regression.

 $\overline{a}$ 

 $\overline{\mathbf{x}}=0$ 

- 
- (a)  $P_1$  ( -2 | 5 );  $P_2$  ( 0 | -1 );  $P_3$  ( 3 | 8 ) (b)  $P_1$  ( -2 | -3 );  $P_2$  ( 1 | 1 );  $P_3$  ( 5 | 0 )

 $x=250$ 

386.3689

(2) Ein Ball wird aus einer Höhe von 8 m über der Straßenebene waagerecht aus einem Fenster geworfen. Er trifft in 10 m Entfernung von der Hauswand auf dem Boden auf.

Bestimmen Sie die Gleichung der Wurfparabel mithilfe einer quadratischen Regression.

### **Regressionsrechnung: Modellieren durch eine Exponentialfunktion**

### **Beispiel-Aufgabe**

Nach Angaben der des Vereins *Transfair* entwickelte sich der Umsatz von fair gehandelten Artikeln in Deutschland, wie aus den folgenden Daten ersichtlich ist (Angaben in Mio. €).

Geben Sie eine Prognose für 2025 ab!

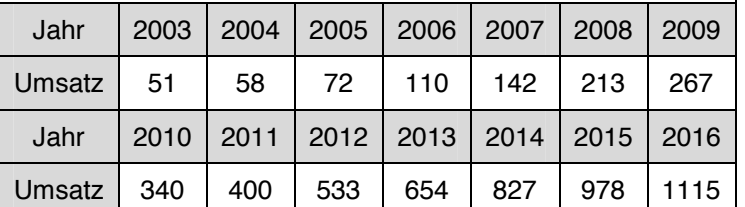

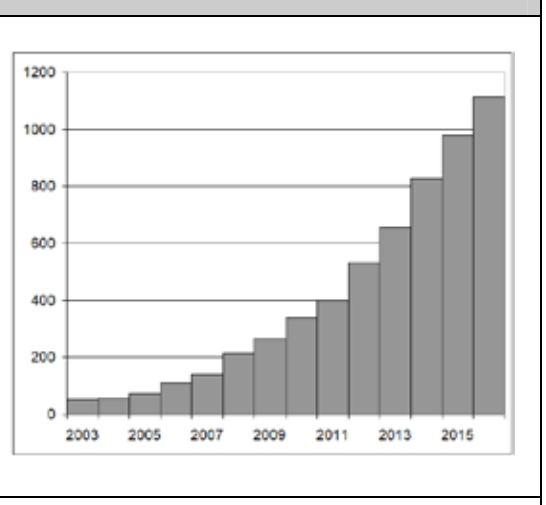

**Erläuterung der Lösung** (Modellieren mit einer linearen Funktion wird als bekannt vorausgesetzt)

Im Schulrechner werden zwei Möglichkeiten der exponentiellen Regression angeboten: zum einen zu einer durch Regression ermittelten geeigneten Basis b, zum anderen zur natürlichen Exponentialfunktion (Basis  $e = 2.71828...$ ).

**1. Möglichkeit:** Die Anpassung durch eine exponentielle Funktion mit  $y \approx 24,26 \cdot 1,286^x$  hat das Bestimmtheitsmaß  $r^2 \approx 0.9891$  und ermöglicht die Prognose  $f(25) \approx 13$  Mio.  $\epsilon$ .

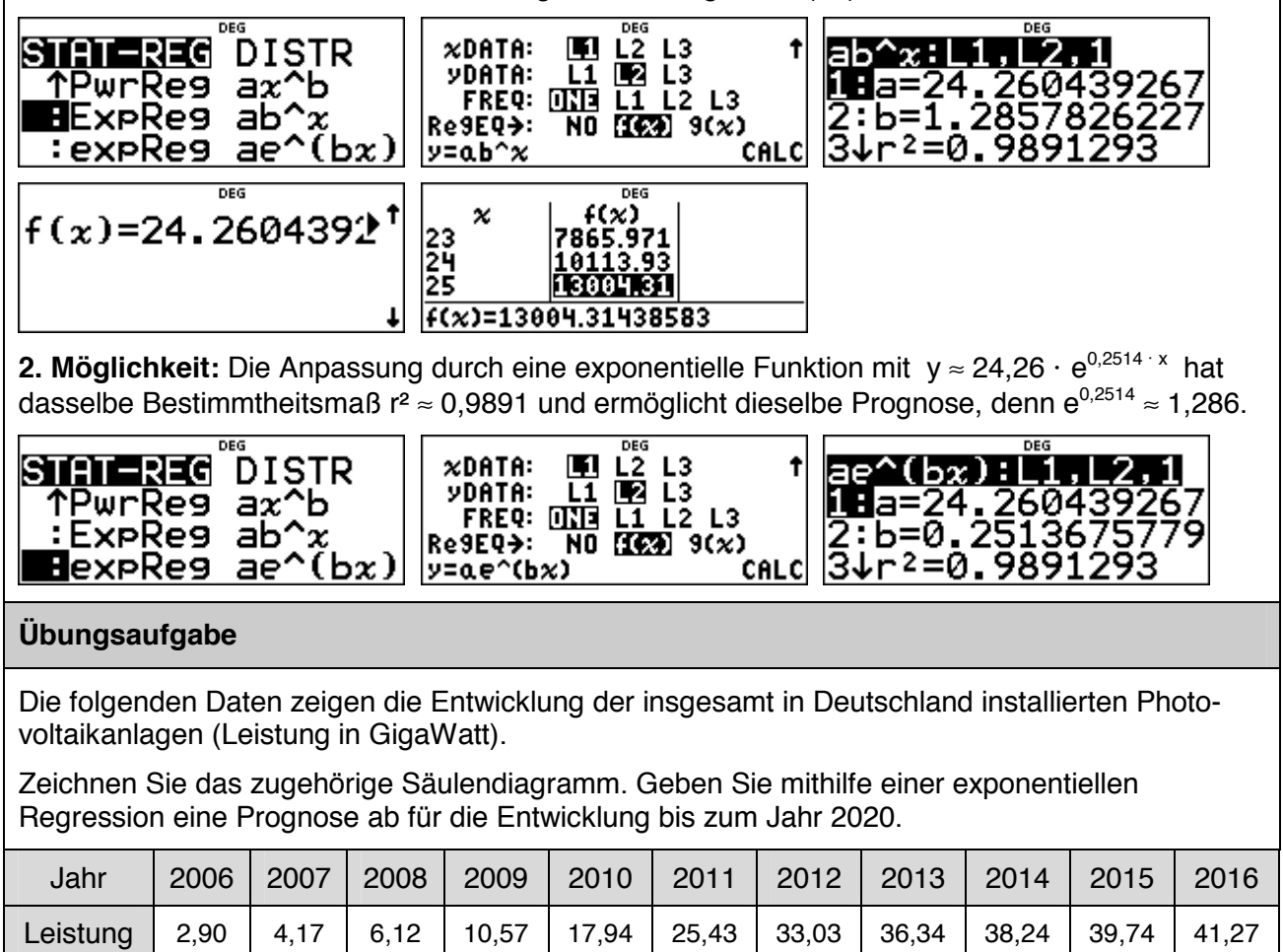

### **Regressionsrechnung: Modellieren einer antiproportionalen Beziehung**

### **Beispiel-Aufgabe**

Gemäß dem Boyle-Mariotte'schen Gesetz besteht zwischen dem Gasdruck p und dem Volumen V einer eingeschlossenen Gasmenge eine *antiproportionale* Beziehung (Voraussetzung: Die Temperatur wird konstant gehalten – sog. isotherme Zustandsänderung), d. h., es gibt eine von der Versuchssituation abhängige Konstante C, sodass gilt

$$
p = C \cdot \frac{1}{V}
$$

Bei einer Messreihe ergaben sich folgende Messwerte. Untersuchen Sie, ob die Messwerte geeignet sind, die Gesetzmäßigkeit zu bestätigen.

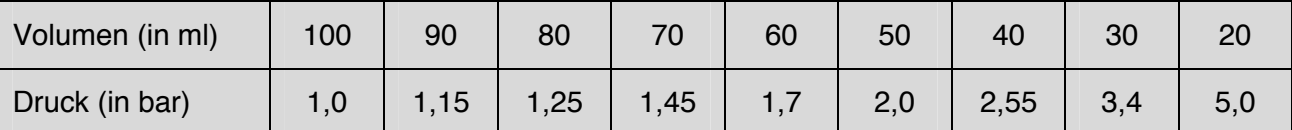

**Erläuterung der Lösung** (Modellieren mit einer linearen Funktion wird als bekannt vorausgesetzt)

Mithilfe der Option 6 (RecipReg) im [stat-reg/distr]-Menü erhalten wir als Näherungsfunktion y ≈ 100/x + 0,02; diese hat das Bestimmtheitsmaß r² ≈ 0,9996 und ermöglicht die Berechnung von Zwischenwerten, z. B.  $f(25) \approx 4.03$ .

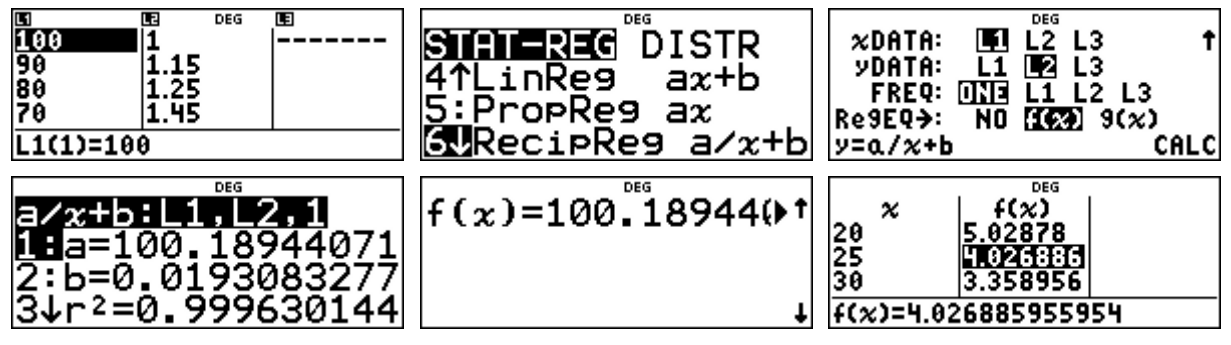

Bei einer antiproportionalen Beziehung darf aber kein additives Glied (hier + 0,02) auftreten; die Option RecipReg passt also nur eingeschränkt zur Modellierung.

Besser geeignet ist eine Modellierung mithilfe einer Potenzfunktion (mit negativem Exponenten).

Wie aus den folgenden screenshots ersichtlich wird, ergibt sich y ≈ 100 · x<sup>-0,997</sup> in auter Näherung zum Gesetz.

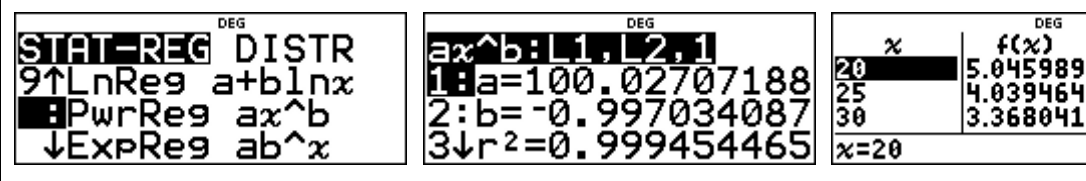

### **Übungsaufgabe**

Der ohmsche Widerstand R eines elektrischen Leiters der Länge **l** ist umgekehrt proportional zur Querschnittsfläche A des Leiter (also quadratisch reziprok zum Durchmesser d des Leiters):

<sup>2</sup> 1 *R* =  $\rho \cdot \frac{1}{A}$  =  $C \cdot \frac{1}{d^2}$ . Führen Sie eine entsprechende Messreihe durch und werten Sie diese mithilfe der Option PwrReg.

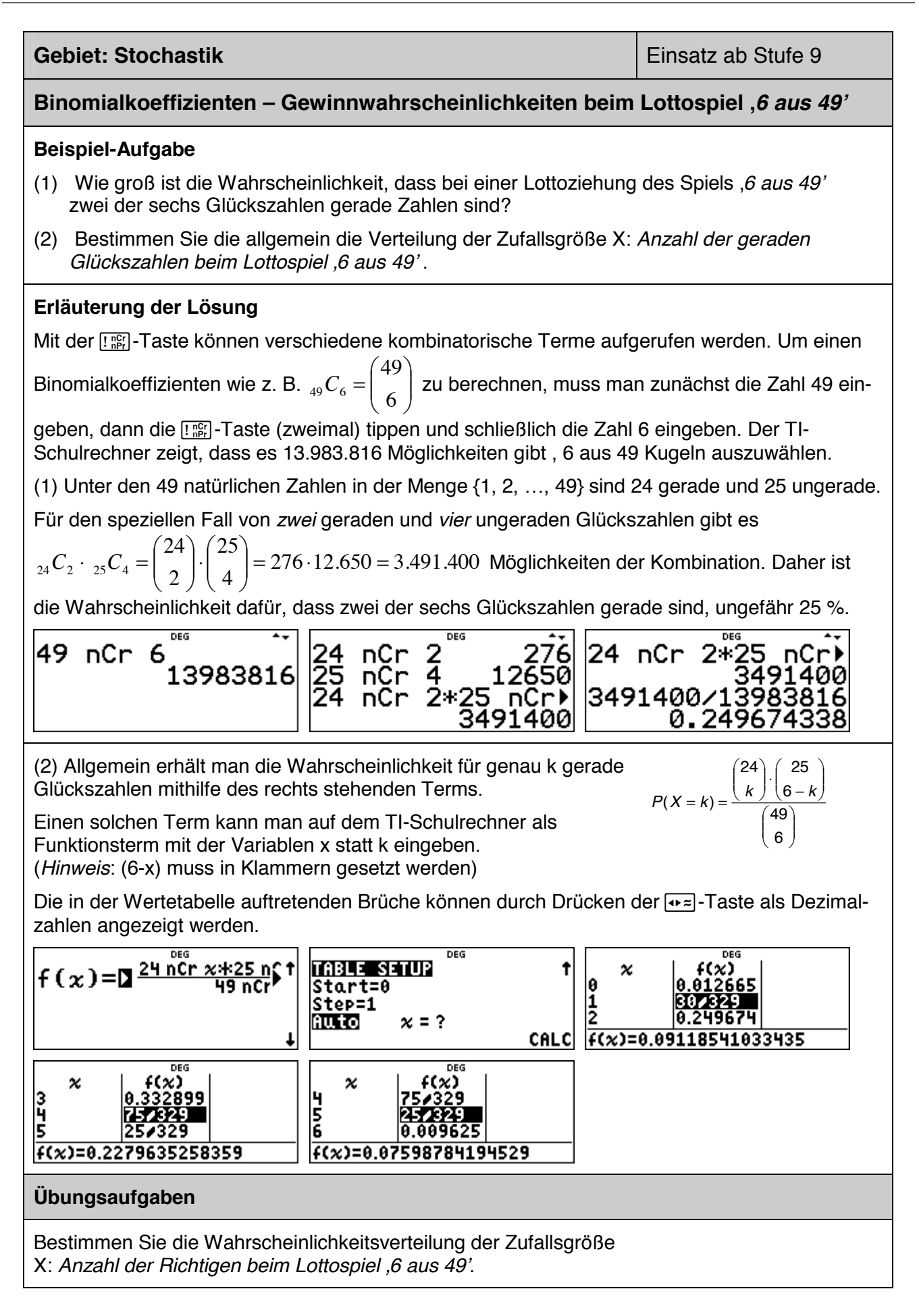

#### **Gebiet: Stochastik Einsatz ab Stufe 10 Bestimmen einer Binomialverteilung (vollständige Verteilung) Beispiel-Aufgabe**  Bestimmen Sie die Verteilung der Zufallsgröße X: *Anzahl der Sechsen beim 10-fachen Würfeln* **Erläuterung der Lösung**  Der TI-Schulrechner bietet zwei Möglichkeiten, einer Binomialverteilung zu bestimmen und anzuzeigen: (1) Die Verteilung kann im [stat-reg/distr]-Menü aufgerufen werden oder (2) mithilfe der BERNOULLI-Formel als Wertetabelle einer Funktion berechnet werden. (1) Um eine Tabelle mit den Werten der Binomialverteilung anzulegen, muss zunächst die erste Spalte mit den Zahlen 0, 1, 2, ..., n belegt werden (Maximalwert  $n = 49$ ). Dies geschieht mithilfe der Option 3 im Datal-Menü (Sequence). Die Folge mit dem Folgenterm "x" durchläuft die natürlichen Zahlen von 0 bis 10 und wird in Liste L1 abgespeichert. EXPR IN x:x **SEQUENCE FILL** CLR FORMULA OPS Ť t FILL LIST:  $\boxed{1}$  L<sub>2</sub> L<sub>3</sub> START  $x:0$ 1:Sort Sm-Lg...<br><u>2:S</u>ort Lg-Sm...  $END \times 10$ **STEP SIZE:1 BUSequence...** 1≤dim(1ist)≤50 **SEQUENCE FILL**  $\overline{\phantom{a}}$ Dann ruft man im [stat-reg/distr]-Menü die Option Binomialpdf auf und wählt dann die Option ALL, gibt die Parameter ein ( $n = 10$ ,  $p = 1/6$ ) und legt fest, dass die Wahrscheinlichkeiten in Liste L2 abgespeichert werden. Die Wahrscheinlichkeiten werden in der Liste 6-stellig angezeigt; in der Anzeige im Display unten sind jeweils 13 Stellen ablesbar. DEG ाच STAT-REG<sup>"</sup>DISTR<br>21Normalcdf<br>3:invNormal<br>4DBinomialpdf Binomia1pdf ALL ٠ |TRIALS=n=10 P(SUCCESS)=0.1666666666... 0≤n≤49  $L1(1)=0$  $\overline{\phantom{a}}$ DEG Œ DEG  $\overline{\mathbf{r}}$ Æ m DEG  $\overline{E}$ **Binomia1pdf ALL** t  $\overline{0.161506}$ 0.054266 10 |H<br>|5<br>|6  $\frac{1}{2}$  $0.323011$ |0.013024 SAVE FOR 0≤x≤n<br>SAVE TO: L1 **D**2 L3 0.29071 lā 0.155045 CALC L2(1)=0.1615055828898 L2(8)=0.0002480725753191 (2) Bei der anderen Möglichkeit gibt man den Term der BERNOULLI-Formel (vgl. rechts wobei x statt k als Variable einzugeben ist) über  $k \sim$   $\epsilon$   $\sqrt{10-k}$ 10 −  $P(X = k) = \left(\frac{10}{k}\right) \cdot \left(\frac{1}{6}\right)^{n} \cdot \left(\frac{5}{6}\right)$  $f(X = k) = {10 \choose k} \cdot \left(\frac{1}{6}\right)$  $= k$ ) =  $\binom{10}{k} \cdot \left(\frac{1}{6}\right)^{k} \cdot \left(\frac{5}{6}\right)^{k}$  $\cdot$  $\mathcal{L}$ 5 I die  $[table]$ -Option als  $f(x)$  ein und kann die Wahrscheinlichkeiten in J der Wertetabelle anschauen.  $\boldsymbol{\varkappa}$ f(x)  $\boldsymbol{\varkappa}$  $\mathbf{x}*\mathbf{P}$  $f(x)=10$  nCr -1  $\frac{2}{3}$ 907 Error ١ø  $0.323011$ <u>0.054266</u>  $f(x)=0.05426587585098$  $|f(x)=0.1615055828898$  $\overline{\phantom{a}}$ **Übungsaufgaben** (1) Bestimmen Sie die Wahrscheinlichkeitsverteilung der Zufallsgröße X: *Anzahl der Wappen beim 20-fachen Münzwurf.* (2) Bestimmen Sie die Wahrscheinlichkeitsverteilung der Zufallsgröße X: *Anzahl der Erfolge beim 12-stufigen BERNOULLI-Versuch mit p = 0,3.*

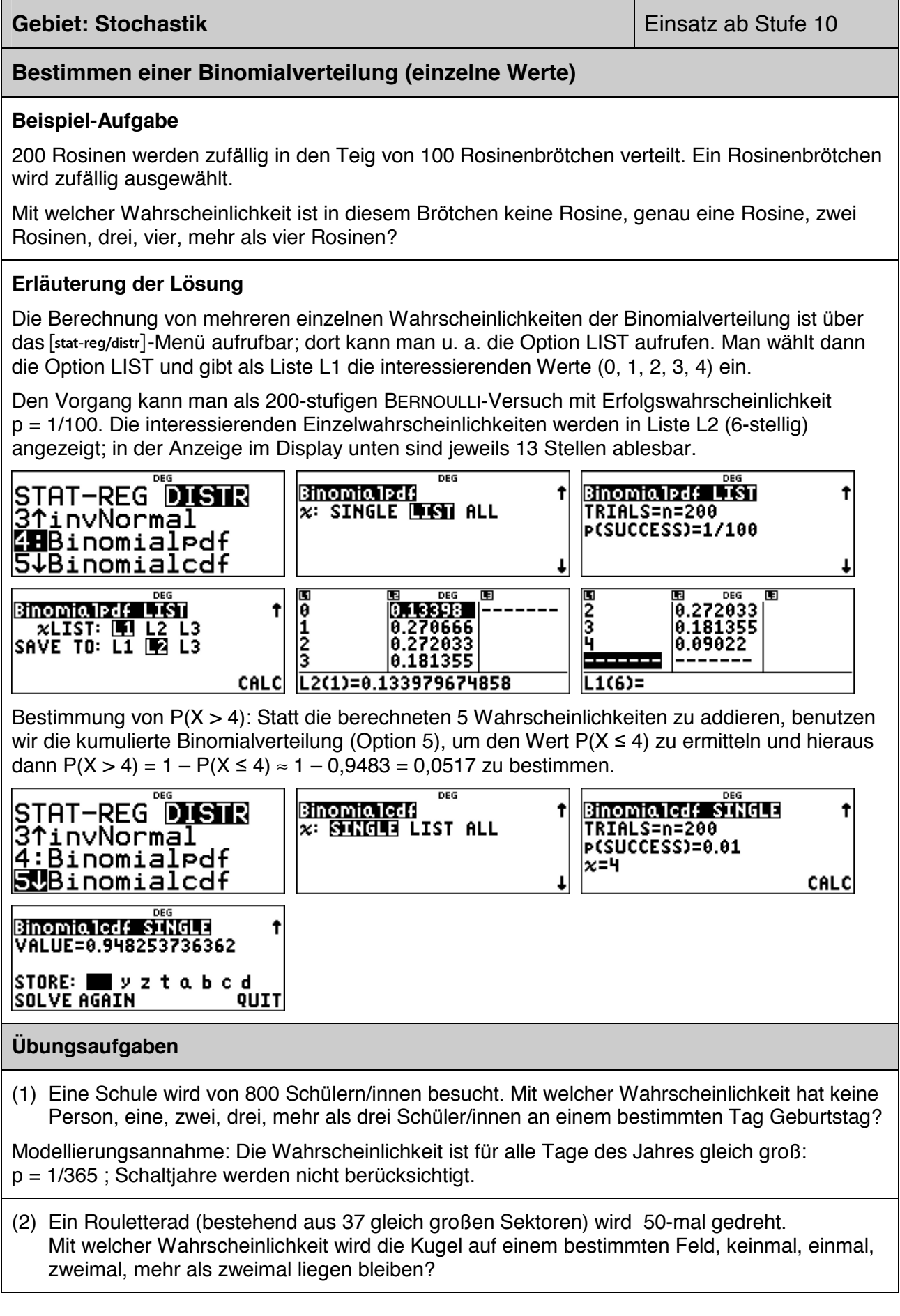

### **Berechnung des Erwartungswerts und der Varianz von Binomialverteilungen (1)**

### **Beispiel-Aufgabe**

Berechnen Sie den Erwartungswert und die Varianz der Binomialverteilungen mit  $n = 40$  und  $p = 0.25$  gemäß Definiton.

### **Erläuterung der Lösung**

Gemäß Definition des Erwartungswerts  $\mu = E(X)$  bzw. der Varianz V(X) =  $\sigma^2$  gilt:

$$
E(X) = \sum_{k=0}^{n} k \cdot P(X = k) \quad \text{und} \quad V(X) = \sum_{k=0}^{n} (k - \mu)^2 \cdot P(X = k) \quad \text{wobei} \quad P(X = k) = {n \choose k} \cdot p^k \cdot (1 - p)^{n-k}
$$

### **1. Möglichkeit der Berechnung:**

Die Summenfunktion des TI-Schulrechners bietet die Möglichkeit, auch Summen mit vielen Summanden zu berechnen.

Wählt man Option 5 im  $\overline{\text{match}}$ -Menü, dann erscheint das Summensymbol  $\Sigma$ .

Hier gibt man die o. a. Terme für  $n = 40$  und  $p = 0.25$  (also  $1 - p = 0.75$ ) ein.

Als Ergebnis erhält man  $\mu = E(X) = 10$  und  $\sigma^2 = V(X) = 7.5$ .

$$
\left| \frac{4.0.25^{x} * 0.75^{40-x}}{10} \right| \left| \frac{40}{x=0} (x * (40 nCr x)) \right| \left| \frac{40}{x=0} (x-10)^{2} * (40 nCr x) \right|
$$

Wenn man die Parameter ändern möchte, muss man nur die o. a. Formeln wieder aufrufen und entsprechend beim Durchlaufen durch die Terme die Parameter abändern.

**2. Beispiel:**  $n = 75$  (statt  $n = 40$ ) und  $p = 1/3$  (statt  $p = 0.25$ ):  $E(X) = 25$  und  $V(X) = 50/3$ .

$$
\frac{1}{25}\left[\frac{75}{2}(x+25)^{25-x}\right] = \frac{75}{25}(x+25) = 16.6666665
$$

### **Übungsaufgaben**

Wie hängen die Werte von E(X) und V(X) von den Parametern n und p ab?

Stellen Sie Vermutungen auf und prüfen Sie diese.

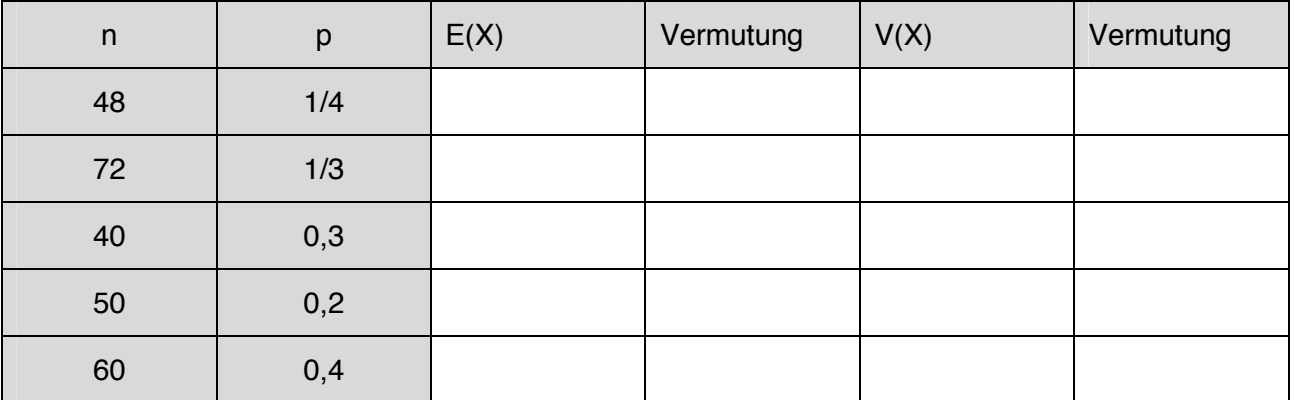

#### **Gebiet: Stochastik Einsatz ab Stufe 10 Berechnung des Erwartungswerts und der Varianz von Binomialverteilungen (2) Beispiel-Aufgabe**  Berechnen Sie den Erwartungswert und die Varianz der Binomialverteilungen mit n = 40 und  $p = 0.25$  gemäß Definiton. **Erläuterung der Lösung – 2. Möglichkeit der Berechnung** (nur möglich, falls n ≤ 49): Alternativ kann man die betrachtete Binomialverteilung in Form von Listen speichern: zunächst mithilfe einer Folge die natürlichen Zahlen von 0 bis 40 in Liste L1 eintragen, dann mithilfe der BERNOULLI-Formel die Wahrscheinlichkeiten für k Erfolge (k = 0, 1, 2, …, 40) in Liste L2. ned STAT-REG<sup>"S</sup>DISIR<br>3^invNormal<br>4**H**BinomialPdf<br>5↓Binomialcdf SEQUENCE FILL t **EXPRIN**  $x:\times$ t  $\overline{FILL}$  LIST:  $\overline{F}$  L2 L3  $START \times 0$ END  $x:40$ STEP SIZE:1 1≤dim(1ist)≤50 **SEQUENCE FILL** J  $\overline{a}$ **DEG** ||1.006E-5<br>|1.341E-4<br>|8.716E-4 **Binomia1pdf ALL** Ť **Binomialpdf ALL** Ť n TRIALS=n=40 **P(SUCCESS)=0.25** SAVE FOR 0≤x≤n 2 ā 8368.00 SAVE TO: L1 **12** L3 0≤n≤49 CALC  $L1(1)=0$  $\overline{a}$ Dann werden die Zellen von L3 mit dem jeweiligen Produkt der Elemente von L1 und L2 gefüllt. Dazu muss man in Liste L3 gehen, die FORMULA-Option von **Joleta** auswählen und dann die Formel L1\*L2 eingeben (die Namen L1, L2 werden beim Anklicken von Jata) jeweils angeboten). E<br>|1.006E-5 | <del>Brown</del><br>|1.341E-4 |<br>|8.716E-4 | ø CLR FORMULA OPS <u>NAMES</u> **Ma**Add/Edit Frmla<br>2:Clear L1 Frmla<br>3↓Clear L2 Frmla  $\frac{1}{2}$ <br> $\frac{2}{3}$ <br> $\frac{1}{3}$  $\frac{1}{2}$  $\overline{0.00368}$  $L3(1)=$  $\overline{\phantom{a}}$ m Œ **DEG** m m DEG 1.006E-5<br>1.341E-4<br>8.716E-4<br>0.00368 1.006E-5<br>|1.341E-4 |1.341E-4<br>|8.716E-4 |0.001743 Īõ ø  $\frac{1}{2}$  $\frac{1}{2}$ 0.00368  $|0.01104$  $BL3=L1*L2$  $13(1)=0$  $\overline{\phantom{a}}$ Schließlich berechnet man mit Sum List im  $\frac{1}{\text{data}}$ -Menü die Summe von Liste L3: E(X) = 10 **SUM LIST SUM LIST** Ť CLR FORMULA OPS 1 SUM OF LIST=10<br>|STORE: ██ ╳ シ z t a b c d SUM LIST: L1 L2 18 ZTSort L9-Sm...<br><u>3:S</u>equence... **48**Sum List… CALC DONE  $\overline{\phantom{a}}$ Analog verfährt man mit der Berechnung der Varianz: V(X) = 7,5. **m** pes MB<br>1.806E-5 0<br>1.341E-4 1.341E-<br>8.716E-4 0.001FL<br>0.00368 0.011FA π DEG **SUM LIST** 10  $\frac{1}{2}$ SUM OF LIST=7.5 7ч3  $STORE: \overline{RQ} \times y \times t$  a b c d 8.00368 BL3=(L1-10)2\*L2 **DONE**  $\overline{a}$ **Übungsaufgaben** Berechnen Sie mithilfe dieser Methode Erwartungswert und Varianz für  $n = 24$  und  $p = 1/3$ .

### **Optimierung der Annahme von Flugbuchungen**

### **Beispiel-Aufgabe**

Wegen der Kapazität der eingesetzten Flugzeuge können für eine bestimmte Flugverbindung im Inland maximal 150 Plätze gebucht werden. Dennoch nimmt die Fluggesellschaft mehr Buchungen an, da im Mittel 10 % der Buchungen nicht wahrgenommen werden. An jeder Buchung verdient die Fluggesellschaft 30 € (auch bei den Fluggästen, die nicht erscheinen, denn diese müssen eine *No-Show-*Gebühr zahlen). Falls eine Buchung angenommen wurde, aber der Passagier nicht mitfliegen kann, muss nach EU-Recht eine Entschädigung von 250 € gezahlt werden.

- a) Berechnen Sie den zu erwartenden Gewinn bei Annahme von 160 Buchungen.
- b) Bei welcher Anzahl von Buchungen ist der Gewinn die Fluggesellschaft maximal?

### **Erläuterung der Lösung**

a) Wenn 160 Buchungen angenommen werden, muss mit Wahrscheinlichkeit  $P(X = 151)$  ein Betrag von 250 € als Entschädigung gezahlt werden, mit Wahrscheinlichkeit P(X = 152) ein Betrag von 500  $\epsilon$ , ... und mit Wahrscheinlichkeit P(X = 160) ein Betrag von 2500  $\epsilon$  insgesamt

$$
\sum_{k=151}^{160} \binom{160}{k} \cdot 0.9^k \cdot 0.1^{160-k} \cdot (k-150) \cdot 250 \approx 16,19
$$

Im Mittel müsste also bei Annahme von 160 Buchungen ein Betrag von 16,19 € an Entschädigungen gezahlt werden, d. h. der Gewinn beträgt 160 · 30 € – 16,19 € = 4783,81 €.

### DEG.  $\sum_{x=151}^{160} (160 \text{ nCr } x)$ 16.18504126  $\overline{a}$

b) Es wäre nun lästig, alle interessierenden Werte von n in den Summenterm einzutippen und die so berechneten Daten in einer Tabelle zu erfassen. Hierzu kann man die Option der Listenformeln benutzen, die man über das  $\overline{data}$ -Menü ansteuern kann ( $\overline{data}$ ) doppelt anklicken):

Man gibt interessierende Werte für n in die Liste L1 (z. B. 155, 156, …, 165) ein und definiert dann für L2 eine Formel; anstelle des Summenzeichens verwendet man den "sum"-Befehl aus dem [math]-Menü, bei dem nacheinander der Summenterm, der Name der Variablen, der kleinste und der größte Wert von x eingegeben werden müssen:

L2 = Sum(L1 nCr x \* 0.9^x \* 0.1^(L1-x)\*(x – 150)\*250 , x , 151 , L1)

Nachdem wir so die zu erwartenden Entschädigungsbeträge berechnet haben, können wir zur Berechnung des Gewinns kommen; dazu definieren wir die Listenformel L3 = L1\*30 – L2

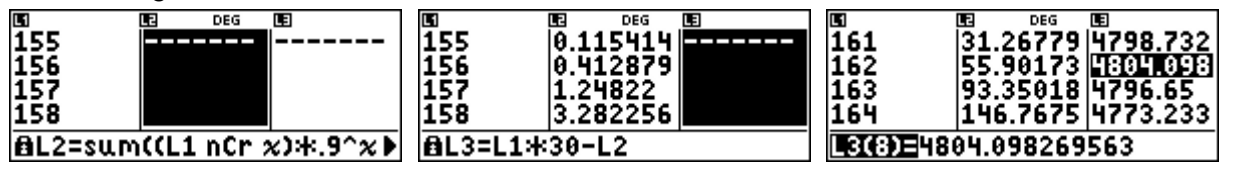

Wir lesen ab: Bei der Annahme von 162 Buchungen ist der Gewinn am größten (4804,10 €).

### **Übungsaufgaben**

- (1) Welche Anzahl von Buchungen wäre optimal, wenn die Entschädigung auf 300 € erhöht würde [ nur 150 € gezahlt werden müssen ]?
- (2) Wie verändert sich die Rechnung, wenn der Gewinn pro Buchung 25 € beträgt?

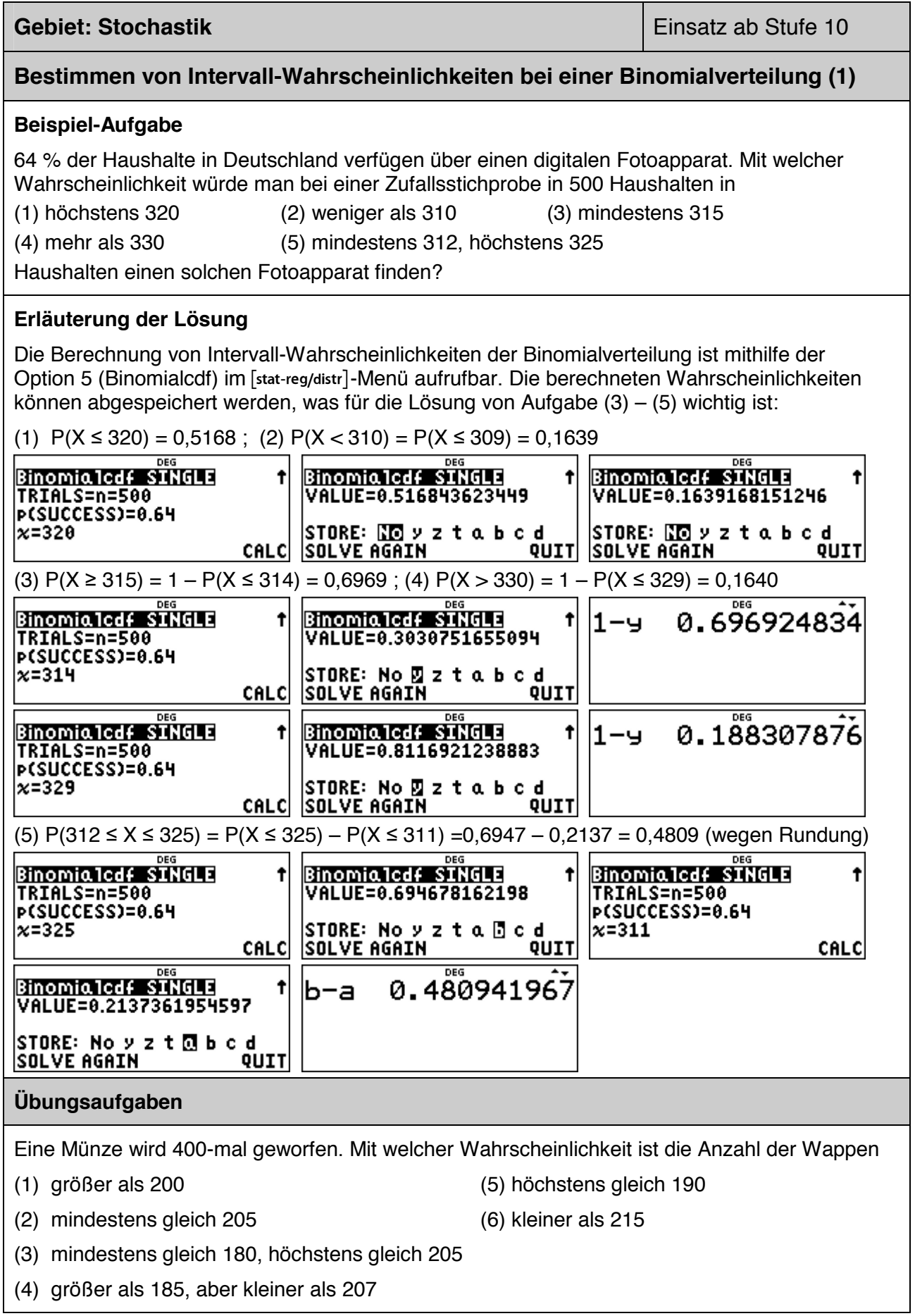

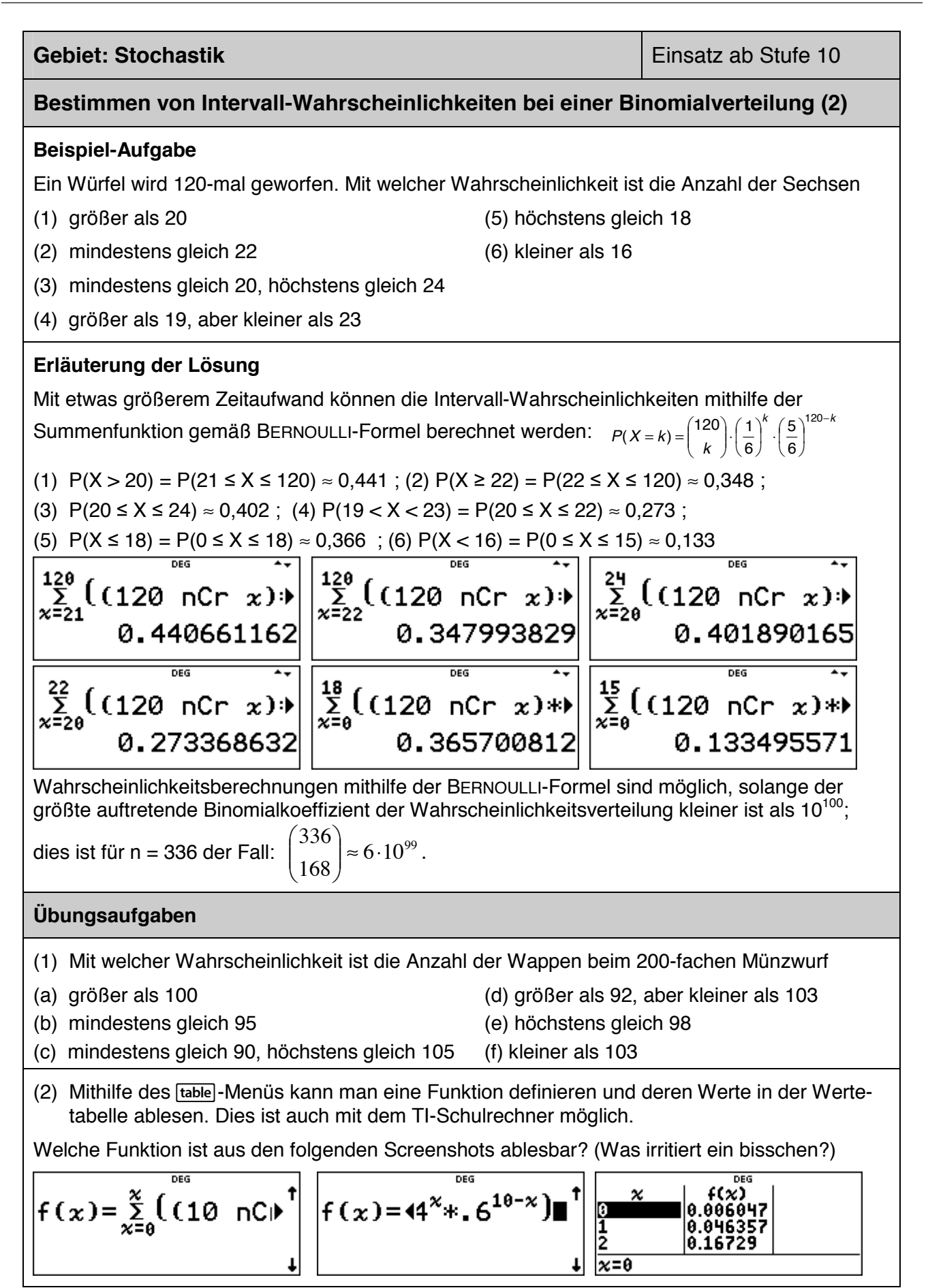

### **Gebiet: Stochastik Einsatz ab Stufe 11 Bestimmen von 95 %- Umgebungen um den Erwartungswert (sigma-Regel) Beispiel-Aufgabe**  Bestimmen Sie symmetrische Umgebungen um den Erwartungswert  $\mu = n \cdot p$  derart, dass diese eine Wahrscheinlichkeit von ungefähr 95 % haben. (1)  $n = 100$ ;  $p = 0.4$  (2)  $n = 140$ ;  $p = 0.5$  (3)  $n = 150$ ;  $p = 0.3$  (4)  $n = 200$ ;  $p = 0.25$ Berechnen Sie auch jeweils die zugehörige Standardabweichung und geben Sie den Radius der Umgebung als Vielfaches der Standardabweichung an. Welche Gesetzmäßigkeit fällt auf? **Erläuterung der Lösung**  Mithilfe der Summenfunktion kann man Wahrscheinlichkeiten von symmetrischen Umgebungen um den Erwartungswert berechnen. Definiert man für ein konkretes n die Funktion f wie folgt:  $=\sum_{i=1}^{\mu+x}$  $\sum_{k=\mu-x}^{\mu+x} \binom{n}{k} \cdot p^k \cdot (1-p)^{n-k}$  $f(x) = \sum_{k=\mu-x}^{\mu+x} {n \choose k} \cdot p^k \cdot (1-p)^{n-k}$  dann zeigt die Wertetabelle beispielsweise für p = 0,4 und n = 100: f(0) = Ι  $\parallel$ l J µ  $P(X = 40) \approx 0.081$ ; f(1) = P(39  $\le X \le 41$ )  $\approx 0.240$  usw.  $f(x) = \sum_{x=40-x}^{40+x}$  $n = 100$ ;  $p = 0.4$ ;  $\mu = 40$ :  $\boldsymbol{\varkappa}$ ((100) l8  $P(31 \le X \le 49) \approx 95 \%$ 9<br>10  $0.968463$ Radius  $\approx 9.5$  $f(x)=0.9481179791265$  $\overline{\phantom{a}}$  $n = 140$ ;  $p = 0.5$ ;  $\mu = 70$ ;  $(140)$  $f(x) =$ 10  $\frac{1}{12}$  $P(59 \le X \le 81) \approx 95 \%$ Radius ≈ 11,5  $F(x)=0.9484764314187$  $\overline{a}$ | f(x)<br>|0.939165<br>|0.960022  $n = 150$ ;  $p = 0.3$ ;  $\mu = 45$ :  $\boldsymbol{\varkappa}$  $f(x) =$  $(150)$  $\frac{10}{11}$  $P(34 \le X \le 56) \approx 95 \%$ Ĭ2 8.974469 Radius ≈ ½ ⋅ (10,5 + 11,5) = 11  $\overline{\chi=11}$  $\overline{a}$  $n = 200$ ;  $p = 0.25$ ;  $\mu = 50$ :  $50+x$  $f(x) =$  $(200)$  $\frac{1}{12}$  $P(38 \le X \le 62) \approx 95 \%$ Radius ≈ ½ ⋅ (11,5 + 12,5) = 12 F(x)=0.9592092775449  $\overline{a}$ Beispiel: n = 100; p = 0,4 ; P(31  $\leq$  X  $\leq$  49)  $\approx$  0,948  $\rightarrow$  Radius = 9,5 *Erläuterung*: Das Intervall umfasst 19 Werte für X; der Radius der Umgebung ist deshalb 9,5. (1)  $p = 0,4$  (2)  $p = 0,5$  (3)  $p = 0,3$  (4)  $p = 0,25$ µ 40 70 45 50 σ 4,90 5,92 5,61 6,12 Radius 9,5 ≈ 1,94 · σ 11,5 ≈ 1,94 · σ 11 ≈ 1,96 · σ 12 ≈ 1,96 · σ Ergebnis: Man stellt für unterschiedliches n und p fest:  $P(\mu - 1.96\sigma \le X \le \mu + 1.96\sigma) \approx 0.95$ **Übungsaufgaben** Untersuchen Sie auch für andere Werte von n und p, ob die gefundene Regel bestätigt wird.

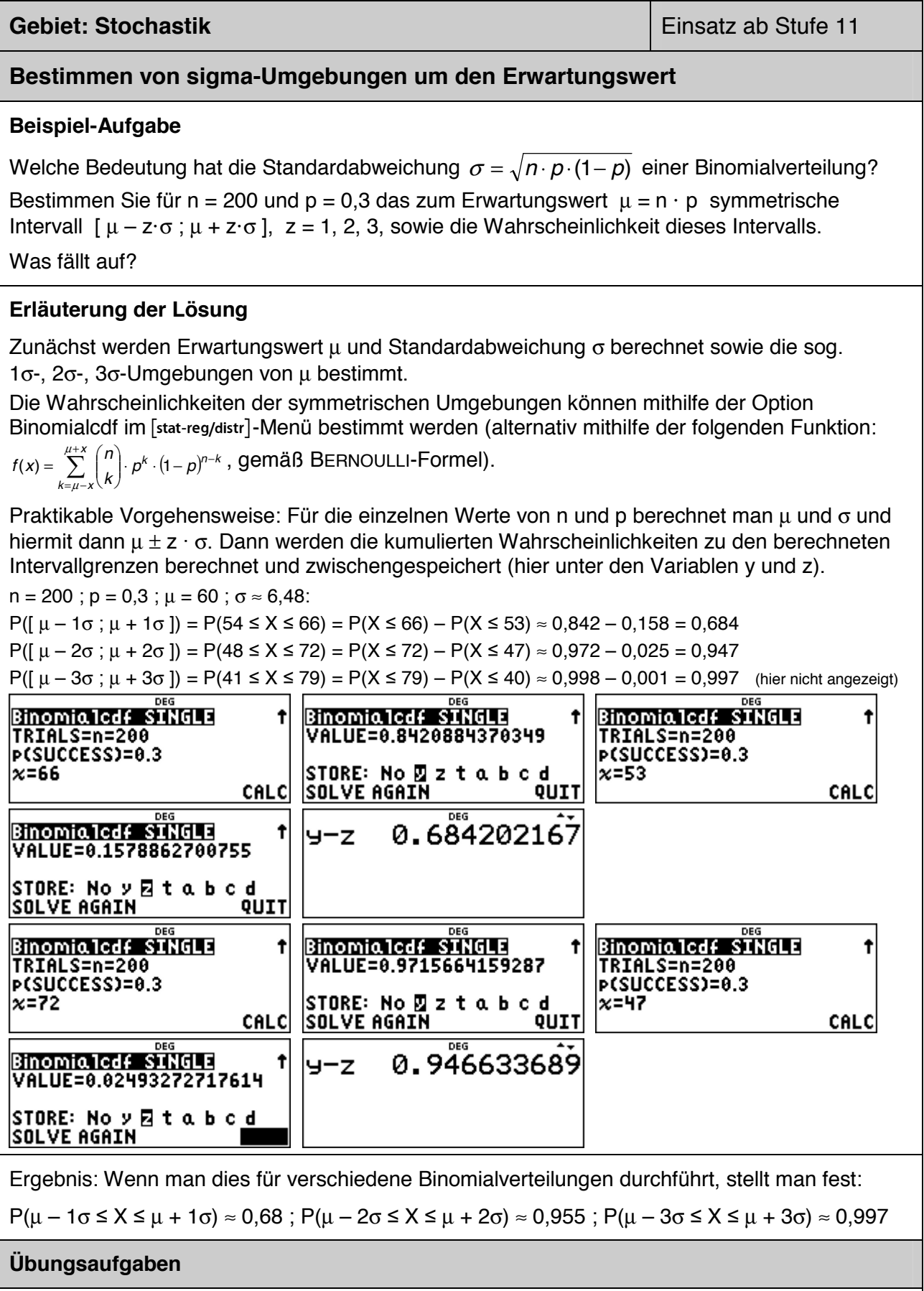

Untersuchen Sie, ob diese Regeln auch für andere Werte von n undd p bestätigt werden.

### **Schluss von der Gesamtheit auf die Stichprobe: Punkt- und Intervallschätzung**

### **Beispiel-Aufgabe**

39 % der Haushalte in Deutschland verfügen über einen Gefrierschrank. Eine Stichprobe vom Umfang 1200 wird genommen. Machen Sie eine Prognose, wie viele der Haushalte der Stichprobe über einen Gefrierschrank verfügen (Sicherheitswahrscheinlichkeit 90 %, 95 %, 99 %).

Überprüfen Sie, ob die nach sigma-Regeln bestimmten Intervalle tatsächlich die Vorgaben über die Sicherheitswahrscheinlichkeit erfüllen und korrigieren Sie ggf. die Intervallgrenzen.

### **Erläuterung der Lösung**

Eine Punktschätzung für die Anzahl der Haushalte mit Gefrierschrank in der Stichprobe ist der Erwartungswert  $u = n \cdot p = 1200 \cdot 0.39 = 468$ .

Intervallschätzungen werden mithilfe der Standardabweichung σ vorgenommen:

 $\sigma = \sqrt{n \cdot p \cdot (1-p)} = \sqrt{1200 \cdot 0.39 \cdot 0.61} \approx 16.90$ .

Die 90 %-, 95 %- bzw. 99 %-Umgebungen um den Erwartungswert µ werden gemäß den sigma-Regeln bestimmt. Da die sigma-Regeln nur Faustregeln sind, geben sie nur ungefähr die Intervallgrenzen an.

Wie die folgende Rechnung zeigt, ist im Falle der 90 %-Umgebung die vorgegebene Sicherheitswahrscheinlichkeit (*mindestens* 90 %) nicht erfüllt; deshalb muss das Intervall jeweils um eine Einheit nach unten bzw. nach oben erweitert werden.

 $P(441 \le X \le 495) = P(X \le 495) - P(X \le 440) = 0.9478 - 0.0514 = 0.8964 < 0.90$ 

 $P(440 \le X \le 496) = P(X \le 496) - P(X \le 439) = 0.9538 - 0.0454 = 0.9084$  (hier nicht angezeigt)

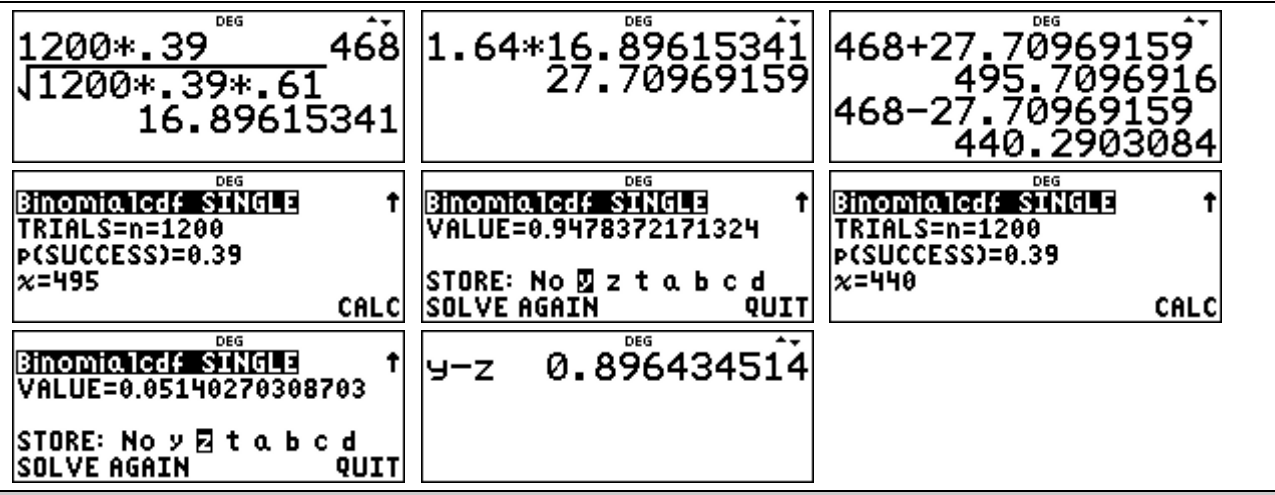

### **Übungsaufgabe**

- (1) Bestimmen Sie analog die 95 %- und die 99 %-Umgebung gemäß den sigma-Regeln für die vorliegende Anwendungsaufgabe mit n = 1200 und  $p = 0.39$ . Überprüfen Sie, ob die durch die Faustregel bestimmten Intervalle die Mindest-Wahrscheinlichkeiten von 95 % bzw. 99 % erfüllen. Korrigieren Sie ggf. dieses Intervall.
- (2) Ein Würfel wird 300-mal geworfen. Machen Sie eine Prognose, wie oft Augenzahl 6 fallen wird (Sicherheitswahrscheinlichkeit 90 %, 95 %, 99 %). Überprüfen Sie, ob die nach sigma-Regeln bestimmten Intervalle tatsächlich die Vorgaben über die Sicherheitswahrscheinlichkeit erfüllen und korrigieren Sie ggf. die Intervallgrenzen.

### **Testen von Hypothesen – Wahrscheinlichkeit für einen Fehler 2. Art**

### **Beispiel-Aufgabe**

Wenn man bei einem Würfelspiel einen gewöhnlichen Würfel benutzt, geht man davon aus, dass die Wahrscheinlichkeit p für das Auftreten der Augenzahl 6 bei diesem Würfel gleich 1/6 ist (LAPLACE-Modell). Diese Hypothese soll für einen konkret verwendeten Würfel getestet werden. Dazu soll er 600-mal geworfen und die Anzahl der Sechsen bestimmt werden.

Bestimmen Sie eine Entscheidungsregel für  $\alpha \le 0.05$  ( $\alpha$  = Wahrscheinlichkeit für einen Fehler 1. Art). Wie groß ist β (= Wahrscheinlichkeit für einen Fehler 2. Art), wenn die tatsächliche Wahrscheinlichkeit p für Augenzahl 6 gleich 0,15 ist?

### **Erläuterung der Lösung**

Wenn p = 1/6 ist, dann wird die Anzahl der Sechsen mit einer Wahrscheinlichkeit von ca. 95 % in der 1,96 $\sigma$ -Umgebung des Erwartungswerts  $\mu$  liegen; hier ist:  $\mu$  = 100 und  $\sigma \approx 9.13$ .

Mit einer Wahrscheinlichkeit von ca. 95 % gilt also für die Anzahl X der Sechsen: 83 ≤ X ≤ 117. Kontrollrechnung mithilfe der Binomialcdf-Funktion im [stat-reg/distr]-Menü:

 $P(83 \le X \le 117) = P(X \le 117) - P(X \le 82) = 0.9704 - 0.0254 = 0.9450$ 

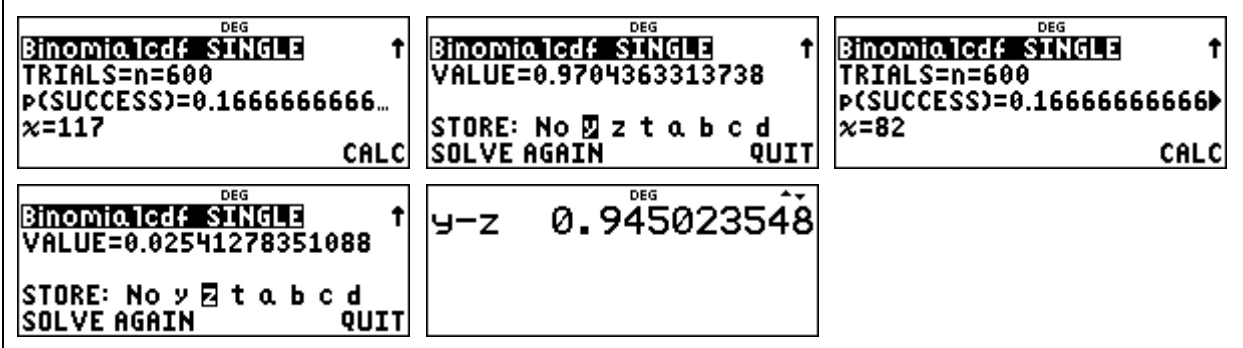

Das Intervall (= Annahmebereich der Hypothese) muss erweitert werden, damit die Bedingung  $\alpha \le 0.05$  erfüllt ist. Durch ähnliche Rechnung wie oben erhält man: P(82  $\le X \le 118$ ) = 0.9575.

Die Entscheidungsregel lautet also: *Verwirf die Hypothese p = 1/6, falls in der Stichprobe vom Umfang n = 600 weniger als 82 oder mehr als 118 Sechsen auftreten.* 

Ein Fehler 2. Art tritt auf, wenn dem Versuch eigentlich ein anderes p zugrunde liegt, das Versuchsergebnis aber im Annahmebereich der Hypothese liegt.

Die Berechnung von P(82 ≤ X ≤ 118) = P(X ≤ 118) – P(X ≤ 81) ergibt: β(0,15) ≈ 83,4 %.

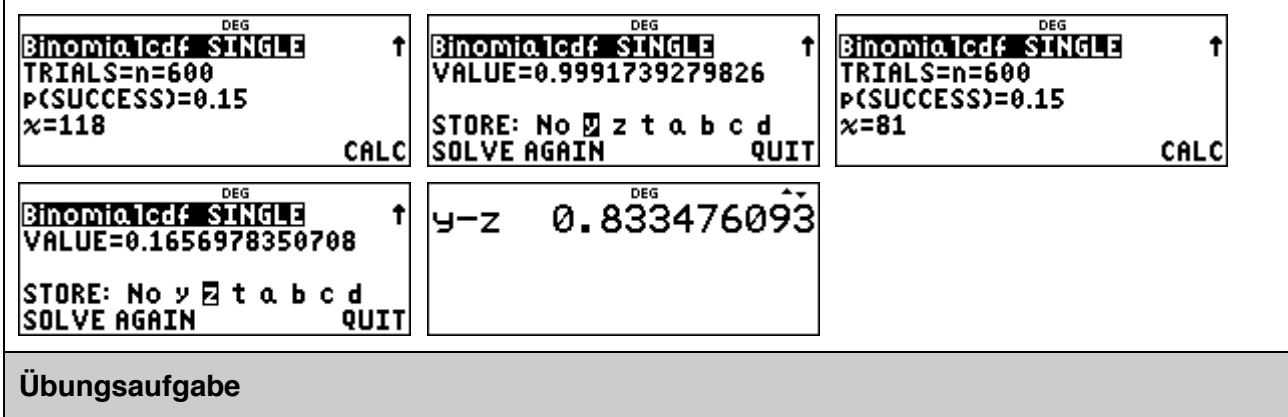

Bestimmen Sie weitere Wahrscheinlichkeiten für einen Fehler 2. Art: β(0,14) [ β(1/8) ]

### **Schluss von der Stichprobe auf die Gesamtheit: Konfidenzintervall-Bestimmung**

### **Beispiel-Aufgabe**

Ein doppelter LEGOTM-Würfel wurde 500-mal geworfen. 45-mal lag dabei die Seite mit den Noppen nach unten. Bestimmen Sie ein 95 %-Konfidenzintervall für die zugrunde liegende Erfolgswahrscheinlichkeit p.

### **Erläuterung der Lösung**

Mit einer Wahrscheinlichkeit von 95 % unterscheidet sich ein Stichprobenergebnis vom Erwartungswert µ der zugrunde liegenden, unbekannten Erfolgswahrscheinlichkeit p um höchstens 1,96σ ( $\sigma$  = Standardabweichung).

Unter der Annahme, dass die Bedingung erfüllt ist (was ja in 95 % der Fälle ein brauchbarer Ansatz ist), werden alle p gesucht, welche die Bedingung |  $500 \cdot p - 45$  |  $\leq 1.96 \cdot \sigma$  erfüllen.

Gleichwertig zur o. a. Betrags(un)gleichung ist: 500·p + 1,96 · σ ≤ 45 *oder* 500·p – 1,96·σ ≤ 45.

Man kann den links stehenden Term als Funktionsterm auffassen, also

 $f(x) = 500 \cdot x + 1.96 \cdot \sqrt{500 \cdot x \cdot (1 - x)}$  bzw.  $g(x) = 500 \cdot x - 1.96 \cdot \sqrt{500 \cdot x \cdot (1 - x)}$  und in den Wertetabellen dieser Funktion nach dem Funktionswert 45 suchen (mit Verfeinerung der Schrittweite). Mithilfe der Möglichkeiten des [table]-Menüs ergibt sich also:

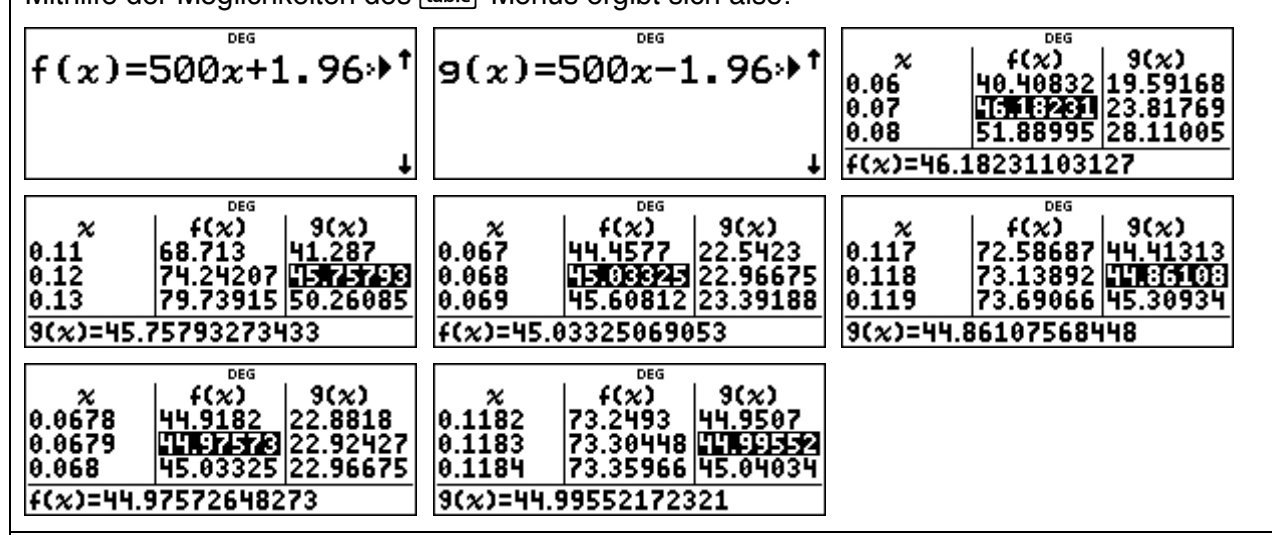

Lösung: Das 95 %-Konfidenzintervall ist: 6,79 %  $\leq p \leq 11,83$  %.

Es enthält alle diejenigen Werte von p, innerhalb deren 95 %-Umgebung das Stichprobenergebnis  $X = 45$  liegt, d. h. also:

Bestimmt man zu den Erfolgswahrscheinlichkeiten p aus dem Konfidenzintervall eine 95 %- Umgebung, dann liegt das Stichprobenergebnis X = 45 innerhalb dieser Umgebung.

### **Übungsaufgabe**

In der Verbraucherstichprobe 2017 wurden die Ausstattungen von 7000 repräsentativ ausgewählten Haushalten erfasst. 47,0 % der erfassten Haushalte verfügten über ein Satellitenempfangsgerät, 45,5 % über einen Kabelanschluss.

Bestimmen Sie jeweils 95 %-Konfidenzintervalle für die zugrunde liegenden Erfolgswahrscheinlichkeiten p, also für die in der Gesamtheit aller Haushalte vorliegenden Anteile (Angaben auf drei Dezimalstellen genau).

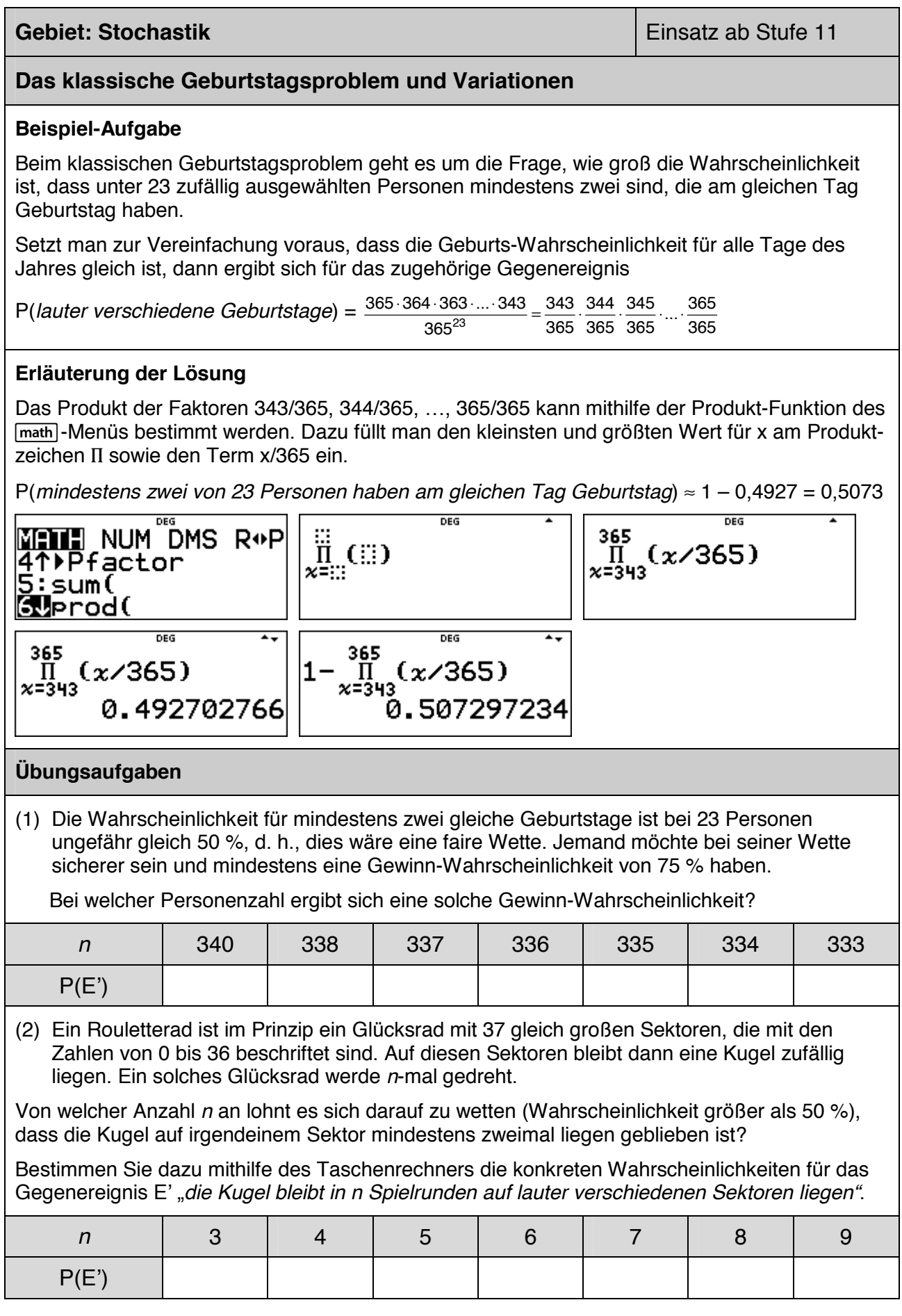

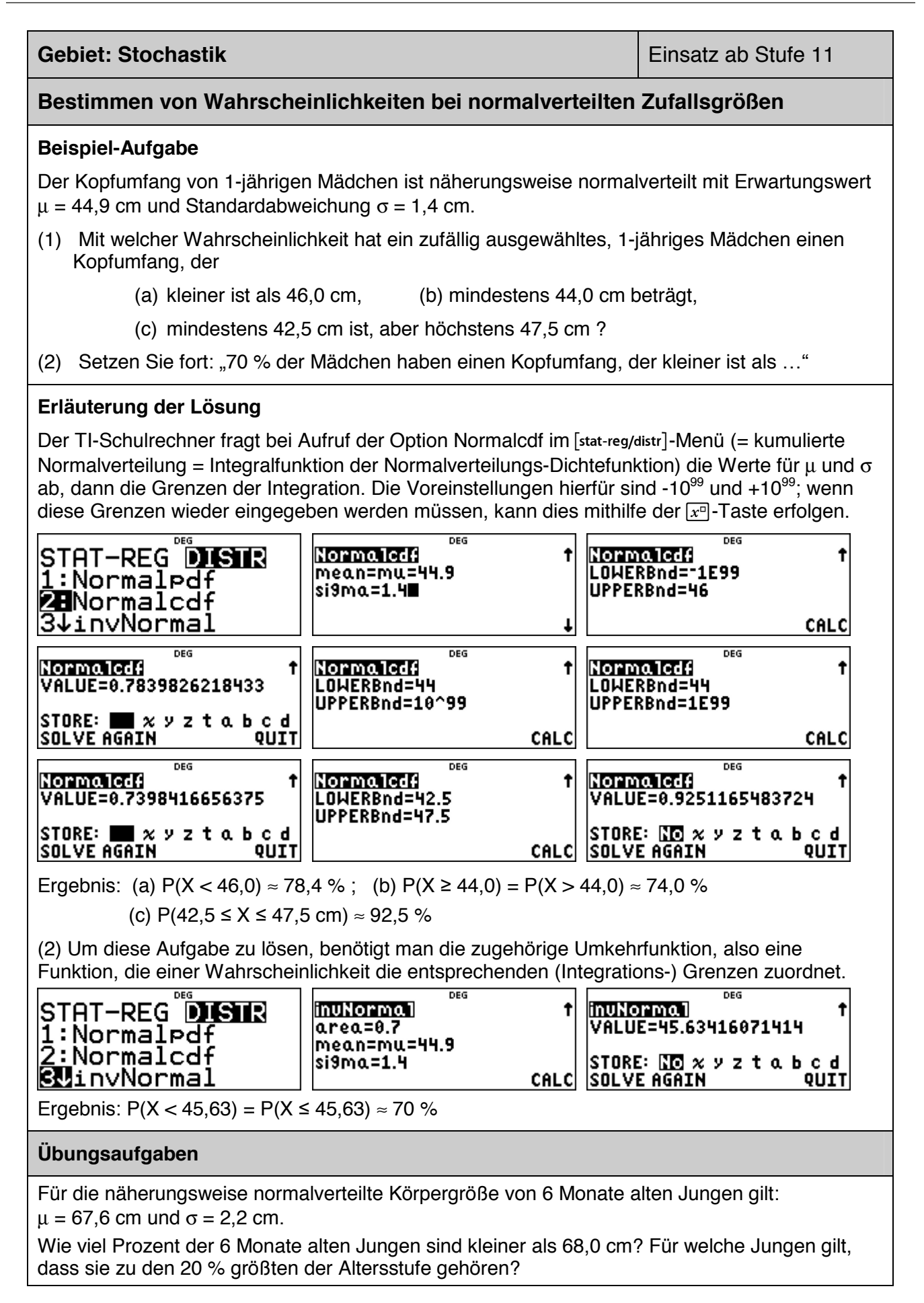

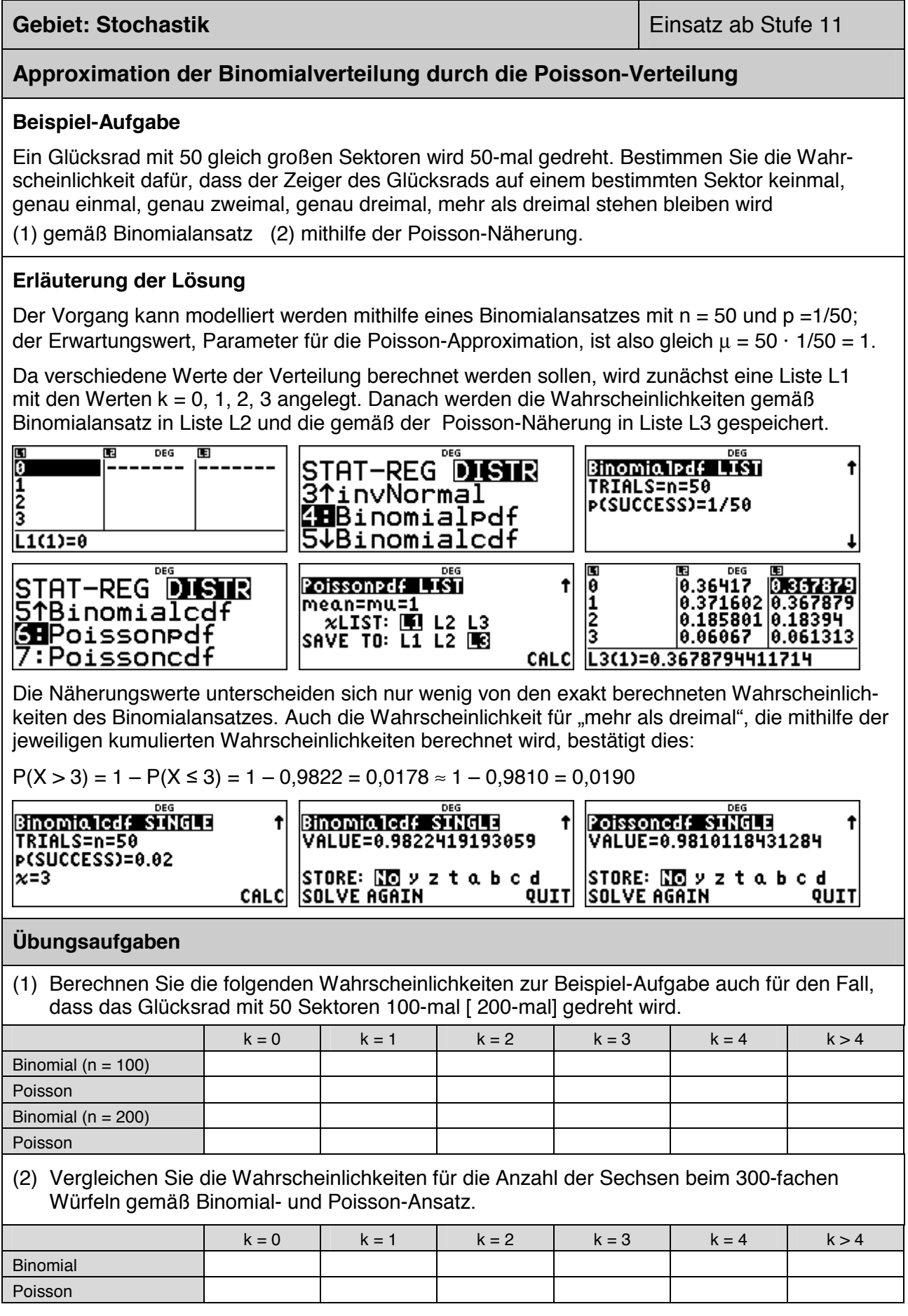

Haben Sie Fragen zu Produkten von Texas Instruments? Oder sind Sie an weiteren Unterrichtsmaterialien oder einer Lehrerfortbildung interessiert? Gerne steht Ihnen auch unser Customer Service Center mit Rat und Tat zu Seite. Nehmen Sie mit uns Kontakt auf:

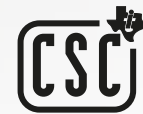

Customer Service Center TEXAS INSTRUMENTS **education.ti.com/csc**

**education.ti.com/deutschland education.ti.com/oesterreich education.ti.com/schweiz**